# Table des matières

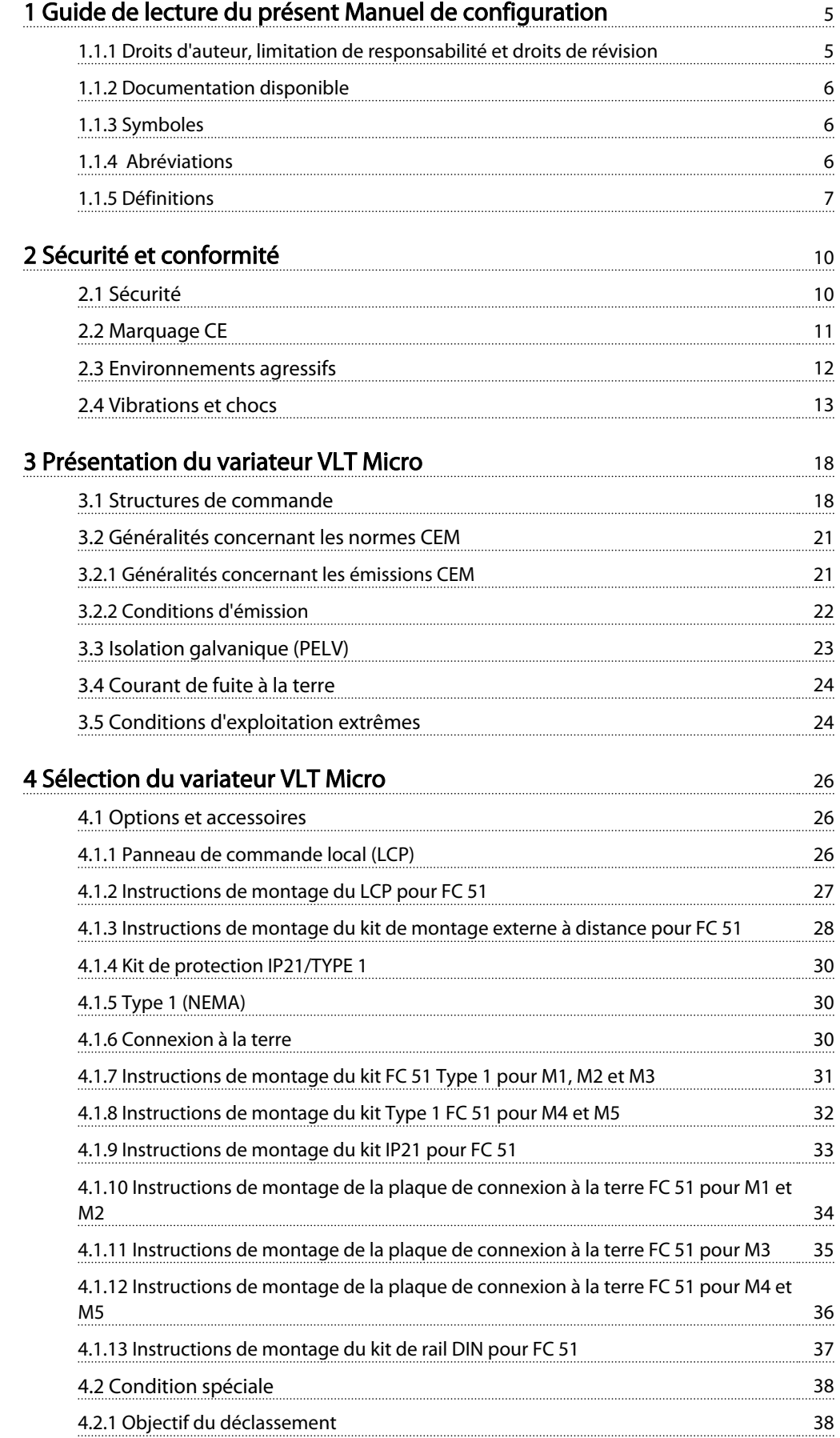

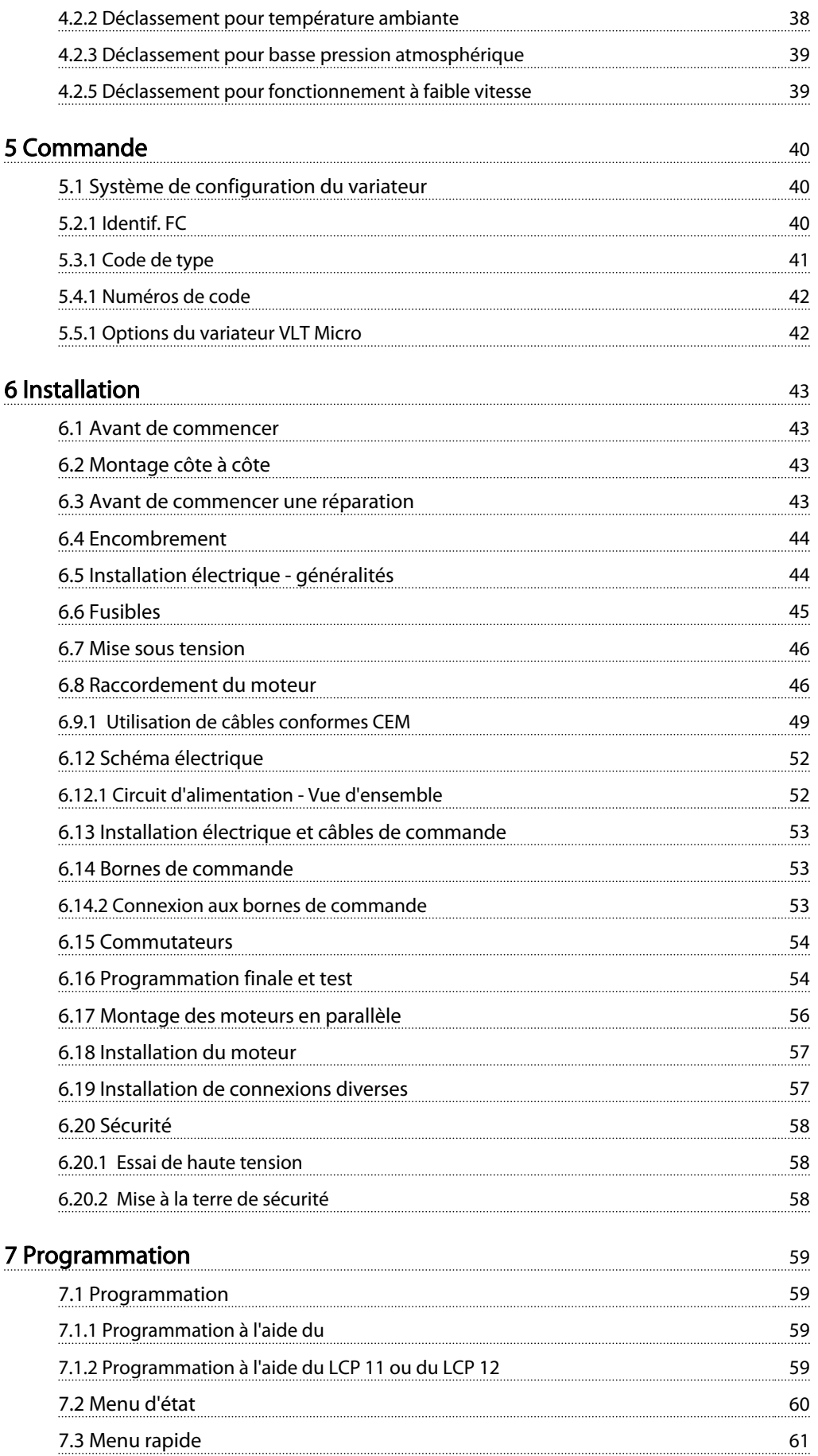

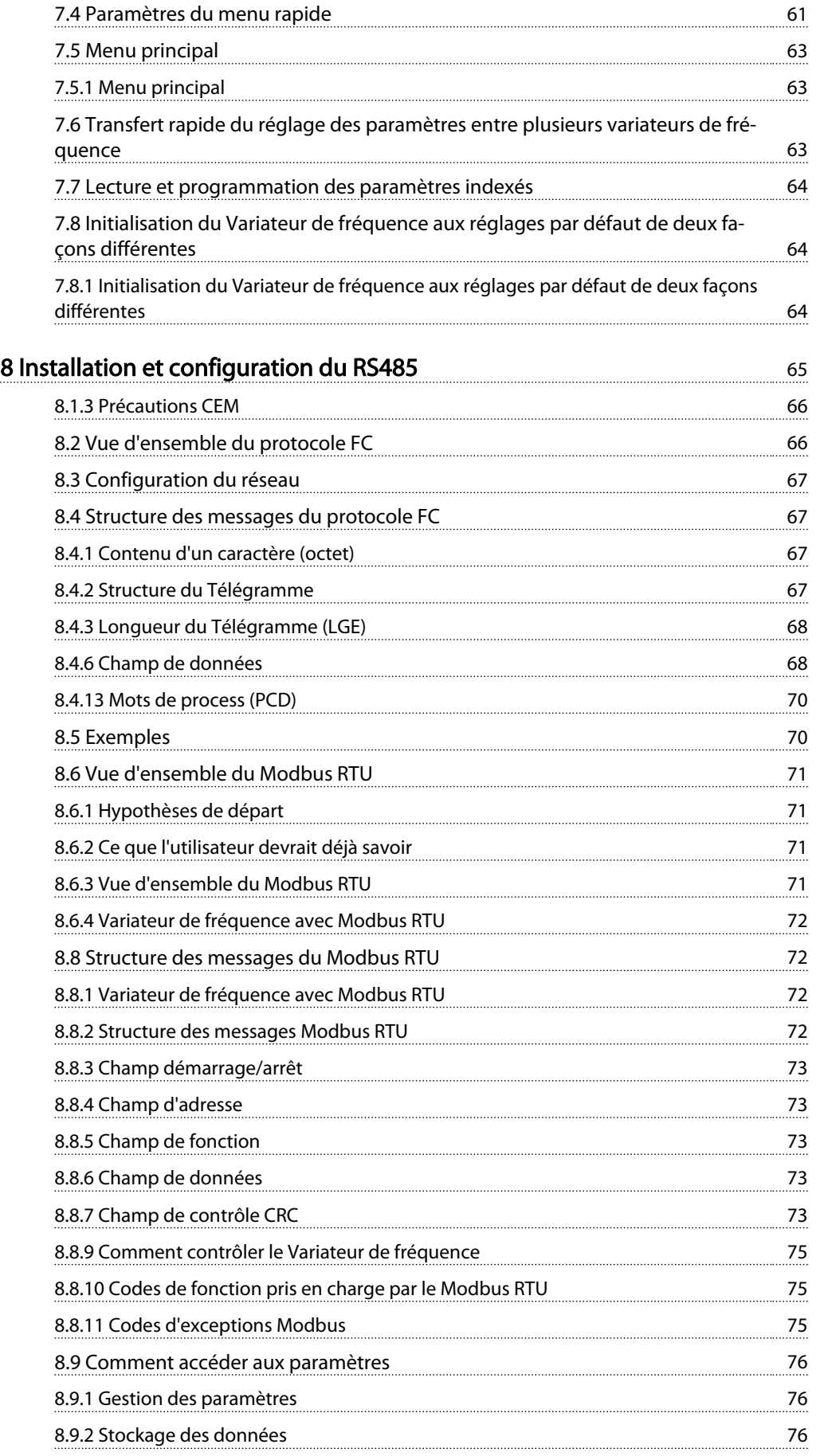

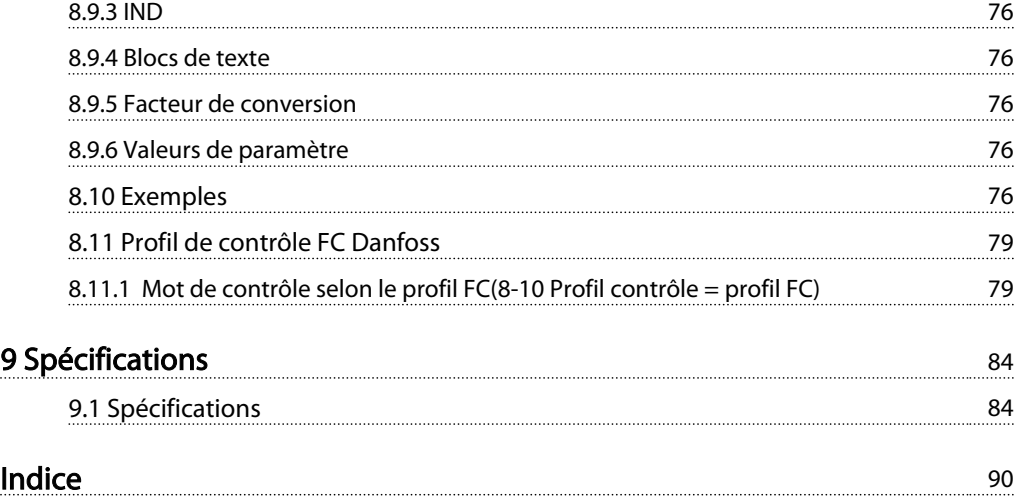

Danfoss

# 1 Guide de lecture du présent Manuel de configuration

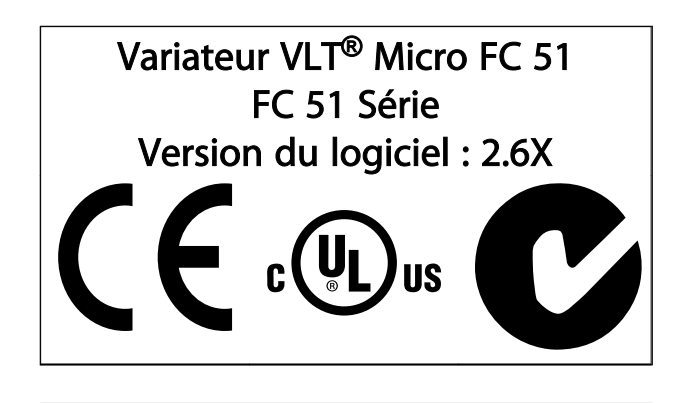

Ce manuel concerne l'ensemble des variateurs de fréquence Variateur VLT® Micro FC 51 avec la version logicielle 2.6X. Le numéro de la version du logiciel actuel est indiqué au *15-43 Software Version*.

#### 1.1.1 Droits d'auteur, limitation de responsabilité et droits de révision

La présente publication contient des informations propriétaires de Danfoss. En acceptant et en utilisant ce manuel, l'utilisateur accepte que les informations contenues dans ledit manuel soient seulement utilisées pour faire fonctionner l'équipement de Danfoss ou l'équipement provenant d'autres fournisseurs, à condition que cet équipement ait pour objectif la communication avec l'équipement Danfoss, au travers d'une liaison de communication série. Cette publication est protégée par les lois de Copyright danoises ainsi que par celles de la plupart des autres pays.

Danfoss ne garantit en aucune manière qu'un logiciel produit selon les instructions fournies dans le présent manuel fonctionnera correctement dans n'importe quel environnement physique, matériel ou logiciel.

En dépit du fait que Danfoss ait testé et révisé la documentation présente dans ce manuel, Danfoss n'apporte aucune garantie ni déclaration, expresse ou implicite, relative à la présente documentation, y compris quant à sa qualité, ses performances ou sa conformité visà-vis d'un objectif particulier.

En aucun cas, Danfoss ne pourra être tenue pour responsable de dommages consécutifs, accidentels, spéciaux, indirects ou directs provenant de l'utilisation ou de l'incapacité à utiliser des informations contenues dans ce manuel, même si la société est au courant que de tels dommages puissent survenir. En particulier, Danfoss ne peut être tenue pour responsable de tous les coûts, y compris mais sans être exhaustif, tous ceux issus d'une perte de bénéfices ou de revenus, d'une perte ou de dommages causés à un équipement, d'une perte de logiciels, d'une perte de données, du coût de remplacement de ceux-ci ou de toute plainte émise par des tierces parties.

Danfoss se réserve le droit de réviser cette publication à tout moment et d'apporter des modifications à son contenu sans notification préalable ni obligation de notifier aux utilisateurs précédents ou actuels ces révisions ou changements.

#### 1.1.2 Documentation disponible

## REMARQUE!

Ce Manuel de Configuration contient les informations de base nécessaires à l'installation et au fonctionnement du variateur de fréquence.

Pour plus d'informations, la documentation ci-dessous peut être téléchargée depuis :

*http: //www.danfoss.com/BusinessAreas/DrivesSolutions/ Documentations*

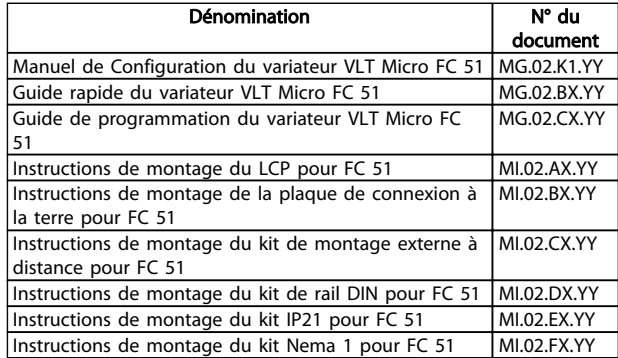

 $X = n<sup>o</sup>$  de révision, Y = code linguistique

#### 1.1.3 Symboles

Symboles utilisés dans ce manuel.

### REMARQUE!

L'attention du lecteur est particulièrement attirée sur le point concerné.

# **AATTENTION**

Indique une situation potentiellement dangereuse qui, si elle n'est pas évitée, peut entraîner des blessures ou des dommages matériels superficiels à modérés.

# **AAVERTISSEMENT**

Indique une situation potentiellement dangereuse qui, si elle n'est pas évitée, peut entraîner des blessures graves ou le décès.

Indique le réglage par défaut.

### 1.1.4 Abréviations

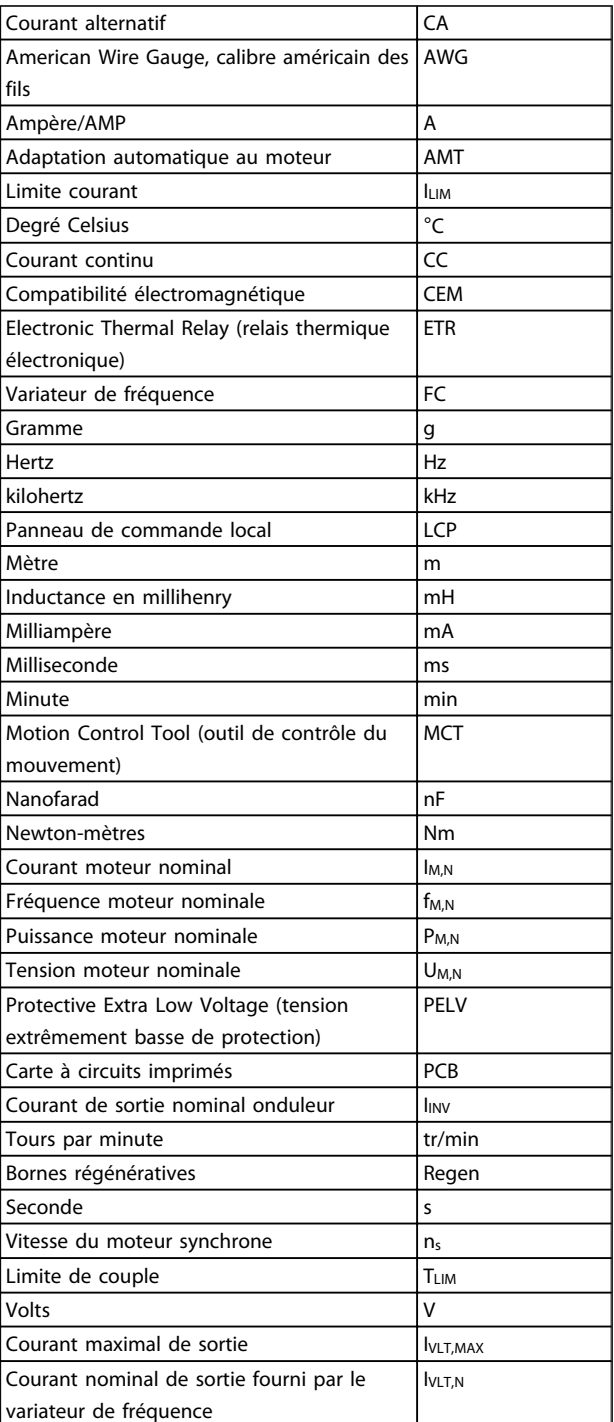

#### Guide de lecture du présent... Manuel de configuration du variateur VLT Micro Drive

#### 1.1.5 Définitions

#### Variateur de fréquence

IVLT,MAX Courant maximal de sortie.

#### IVLT,N

Courant nominal de sortie fourni par le variateur de fréquence

UVLT, MAX Tension de sortie maximum.

#### Entrée

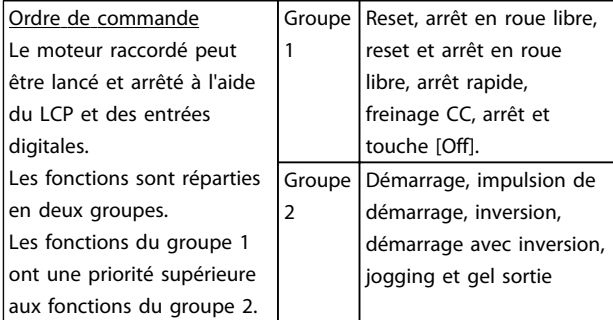

#### Moteur

#### f<sub>JOG</sub>

Fréquence du moteur lorsque la fonction jogging est activée (via des bornes digitales).

fM Fréquence moteur.

f<sub>MAX</sub>

Fréquence moteur maximale.

f<sub>MIN</sub> Fréquence moteur minimale.

#### fM,N

Fréquence nominale du moteur (données de la plaque signalétique).

#### IM

Courant du moteur.

IM,N Courant nominal du moteur (données de la plaque signalétique).

 $n_{M,N}$ Vitesse nominale du moteur (données de la plaque signalétique).

P<sub>M,N</sub> Puissance nominale du moteur (données de la plaque signalétique).

U<sup>M</sup> Tension instantanée du moteur.

U<sub>MN</sub> Tension nominale du moteur (données de la plaque signalétique).

#### Couple de décrochage

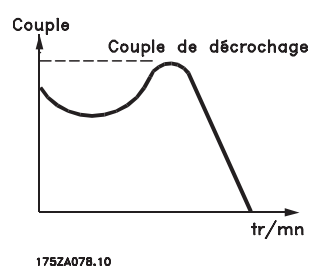

#### ηVLT

Le rendement du variateur de fréquence est défini comme le rapport entre la puissance dégagée et la puissance absorbée.

#### Ordre de démarrage désactivé

Ordre d'arrêt faisant partie du groupe 1 d'ordres de commande, voir ce groupe.

Ordre d'arrêt Voir Ordres de commande.

#### Références

#### Référence analogique

Un signal transmis vers les entrées analogiques 53 ou 54 peut prendre la forme de tension ou de courant.

Référence bus Signal appliqué au port de communication série (port FC).

#### Référence prédéfinie

Référence prédéfinie pouvant être réglée de -100 % à +100 % de la plage de référence. Huit références prédéfinies peuvent être sélectionnées par l'intermédiaire des bornes digitales.

Danfoss

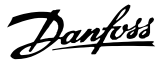

#### Réf<sub>MAX</sub>

Détermine la relation entre l'entrée de référence à 100 % de la valeur de l'échelle complète (généralement 10 V, 20 mA) et la référence résultante. Valeur de référence maximum définie au par. *3-03 Maximum Reference*.

#### Réf<sub>MIN</sub>

Détermine la relation entre l'entrée de référence à la valeur 0 % (généralement 0 V, 0 mA, 4 mA) et la référence résultante. Valeur de référence minimum définie au par. *3-02 Minimum Reference*

#### Divers

#### Entrées analogiques

Les entrées analogiques permettent de commander diverses fonctions du variateur de fréquence. Il en existe deux types : Entrée de courant, 0-20 mA et 4-20 mA

Entrée de tension, 0-10 V CC.

#### Sorties analogiques

Les sorties analogiques peuvent fournir un signal de 0-20 mA, 4-20 mA ou un signal numérique.

#### Adaptation auto. au moteur, AMT

L'algorithme AMT détermine, à l'arrêt, les paramètres électriques du moteur raccordé.

#### Résist. frein.

La résistance de freinage est un module capable d'absorber la puissance de freinage générée lors du freinage régénératif. Cette puissance de freinage régénératif augmente la tension du circuit intermédiaire et un hacheur de freinage veille à transmettre la puissance à la résistance de freinage.

#### Caractéristiques de couple constant (CC)

Caractéristiques de couple constant que l'on utilise pour toutes les applications, telles que convoyeurs à bande, pompes volumétriques et grues.

#### Entrées digitales

Les entrées digitales permettent de commander diverses fonctions du variateur de fréquence.

#### Sorties relais

Le variateur de fréquence est doté de deux sorties relais programmables.

#### ETR

Le relais thermique électronique constitue un calcul de charge thermique basé sur une charge et un temps instantanés. Son objectif est d'estimer la température du moteur.

#### Initialisation

Si l'on effectue une initialisation (*14-22 Operation Mode*), les paramètres programmables du variateur de fréquence reviennent à leurs réglages par défaut.

Initialisation ; *14-22 Operation Mode* ne réinitialisera pas les paramètres de communication.

#### Cycle d'utilisation intermittent

Une utilisation intermittente fait référence à une séquence de cycles d'utilisation. Chaque cycle consiste en une période en charge et une période à vide. Le fonctionnement peut être périodique ou non périodique.

#### LCP

Le clavier du panneau de commande local (LCP) constitue une interface complète de commande et de programmation du variateur de fréquence. Le clavier du panneau de commande est amovible et peut être installé, à l'aide d'un kit de montage, à une distance maximale de 3 mètres du variateur de fréquence, par exemple dans un panneau frontal.

#### lsb

Bit de plus faible poids.

#### MCM

Abréviation de Mille Circular Mil, unité de mesure américaine de la section de câble. 1 MCM =  $0,5067$  mm<sup>2</sup>.

#### msb

Bit de plus fort poids.

#### Paramètres en ligne/hors ligne

Les modifications apportées aux paramètres en ligne sont activées directement après modification de la valeur de données. Les modifications apportées aux paramètres hors ligne sont seulement activées après avoir appuyé sur la touche [OK] du LCP.

#### Régulateur PI

Le régulateur PI maintient la vitesse, la pression, la température, etc. souhaitées en adaptant la fréquence de sortie à la variation de charge.

#### **RCD**

Relais de protection différentielle.

#### Process

On peut enregistrer des réglages de paramètres dans deux process. Il est possible de passer d'un process à l'autre et d'en éditer un pendant qu'un autre est actif.

#### Comp. gliss.

Le variateur de fréquence compense le glissement du moteur en augmentant la fréquence en fonction de la charge du moteur mesurée, la vitesse du moteur restant ainsi quasiment constante.

#### Contrôleur logique avancé (SLC)

Le SLC est une séquence d'actions définies par l'utilisateur exécutées lorsque les événements associés définis par l'utilisateur sont évalués comme étant TRUE (vrai) par le  $SLC$ .

#### Thermistance

Résistance dépendant de la température placée à l'endroit où l'on souhaite surveiller la température (variateur de fréquence ou moteur).

STW VI<sub>T</sub>

# Danfoss

Inclut le bus RS-485 avec protocole FC. Voir *8-30 Protocole*. Arrêt

État résultant de situations de panne, p. ex. en cas de surchauffe du variateur de fréquence ou lorsque le variateur de fréquence protège le moteur, le processus ou le mécanisme. Le redémarrage est impossible tant que l'origine de la panne n'a pas été résolue ; l'état de déclenchement est annulé par un reset ou, dans certains cas, grâce à un reset programmé automatiquement. L'alarme ne peut pas être utilisée à des fins de sécurité des personnes.

#### Alarme verrouillée

État résultant de situations de panne lorsque le variateur de fréquence assure sa propre protection et nécessitant une intervention physique, p. ex. si la sortie du variateur de fréquence fait l'objet d'un court-circuit sur la sortie. Un déclenchement verrouillé peut être annulé uniquement par coupure du secteur, résolution de l'origine de la panne et reconnexion du variateur de fréquence. Le redémarrage est impossible tant que l'état de déclenchement n'a pas été annulé par un reset ou, dans certains cas, grâce à un reset programmé automatiquement. Le déclenchement verrouillé ne peut pas être utilisé à des fins de sécurité des personnes.

#### Caractéristiques de couple variable (CV)

Caractéristiques de CV que l'on utilise pour les pompes et les ventilateurs.

#### VVC plus

Si on la compare au contrôle standard de proportion tension/fréquence, la commande vectorielle de tension (VVCplus) améliore la dynamique et la stabilité, à la fois lorsque la référence de vitesse est modifiée et lorsqu'elle est associée au couple de charge.

#### 1.1.6 Facteur de puissance

Le facteur de puissance est le rapport entre l1 et IRMS.

$$
Puissance \; \text{puissance} = \frac{\sqrt{3} \times U \times I_{1} \times \text{COS}\varphi}{\sqrt{3} \times U \times I_{RMS}}
$$

Facteur de puissance pour alimentation triphasée :

$$
= \frac{l_1 \times cos\varphi 1}{l_{RMS}} = \frac{l_1}{l_{RMS}} \text{ puisque cos}\varphi 1 = 1
$$

Le facteur de puissance indique dans quelle mesure le variateur de fréquence impose une charge à l'alimentation secteur.

Plus le facteur de puissance est bas, plus l'IRMS est élevé pour la même performance en kW.

#### $I_{RMS} = \sqrt{I_1^2 + I_5^2 + I_7^2 + ... + I_n^2}$

En outre, un facteur de puissance élevé indique que les différents harmoniques de courant sont faibles.

# Danfoss

# 2 Sécurité et conformité

2.1 Sécurité

2.1.1 Note de sécurité

# **AAVERTISSEMENT**

#### TENSION DANGEREUSE

La tension dans le variateur de fréquence est dangereuse lorsque l'appareil est relié au secteur. Toute installation incorrecte du moteur, du variateur de fréquence ou du bus de terrain risque d'endommager l'appareil et de provoquer des blessures graves ou mortelles. Se conformer donc aux instructions de ce manuel et aux réglementations de sécurité locales et nationales.

#### Normes de sécurité

- 1. L'alimentation électrique du variateur de fréquence doit impérativement être coupée avant toute intervention. S'assurer que l'alimentation secteur est bien coupée et que le temps nécessaire s'est écoulé avant de déconnecter les bornes du moteur et du secteur.
- 2. La touche [STOP/RESET] du LCP du variateur de fréquence ne déconnecte pas 'appareil du secteur et ne doit donc en aucun cas être utilisée comme interrupteur de sécurité.
- 3. La mise à la terre du matériel doit être correcte afin de protéger l'utilisateur contre la tension d'alimentation et le moteur contre les surcharges, conformément aux réglementations locales et nationales.
- 4. Les courants de fuite à la terre sont supérieurs à 3,5 mA.
- 5. La protection contre la surcharge moteur est définie au par. *1-90 Motor Thermal Protection*. Pour obtenir cette fonction, régler le par. *1-90 Motor Thermal Protection* sur la valeur [ETR Alarme] (valeur par défaut) ou la valeur [ETR Avertis]. Remarque : cette fonction est initialisée à 1,16 x le courant nominal du moteur et la fréquence nominale du moteur. Pour le marché de l'Amérique du Nord : les fonctions ETR assurent la protection 20 contre la surcharge du moteur en conformité avec NEC.
- 6. Ne pas déconnecter les bornes d'alimentation du moteur et du secteur lorsque le variateur de fréquence est connecté au secteur. S'assurer que l'alimentation secteur est bien coupée et que le temps nécessaire s'est écoulé avant de déconnecter les bornes du moteur et du secteur.

7. Vérifier que toutes les entrées de tension sont débranchées et que le temps nécessaire s'est écoulé avant de commencer la réparation.

# Installation à haute altitude ATTENTION

À des altitudes de plus de 2000 m, merci de contacter Danfoss en ce qui concerne la norme PELV.

# **AAVERTISSEMENT**

#### DÉMARRAGE IMPRÉVU

- 1. Le moteur peut être stoppé à l'aide des entrées digitales, des commandes de bus, des références ou de l'arrêt local lorsque le variateur de fréquence est relié au secteur. Ces modes d'arrêt ne sont pas suffisants lorsque la sécurité des personnes exige l'élimination de tout risque de démarrage imprévu.
- 2. Le moteur peut se mettre en marche lors de la programmation des paramètres. Il faut donc toujours activer la touche [STOP/RESET] avant de modifier les données.
- 3. Un moteur à l'arrêt peut se mettre en marche en cas de panne des composants électroniques du variateur de fréquence ou après une surcharge temporaire, une panne de secteur ou un raccordement défectueux du moteur.

# **AAVERTISSEMENT**

#### TEMPS DE DÉCHARGE

Tout contact avec les parties électriques, même après la mise hors tension de l'appareil, peut causer des blessures graves ou mortelles.

Veiller également à déconnecter les autres entrées de tension, la répartition de charge (connexion de circuit intermédiaire CC) et le raccordement du moteur en cas de sauvegarde cinétique.

Les condensateurs du circuit intermédiaire variateur de fréquence restent chargés après que l'alimentation a été déconnectée. Pour éviter tout risque d'électrocution, déconnecter le variateur de fréquence du secteur avant de commencer l'entretien. Avant de toucher une partie potentiellement sous tension du variateur de fréquence, attendre au moins 4 minutes pour les tailles M1, M2 et M3. Attendre au moins 15 minutes pour toutes les tailles M4 et M5.

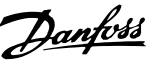

#### 2.1.2 Instruction de mise au rebut

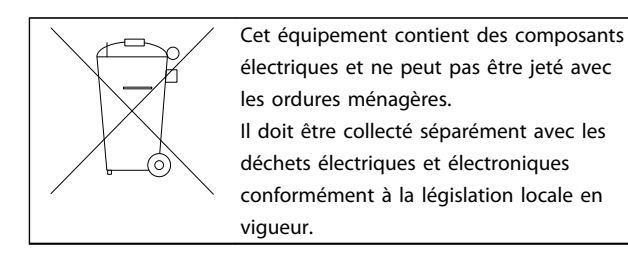

### 2.2 Marquage CE

#### 2.2.1 Conformité et marquage CE

#### Qu'est-ce que la conformité et le marquage CE ?

Le marquage CE a pour but de réduire les barrières commerciales et techniques au sein de l'AELE et de l'UE. L'UE a instauré la marque CE pour indiquer de manière simple que le produit satisfait aux directives spécifiques de l'UE. La marque CE n'est pas un label de qualité ni une homologation des caractéristiques du produit. Les variateurs de fréquence sont concernés par trois directives de l'Union européenne :

#### Directive machines (98/37/CEE)

Cette directive du 1er janvier 1995 réglemente l'ensemble des machines présentant des pièces mobiles critiques. Le variateur de fréquence n'est pas concerné par cette directive car son fonctionnement est essentiellement électrique. Cependant, si un variateur de fréquence est livré pour être monté dans une machine, nous précisons les règles de sécurité applicables au variateur de fréquence. Pour cela, nous établissons une "déclaration du fabricant".

#### Directive basse tension (73/23/CEE)

Dans le cadre de cette directive du 1er janvier 1997, le marquage CE doit être apposé sur les variateurs de fréquence. Elle s'applique à tous les matériels et appareils électriques utilisés dans les plages de tension allant de 50 à 1 000 V CA et de 75 à 1 500 V CC. Danfoss appose le marquage CE selon cette directive et délivre un certificat de conformité à la demande.

#### Directive CEM (89/336/CEE)

CEM est l'abréviation de compatibilité électromagnétique. Il y a compatibilité électromagnétique quand les interférences mutuelles des divers composants et appareils ne nuisent pas à leur bon fonctionnement.

La directive CEM est en vigueur depuis le 1er janvier 1996. Danfoss appose le marquage CE selon cette directive et délivre un certificat de conformité à la demande. Pour exécuter une installation correcte d'un point de vue de la CEM, se reporter aux instructions du Manuel de configuration. En outre, nous précisons les normes respectées par nos produits. Nous proposons les filtres indiqués dans les caractéristiques techniques et apportons notre aide afin d'atteindre le meilleur résultat possible en termes de CEM.

Dans la plupart des cas, le variateur de fréquence est utilisé par des professionnels en tant que composant complexe intégré à un plus vaste ensemble (appareil, système ou installation). Nous attirons l'attention du lecteur sur le fait que la mise en conformité définitive de l'unité, du système ou de l'installation en matière de CEM incombe à l'installateur.

#### 2.2.2 Champ d'application

Dans ses "*Principes d'application de la directive du Conseil 89/336/CEE*", l'UE prévoit trois types d'utilisation d'un variateur de fréquence. Voir ci-après pour la CEM et le marquage CE.

- 1. Le variateur de fréquence est directement vendu au client final. À titre d'exemple, le variateur de fréquence est vendu à une grande surface de bricolage. L'utilisateur final n'est pas un spécialiste. Il installe lui-même le variateur de fréquence pour commander, par exemple, une machine de bricolage ou un appareil électroménager. Selon les termes de la directive CEM, le variateur de fréquence doit porter le marquage CE pour ce type d'applications.
- 2. Le variateur de fréquence est vendu pour être installé dans une usine. L'usine est construite par des professionnels de l'industrie. Il peut s'agir d'une installation de production ou d'un groupe de chauffage/ventilation conçu et mis en place par des professionnels. Selon les termes de la directive CEM, ni le variateur de fréquence, ni l'installation globale ne sont tenus de porter le marquage CE. L'installation doit toutefois satisfaire aux exigences essentielles de CEM prévues dans la directive. L'on peut s'en assurer en utilisant des composants, des appareils et des systèmes marqués CE conformément aux dispositions de la directive CEM.
- 3. Le variateur de fréquence vendu est une pièce constitutive d'un système complet. Il peut s'agir par exemple d'un système de climatisation, commercialisé comme étant complet. Selon les termes de la directive CEM, l'ensemble du système doit porter le marquage CE. Le fabricant peut assurer le marquage CE prévu dans les dispositions de la directive CEM en utilisant des composants marqués CE ou en contrôlant la CEM du système. Le fabricant n'est pas tenu de contrôler l'ensemble du système s'il opte pour la mise en œuvre exclusive de composants marqués CE.

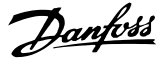

#### 2.2.3 Danfoss Variateur de fréquence et marquage CE

Le marquage CE se révèle une bonne chose s'il remplit sa mission initiale : faciliter les échanges au sein de l'UE et de l'AELE.

Mais le marquage CE peut couvrir des réalités fort différentes. En d'autres termes, il est nécessaire d'analyser au cas par cas ce qui se cache derrière une marque CE donnée.

Les spécifications couvertes peuvent s'avérer très différentes et une marque CE peut donc donner à tort à l'installateur un sentiment de sécurité si le variateur de fréquence est un simple composant intervenant dans un système ou dans un appareil.

Danfoss appose le marquage CE sur ses variateurs de fréquence conformément aux dispositions de la directive basse tension. Nous garantissons donc que le variateur de fréquence satisfait à la directive basse tension si son montage a été correctement effectué. Danfoss délivre un certificat de conformité qui atteste le marquage CE selon la directive basse tension.

Cette marque CE est également reconnue par la directive CEM sous réserve d'avoir suivi les instructions CEM relatives au filtrage et à l'installation. La déclaration de conformité prévue dans la directive CEM est délivrée sur cette base.

Le Manuel de configuration prévoit une notice exhaustive afin de garantir une installation conforme aux recommandations en matière de CEM. En outre, Danfoss précise les normes respectées par ses différents produits.

Danfoss peut vous aider à atteindre le meilleur résultat possible en termes de CEM.

#### 2.2.4 Conformité avec la directive CEM 89/336/CEE

Comme cela a déjà été mentionné, le variateur de fréquence est le plus souvent utilisé par des professionnels en tant que composant complexe intégré à un plus vaste ensemble (appareil, système ou installation). Nous attirons l'attention du lecteur sur le fait que la mise en conformité définitive de l'unité, du système ou de l'installation en matière de CEM incombe à l'installateur. Afin d'aider l'installateur dans son travail, Danfoss a rédigé, pour son système de commande motorisé, un manuel d'installation permettant de satisfaire à la réglementation CEM. Les normes et valeurs d'essais des systèmes de commande motorisés sont satisfaites à condition de respecter les

instructions d'installation spécifiques à la CEM, voir le chapitre *Immunité CEM*.

Le variateur de fréquence a été conçu en conformité avec les normes CEI/EN 60068-2-3, EN 50178 pkt. 9.4.2.2 à 50 °C.

#### 2.3 Environnements agressifs

Un variateur de fréquence renferme un grand nombre de composants mécaniques et électroniques qui sont tous, dans une certaine mesure, sensibles aux effets de l'environnement.

# **AATTENTION**

Le variateur de fréquence ne doit pas être installé dans des environnements où les liquides, les particules ou les gaz en suspension dans l'air risquent d'attaquer et d'endommager les composants électroniques. Le non-respect des mesures protectrices nécessaires accroît le risque d'arrêts, réduisant ainsi la durée de vie du variateur de fréquence.

Des liquides transportés par l'air peuvent se condenser dans le variateur de fréquence et entraîner la corrosion des composants et pièces métalliques. La vapeur, l'huile et l'eau de mer peuvent aussi provoquer la corrosion des composants et pièces métalliques. L'usage d'équipements munis d'un niveau de protection IP54 est préconisé dans ce type d'environnement. Pour une protection supplémentaire dans de tels environnements, des circuits imprimés tropicalisés peuvent être commandés en option (de série sur certaines puissances).

Des particules en suspension dans l'air telles que des particules de poussière peuvent provoquer des pannes mécaniques, électriques ou thermiques dans le variateur de fréquence. La présence de particules de poussière autour du ventilateur du variateur de fréquence est un indicateur typique de niveaux excessifs de particules en suspension. L'usage d'équipement avec un niveau de protection IP54 ou d'une armoire pour les équipements IP20/TYPE 1 est préconisé dans les environnements très poussiéreux.

Dans des environnements à températures et humidité élevées, des gaz corrosifs tels que mélanges de soufre, d'azote et de chlore engendrent des processus chimiques sur les composants du variateur de fréquence.

De telles réactions chimiques affecteront et endommageront rapidement les composants électroniques. Dans de tels environnements, installer l'équipement dans une armoire bien ventilée en tenant à distance du variateur de fréquence tout gaz agressif.

Pour une protection supplémentaire dans de tels environnements, une tropicalisation pour circuits imprimés peut être commandée en option.

# Danfoss

# REMARQUE!

L'installation de variateurs de fréquence dans des environnements agressifs augmente non seulement le risque d'arrêts, mais réduit considérablement la durée de vie du variateur de fréquence.

Avant l'installation du variateur de fréquence, il faut contrôler la présence de liquides, de particules et de gaz dans l'air ambiant. Pour cela, observer les installations existantes dans l'environnement. L'existence de liquides nocifs en suspension dans l'air est signalée par la présence d'eau ou d'huile sur les pièces métalliques ou la corrosion de ces dernières.

Des niveaux excessifs de poussière sont souvent présents dans les armoires d'installation et installations électriques existantes. Le noircissement des rails en cuivre et des extrémités de câble des installations existantes est un indicateur de présence de gaz agressifs en suspension dans l'air.

### 2.4 Vibrations et chocs

Le variateur de fréquence est testé à l'aide de procédures reposant sur les normes indiquées :

Le variateur de fréquence répond aux spécifications destinées aux unités montées sur les murs et au sol des locaux industriels ainsi qu'aux panneaux fixés sur les sols et murs.

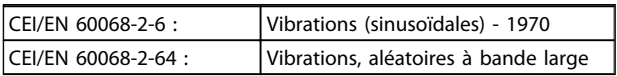

### 2.5 Avantages

#### 2.5.1 Pourquoi utiliser un Variateur de fréquence pour contrôler les ventilateurs et les pompes ?

Un variateur de fréquence utilise le fait que les ventilateurs et les pompes centrifuges suivent les lois de la proportionnalité. Pour plus d'informations, voir *2.5.3 Exemple d'économies d'énergie*.

#### 2.5.2 Des avantages évidents : des économies d'énergie

Le principal avantage de l'utilisation d'un variateur de fréquence pour réguler la vitesse des ventilateurs et des pompes repose sur les économies d'électricité obtenues. Comparé à des technologies et des systèmes de contrôle alternatifs, un variateur de fréquence offre le moyen de contrôle d'énergie optimal pour la régulation des ventilateurs et des pompes.

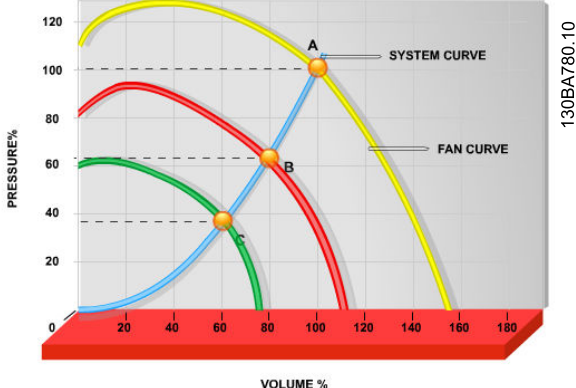

Illustration 2.1 Le graphique représente les courbes de ventilateur (A, B et C) pour des volumes de ventilation réduits.

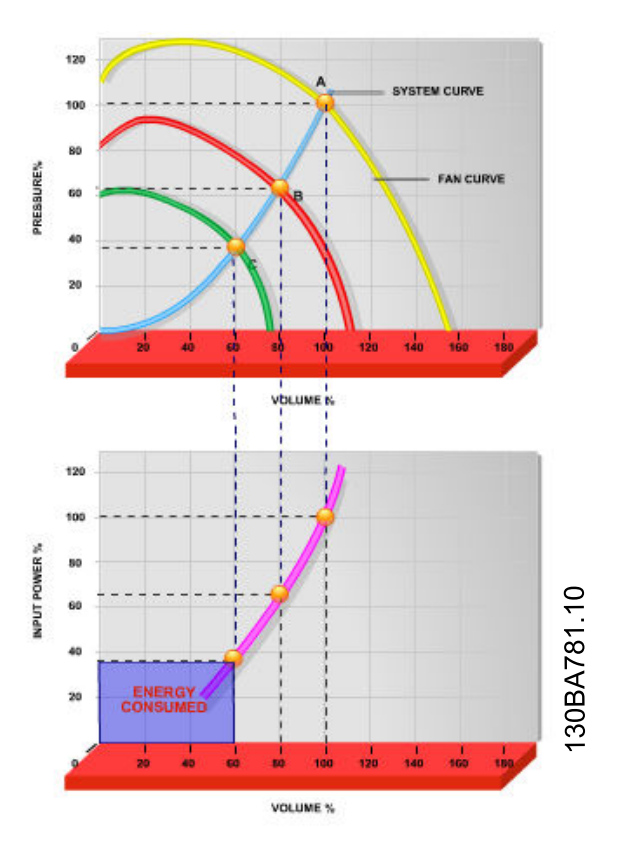

Illustration 2.2 Lors de l'utilisation d'un variateur de fréquence pour diminuer la capacité du ventilateur à 60 %, des économies d'énergie de plus de 50 % peuvent être obtenues sur des applications typiques.

## 2.5.3 Exemple d'économies d'énergie

Comme indiqué sur le *Illustration 2.3*, le débit est régulé en modifiant le nombre de tr/min. En diminuant la vitesse de 20 % seulement par rapport à la vitesse nominale, le débit est également réduit de 20 % car il est directement proportionnel aux tr/min. La consommation d'électricité est, quant à elle, réduite de 50 %.

2 2

Si le système en question doit fournir un débit correspondant à 100 % seulement quelques jours par an, tandis que la moyenne est inférieure à 80 % du débit nominal le reste de l'année, la quantité d'énergie économisée peut être supérieure à 50 %.

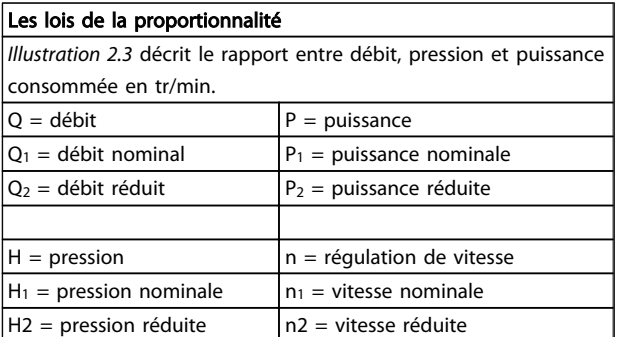

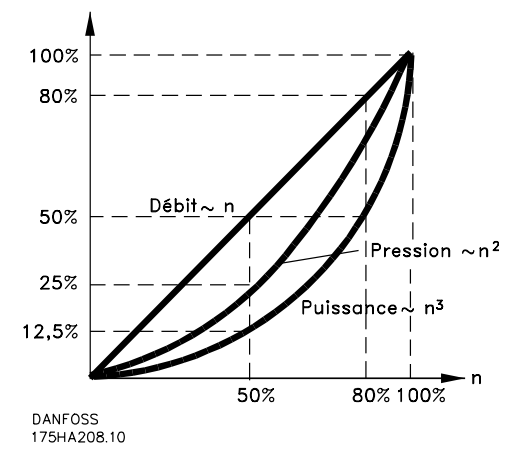

Illustration 2.3 Lois de proportionnalité

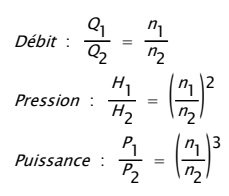

#### 2.5.4 Comparaison des économies d'énergie

La solution Danfoss variateur de fréquence offre des économies plus élevées par rapport aux solutions d'économie d'énergie traditionnelles. Cela provient du fait que le variateur de fréquence est capable de contrôler la vitesse d'un ventilateur en fonction de la charge thermique du système et du fait que le variateur de fréquence dispose d'un équipement intégré qui permet au variateur de fréquence de fonctionner comme un système de gestion d'immeubles.

Le *Illustration 2.5* illustre les économies d'énergie typiques, que l'on obtient avec 3 solutions bien connues lorsque le volume du ventilateur est réduit à 60 % par exemple. Comme l'indique le graphique, des économies de plus de 50 % sont réalisées dans des applications typiques.

Danfoss

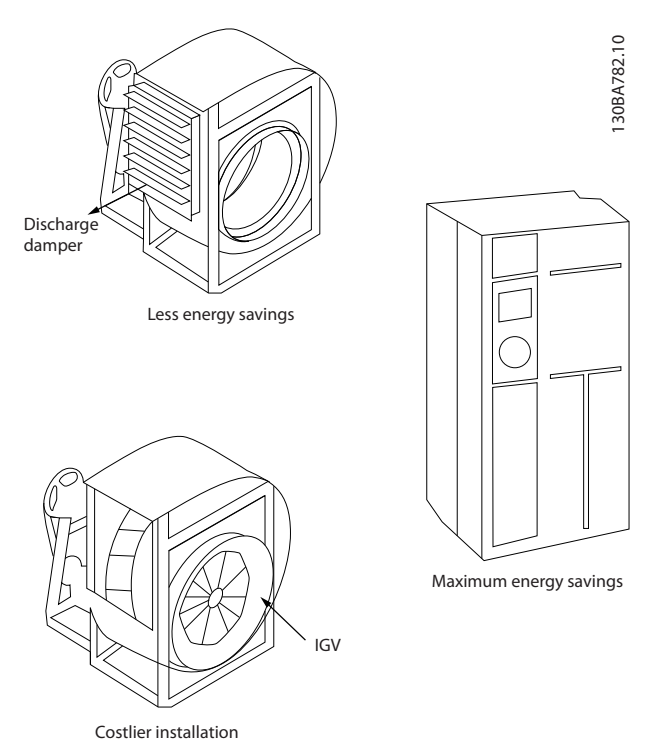

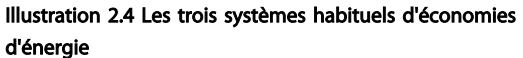

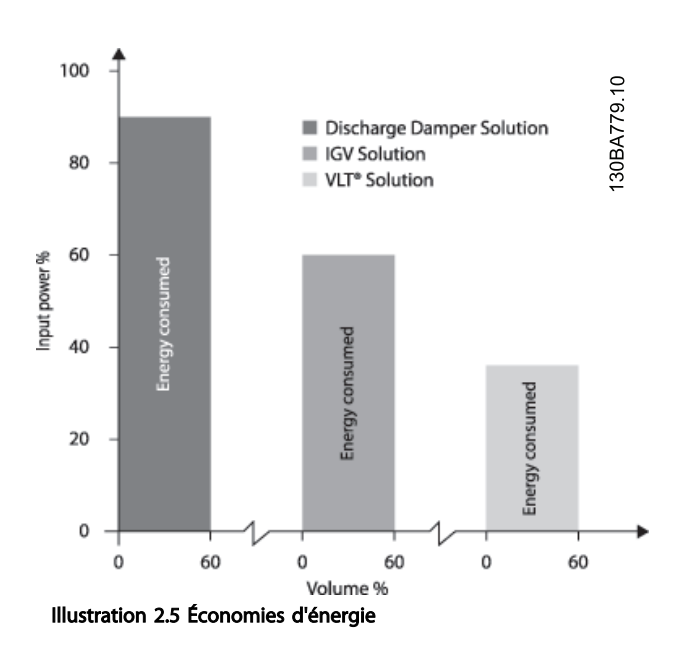

Les amortisseurs de décharge réduisent légèrement la consommation d'énergie. Les aubes directrices d'entrée offrent une réduction de 40 % mais l'installation est onéreuse. La solution Danfoss variateur de fréquence

réduit la consommation d'énergie de plus de 50 % et est facile à installer.

#### 2.5.5 Exemple avec un débit variable sur une année

L'exemple suivant est calculé sur la base des caractéristiques d'une pompe tirées de sa fiche technique. Le résultat obtenu révèle des économies d'énergie de plus de 50 % selon la répartition donnée du débit sur l'année. La période de récupération dépend du prix du kWh et du prix du variateur de fréquence. Dans le cas présent, cela revient à moins d'une année si l'on compare avec les systèmes à vannes et vitesse constante.

#### Économies d'énergie

Parbre=Psortie arbre

Répartition du débit sur une année

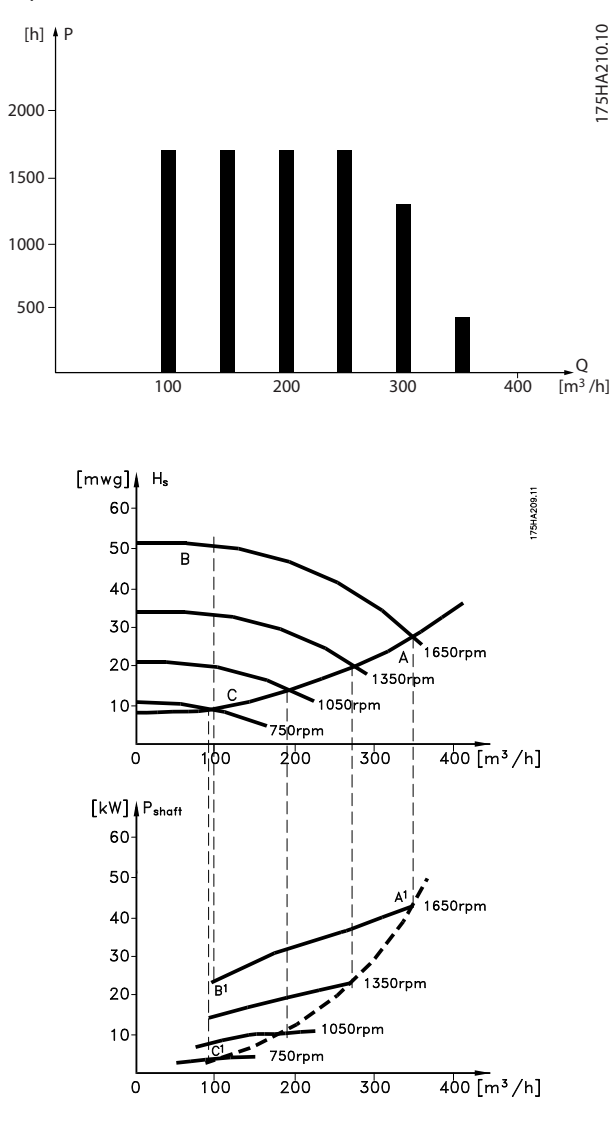

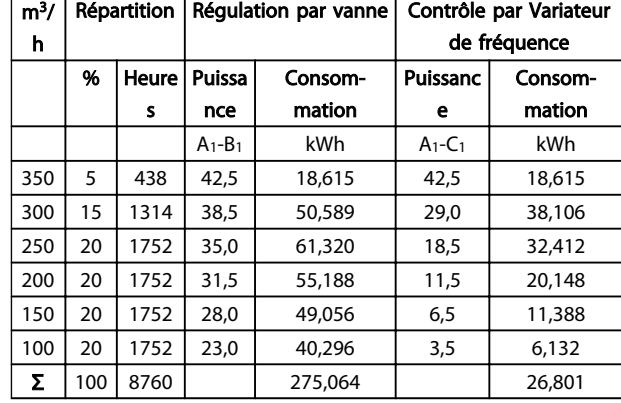

#### 2.5.6 Meilleure régulation

On obtient un meilleur contrôle en utilisant un variateur de fréquence pour réguler le débit ou la pression d'un système.

Un variateur de fréquence peut faire varier la vitesse du ventilateur ou de la pompe, pour obtenir un contrôle variable du débit et de la pression.

De plus, un variateur de fréquence peut adapter rapidement la vitesse du ventilateur ou de la pompe aux nouvelles conditions de débit ou de pression du système. Contrôle simple du procédé (débit, niveau ou pression) en utilisant le régulateur PI intégré.

#### 2.5.7 Démarreur étoile/triangle ou démarreur progressif non requis

Lors du démarrage de gros moteurs, il est nécessaire, dans beaucoup de pays, d'utiliser un équipement qui limite le courant de démarrage. Dans les systèmes plus traditionnels, on utilise couramment un démarreur étoile/ triangle ou un démarreur progressif. De tels démarreurs de moteur ne sont pas nécessaires lorsqu'on utilise un variateur de fréquence.

Comme illustré sur la figure ci-dessous, un variateur de fréquence ne consomme pas plus que le courant nominal.

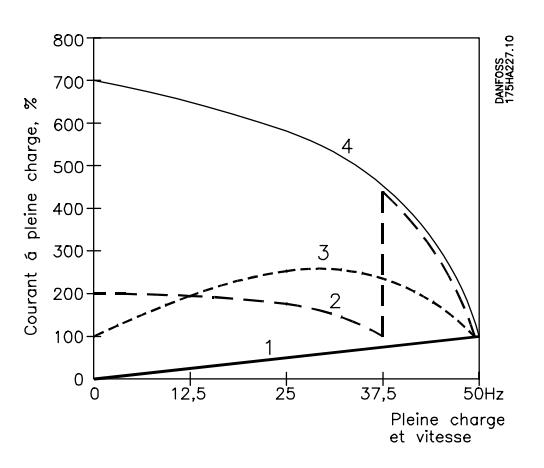

2 2

- 1. Variateur VLT® Micro FC 51
- 2. Démarreur étoile/triangle
- 3. Démarreur progressif
- 4. Démarrage direct sur secteur

#### 2.5.8 L'utilisation d'un Variateur de fréquence permet de réaliser des économies

L'exemple de la page suivante révèle que bon nombre d'équipements ne sont plus nécessaires avec un variateur de fréquence. Il est possible de calculer le coût d'instal-

#### 2.5.9 Sans Variateur de fréquence

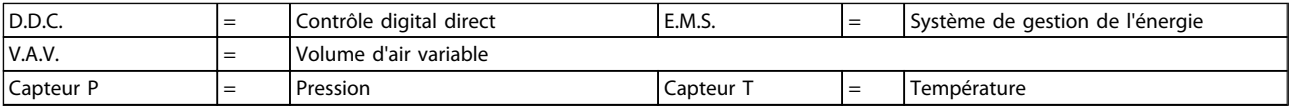

#### Tableau 2.1 Système de ventilateur monté de manière traditionnelle

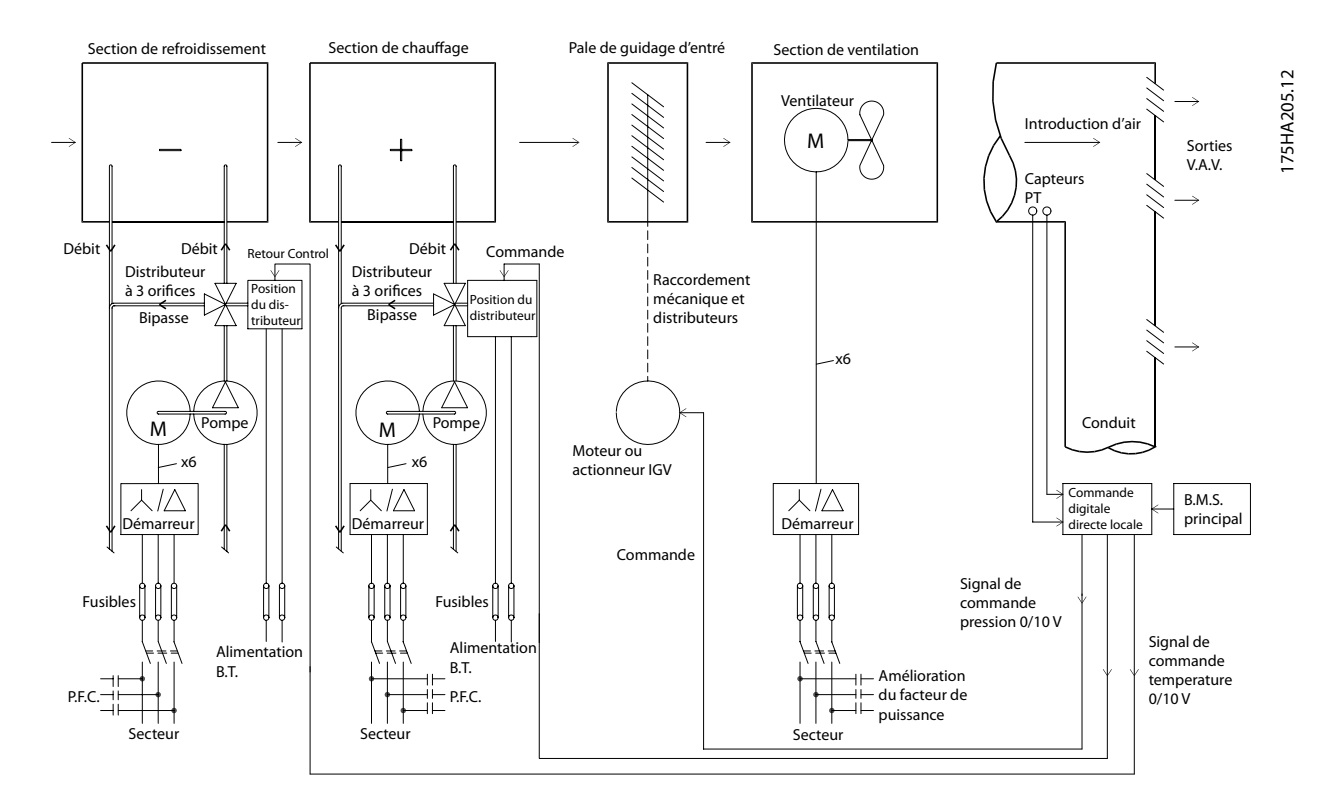

Danfoss

#### 2.5.10 Avec un Variateur de fréquence

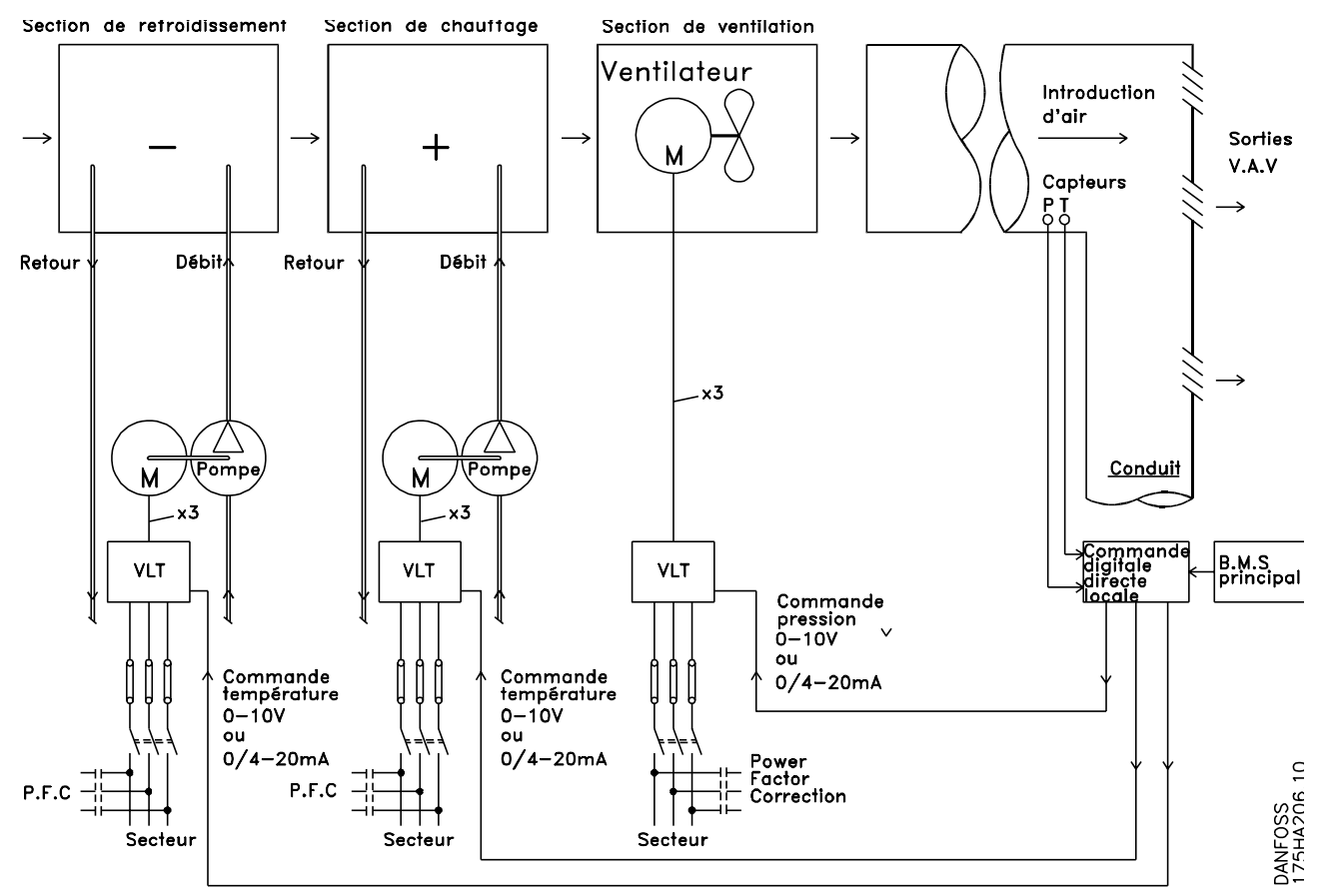

Illustration 2.6 Système de ventilation commandé par des variateurs de fréquence

# 3 Présentation du variateur VLT Micro

#### 3.1 Structures de commande

Au *1-00 Configuration Mode*, il est possible de choisir si l'on veut utiliser la boucle ouverte ou fermée.

#### 3.1.1 Structure de commande en boucle ouverte

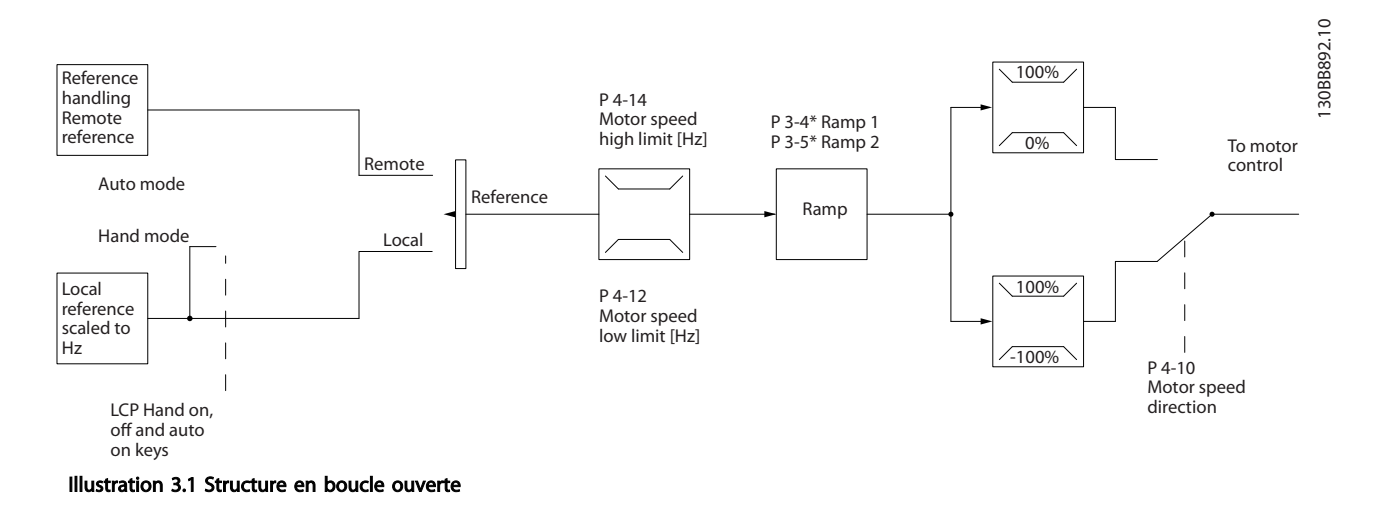

Dans la configuration représentée sur l'*Illustration 3.1*, *1-00 Configuration Mode* est réglé sur Boucle ouverte [0]. La référence résultante du système de gestion des références ou la référence locale est reçue et soumise à la limite de rampe et de vitesse avant d'être transmise au contrôle du moteur. La sortie du contrôle du moteur est alors limitée par la limite de fréquence maximale.

#### 3.1.2 Contrôle local (Hand On) et distant (Auto On)

Le variateur de fréquence peut être actionné manuellement via le panneau de commande local (LCP) ou à distance via les entrées analogiques et digitales ou le bus série. Si l'autorisation est donnée aux par. *0-40 [Hand on] Key on LCP*, *0-44 [Off / Reset] Key on LCP* et *0-42 [Auto on] Key on LCP*, il est possible de démarrer et d'arrêter le variateur de fréquence via le LCP à l'aide des touches [Hand On] et [Off/Reset]. Les alarmes peuvent être réinitialisées via la touche [Off/Reset]. Après avoir appuyé sur la touche [Hand On], le variateur de fréquence passe en mode Hand et suit (par défaut) la référence locale définie à l'aide du potentiomètre du LCP (LCP12) ou des touches fléchées haut [▲] et bas [▼] (LCP11). Le potentiomètre peut être désactivé par le paramètre P6-80. Si le potentiomètre est désactivé, les touches fléchées peuvent être utilisées pour régler la référence.

Après avoir appuyé sur la touche [Auto On], le variateur de fréquence passe en mode Auto et suit (par défaut) la référence distante. Sur ce mode, il est possible de commander le variateur de fréquence via les entrées digitales et le RS485. Consulter des informations complémentaires concernant le démarrage, l'arrêt, les rampes variables et les configurations de paramètres, etc. dans le groupe de paramètres 5-1\*(entrées digitales) ou le groupe de paramètres 8-5\*(communication série).

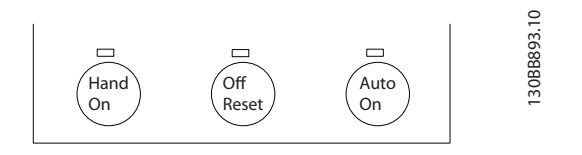

La référence locale force le mode de configuration sur boucle ouverte, quel que soit le réglage du *1-00 Configuration Mode*.

La référence locale est restaurée à la mise hors tension.

#### 3.1.3 Structure de commande en boucle fermée

Le contrôleur interne permet au variateur de fréquence de devenir partie intégrante du système contrôlé. Le variateur de fréquence reçoit un signal de retour d'un capteur du système. Il compare ensuite ce retour à une valeur de référence du point de consigne et détermine l'erreur éventuelle entre ces deux signaux. Il ajuste alors la vitesse du moteur pour corriger cette erreur.

Prenons par exemple une application de pompage où la vitesse de la pompe doit être régulée afin que la pression statique dans la conduite soit constante. La valeur de la pression statique souhaitée est fournie au variateur de fréquence comme référence du point de consigne. Un capteur mesure la pression statique réelle dans la conduite et la communique au variateur de fréquence par un signal de retour. Si le signal de retour est supérieur à la référence du point de consigne, le variateur de fréquence décélère pour réduire la pression. De même, si la pression de la conduite est inférieure à la référence du point de consigne, le variateur de fréquence accélère automatiquement pour augmenter la pression fournie par la pompe.

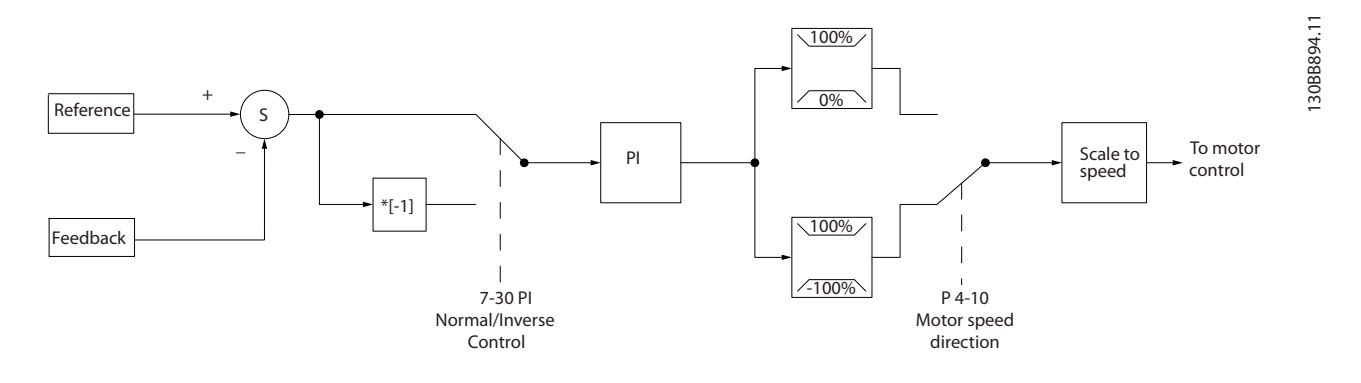

Alors que les valeurs par défaut du contrôleur en boucle fermée du variateur de fréquence offrent souvent des performances satisfaisantes, le contrôle du système peut souvent être optimisé en ajustant certains paramètres du contrôleur en boucle fermée.

Boucle ouverte vit.

Régler sur RPM ou Hz

Référence distante/ consigne

130BB900.10

Danfoss

Contrôleprocess

Régler sur l'unité du process

±200% Traitementdu retour

Référence distante en %

#### 3.1.4 Utilisation des références

Détails du fonctionnement en boucle ouverte ou fermée.

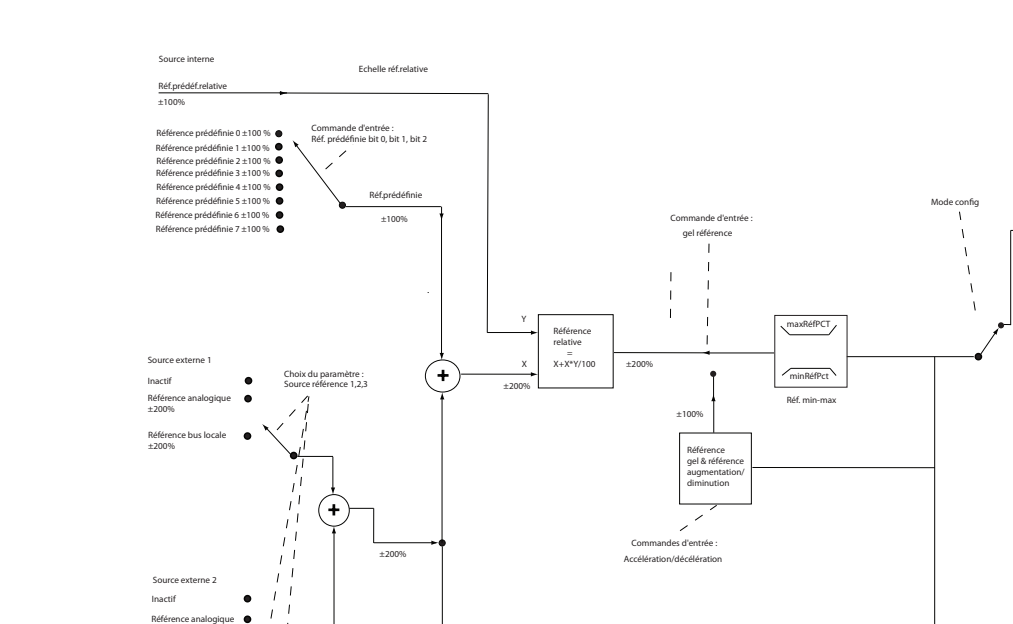

Référence externe en %

#### Illustration 3.2 Schéma du bloc présentant la référence distante

La référence distante est composée de :

• Références prédéfinies

±200% Référence bus locale ±200%

Source externe 3 Inactif Référence analogique ±200% Référence bus locale ±200%

- Références externes (entrées analogiques et références du bus de communication série)
- Référence relative prédéfinie
- Point de consigne contrôlé par le retour

Le variateur de fréquence permet de programmer jusqu'à huit références prédéfinies. La référence prédéfinie active peut être sélectionnée à l'aide des entrées digitales ou du bus de communication série. La référence peut également être fournie de manière externe, le plus souvent depuis une entrée analogique. Cette source externe est sélectionnée par l'un des trois paramètres de source de référence (*3-15 Reference 1 Source*, *3-16 Reference 2 Source* et *3-17 Reference 3 Source*). Toutes les sources de référence et la référence du bus sont ajoutées pour produire la référence externe totale. La référence externe, la référence prédéfinie ou la somme des deux peut être sélectionnée en tant que référence active. Finalement, cette référence peut être mise à l'échelle en utilisant le par. *3-14 Preset Relative Reference*.

La référence externe est calculée comme suit :

Référence =  $X + X \times \left(\frac{Y}{100}\right)$ 

où X est la référence externe, la référence prédéfinie ou la somme des deux et Y est *3-14 Preset Relative Reference* en [%].

Si Y, *3-14 Preset Relative Reference* est réglé sur 0 %, la référence ne sera pas affectée par la mise à l'échelle.

### 3.2 Généralités concernant les normes CEM

#### 3.2.1 Généralités concernant les émissions CEM

Les interférences électriques sont généralement produites par conduction à des fréquences comprises entre 150 kHz et 30 MHz. Des interférences rayonnées émanant du système variateur de fréquence (30 MHz-1 GHz) sont notamment générées par l'onduleur, le câble du moteur et le système motorisé.

Comme le montre la *Illustration 3.3*, les courants de fuite sont imputables aux courants capacitifs affectant le câble du moteur et au rapport dU/dt élevé de la tension du moteur.

La mise en œuvre d'un câble de moteur blindé augmente le courant de fuite (voir la *Illustration 3.3*), car les câbles blindés ont une capacité par rapport à la terre supérieure à celle des câbles non blindés. L'absence de filtrage du courant de fuite se traduit par une perturbation accentuée du réseau dans la plage d'interférence radioélectrique inférieure à 5 MHz environ. Étant donné que le courant de fuite (I1) est ramené à l'unité via le blindage (I 3), en principe, il existe uniquement un faible champ électromagnétique (I4) émis par le câble blindé du moteur, conformément à la figure ci-dessous.

Le blindage réduit l'interférence rayonnée mais augmente les interférences basses fréquences sur le secteur. Le blindage du câble moteur doit être relié à la fois à la protection du moteur et à celle du variateur de fréquence. Pour cela, il convient d'utiliser les brides pour blindage intégrés afin d'éviter des extrémités blindées torsadées (queues de cochon). Elles augmentent l'impédance du blindage à des fréquences élevées, ce qui réduit l'effet du blindage et accroît le courant de fuite (l<sub>4</sub>).

En cas d'utilisation de câbles blindés pour l'option bus de terrain, le relais, le câble de commande, l'interface signal et le frein, le blindage doit être raccordé à la protection aux deux extrémités. Dans certaines situations, il peut s'avérer nécessaire d'interrompre le blindage pour éviter les boucles de courant.

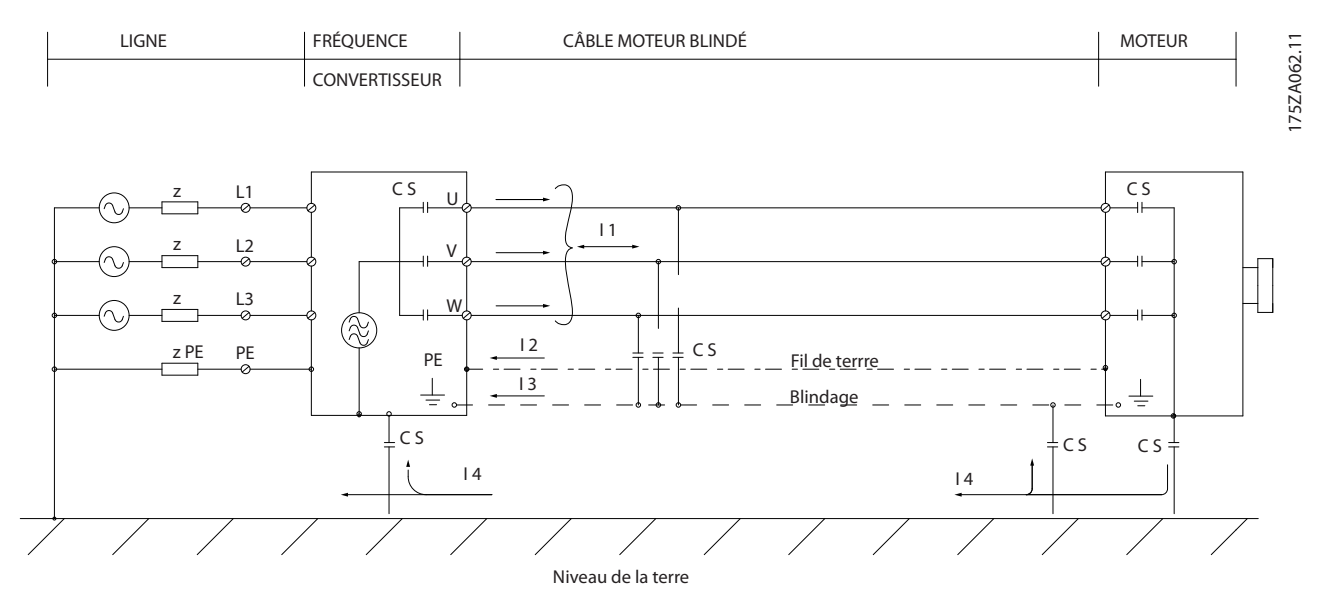

Illustration 3.3 Situation à l'origine de courants de fuite

En cas de raccordement du blindage sur une plaque destinée au montage du variateur de fréquence, cette plaque doit être métallique du fait que les courants de blindage doivent être reconduits à l'appareil. Il importe également d'assurer un bon contact électrique à partir de la plaque de montage à travers les vis de montage et jusqu'au châssis du variateur de fréquence.

En cas d'utilisation de câbles non blindés, certaines exigences en matière d'émission ne sont pas respectées mais les exigences d'immunité sont respectées.

Utiliser des câbles de moteur et de frein aussi courts que possible pour réduire le niveau d'interférences émises par le système dans son ensemble (appareil + installation). Éviter de placer les câbles du moteur et du frein à côté de câbles sensibles aux perturbations. Les interférences radioélectriques supérieures à 50 MHz (rayonnées) sont générées en particulier par les pièces électroniques de commande. Consulter pour plus d'informations sur la CEM.

# Danfoss

### 3.2.2 Conditions d'émission

Conformément à la norme produit CEM EN/CEI 61800-3:2004 pour les variateurs de fréquence à vitesse variable, les conditions CEM dépendent de l'usage prévu du variateur de fréquence. Quatre catégories sont définies dans la norme produit CEM. Ces définitions, ainsi que les conditions des émissions transmises sur l'alimentation secteur, sont présentées dans le *Tableau 3.1*.

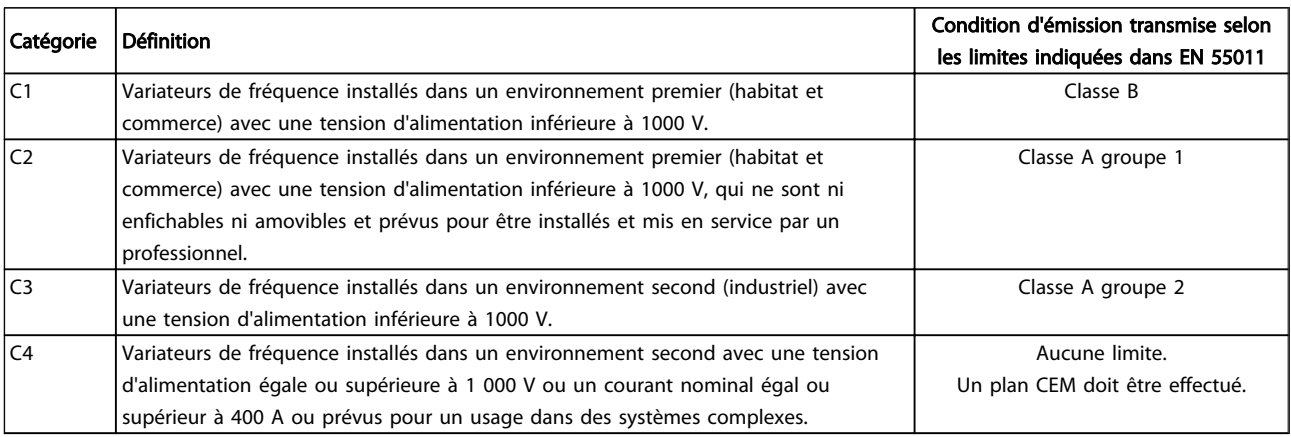

#### Tableau 3.1 Conditions d'émission

Lorsque les normes d'émissions génériques sont utilisées, les variateurs de fréquence doivent être conformes aux limites suivantes :

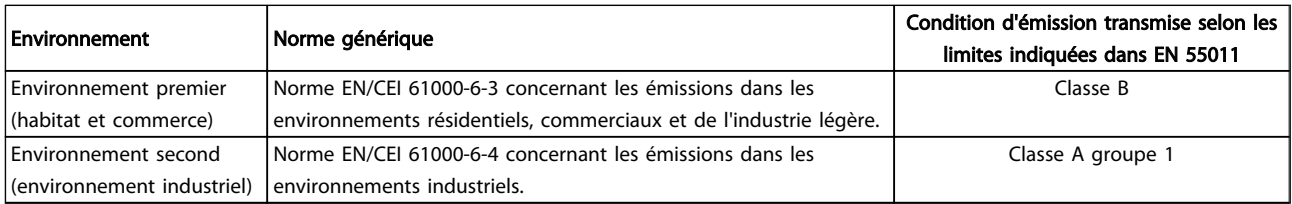

### 3.2.3 Résultats des essais CEM (émission)

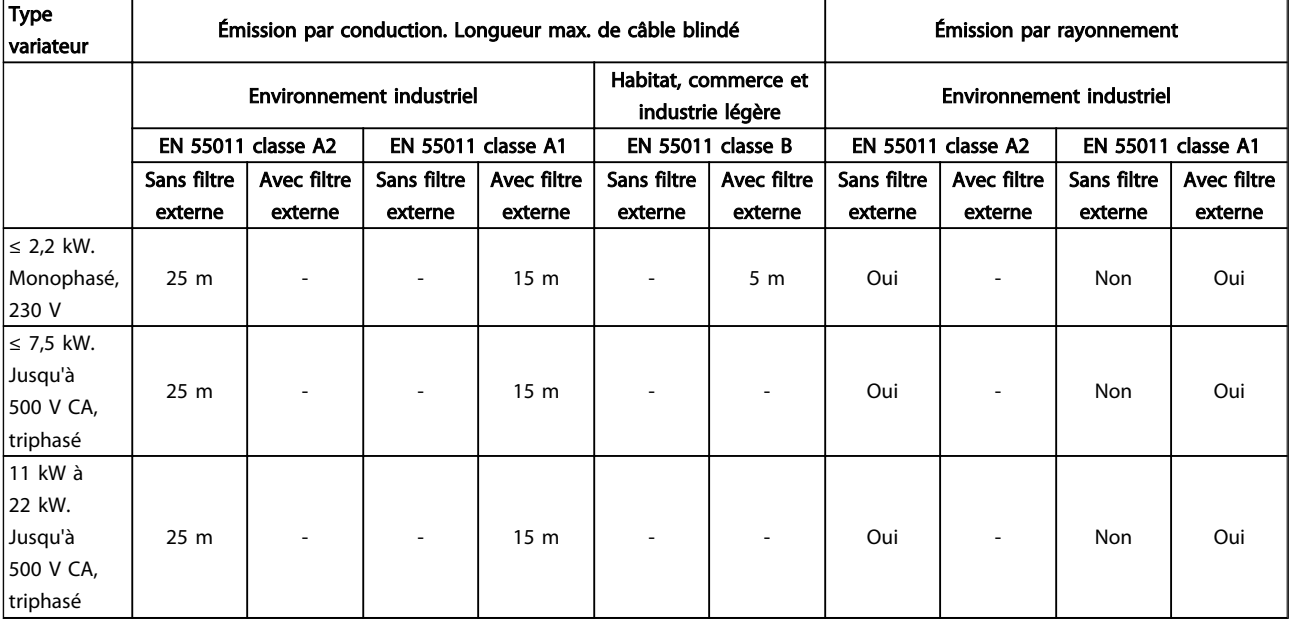

Tableau 3.2 Résultats des essais CEM

# Danfoss

### 3.2.4 Conditions d'émission harmonique

# Équipements raccordés au réseau public d'alimentation **AAVERTISSEMENT**

Compatibilité impossible, uniquement avec une option de puissance

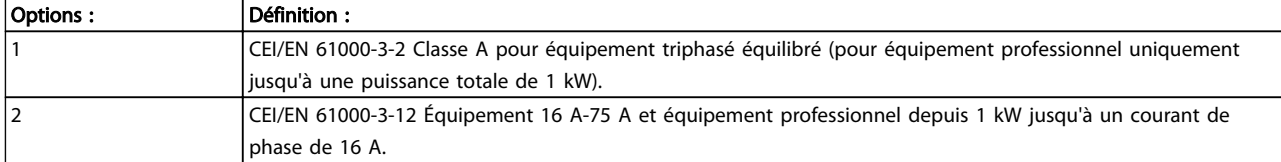

### 3.2.5 Conditions d'immunité

Les conditions d'immunité des variateurs de fréquence dépendent de l'environnement dans lequel ils sont installés. Les exigences sont plus strictes pour l'environnement industriel pour les environnements d'habitat et de bureaux. Tous les variateurs de fréquence Danfoss sont conformes aux exigences pour l'environnement industriel et par conséquent sont conformes aux exigences moindres des environnements résidentiels et commerciaux, offrant ainsi une importante marge de sécurité.

### 3.3 Isolation galvanique (PELV)

### 3.3.1 PELV - Protective Extra Low Voltage

La norme PELV offre une protection grâce à une tension extrêmement basse. La protection contre l'électrocution est assurée lorsque l'alimentation électrique est de type PELV et que l'installation est réalisée selon les dispositions des réglementations locales et nationales concernant les alimentations PELV.

Toutes les bornes de commande et de relais 01-03/04-06 sont conformes à PELV (Protective Extra Low Voltage) (sans objet pour les unités au sol sur trépied au-dessus de 440 V).

L'isolation galvanique est obtenue en respectant les exigences en matière d'isolation renforcée avec les lignes de fuite et les distances correspondantes. Ces exigences sont décrites dans la norme EN 61800-5-1.

Les composants qui forment l'isolation électrique décrite ci-dessous répondent également aux exigences en matière d'isolation renforcée avec les essais correspondants décrits dans EN 61800-5-1.

L'isolation galvanique PELV existe à cinq endroits (voir *illustration*) :

Pour conserver l'isolation PELV, toutes les connexions réalisées sur les bornes de commande doivent être de type PELV : la thermistance doit être à isolation renforcée.

#### 0,18-22 kW

- 1. Alimentation (SMPS)
- 2. Opto-coupleurs, communication entre AOC et MOC
- 3. Relais personnalisés

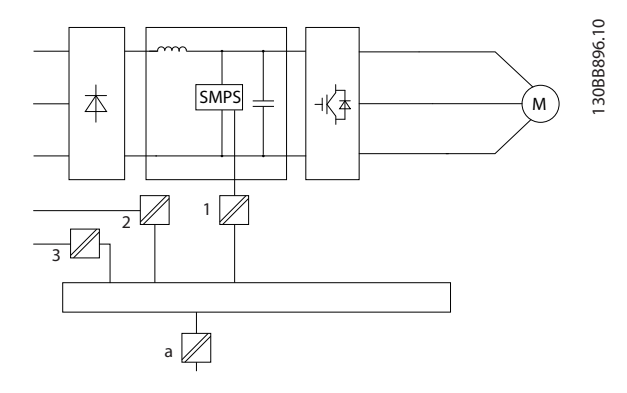

L'isolation galvanique fonctionnelle (a sur le schéma) est destinée à l'interface du bus standard RS485.

# **AATTENTION**

Installation à haute altitude : À des altitudes de plus de 2000 m, merci de contacter Danfoss en ce qui concerne la norme PELV.

3 3

# **AAVERTISSEMENT**

### TEMPS DE DÉCHARGE

Tout contact avec les parties électriques, même après la mise hors tension de l'appareil, peut causer des blessures graves ou mortelles.

Veiller également à déconnecter d'autres entrées de tension, par exemple la répartition de charge (connexion de circuit intermédiaire CC) et le raccordement du moteur en cas de sauvegarde cinétique.

Avant de toucher n'importe quelle partie électrique, patienter au moins le temps indiqué dans le chapitre *Précautions de sécurité*.

Ce laps de temps peut être raccourci si tel est indiqué sur la plaque signalétique de l'unité spécifique.

### REMARQUE!

#### Courant de fuite

Le courant de fuite à la terre du variateur de fréquence dépasse 3,5 mA. Afin de s'assurer que le câble de terre a un bon raccordement mécanique à la mise à la terre, la section du câble doit être d'au moins 10 mm<sup>2</sup> ou être composée de 2 fils de terre nominaux terminés séparément.

#### Relais de protection différentielle

Ce produit peut générer un courant CC dans le conducteur de protection. Si un appareil à courant résiduel (RCD) est utilisé comme protection, en cas de contact direct ou indirect, seul un différentiel de type B sera autorisé du côté alimentation de ce produit. Dans le cas contraire, une autre mesure de protection doit être utilisée, telle qu'une séparation de l'environnement à l'aide d'une isolation double ou renforcée, ou bien une isolation du système d'alimentation grâce à un transformateur. Voir aussi la Note applicative *Protection contre les risques électriques* MN90G202.

La protection de mise à la terre du variateur de fréquence et l'utilisation de différentiels doivent toujours se conformer aux règlements nationaux et locaux.

### 3.5 Conditions d'exploitation extrêmes

#### Court-circuit (phase moteur-phase)

Une mesure de courant effectuée sur chacune des trois phases moteur ou sur la circuit intermédiaire protège les variateur de fréquence contre les courts-circuits. Un courtcircuit entre deux phases de sortie se traduit par un surcourant dans l'onduleur. L'onduleur est désactivé séparément si le courant de court-circuit dépasse la valeur limite (alarme 16 Arrêt verrouillé).

Pour la protection du variateur de fréquence contre les courts-circuits au niveau de la répartition de la charge et des sorties de freinage, se reporter aux directives du manuel de configuration.

#### Commutation sur la sortie

Les commutations sur la sortie entre le moteur et le variateur de fréquence sont possibles sans limitation. Le variateur de fréquence ne pourra pas être endommagé en commutant la sortie. Des messages d'erreur peuvent cependant apparaître.

Danfoss

#### Surtension générée par le moteur

La tension du circuit intermédiaire augmente lorsque le moteur agit comme un alternateur. Ceci se produit dans deux cas :

- 1. La charge entraîne le moteur (à fréquence de sortie constante générée par le variateur de fréquence) : l'énergie est fournie par la charge.
- 2. Lors de la décélération (rampe de décélération), si le moment d'inertie est élevé, le frottement est faible et le temps de rampe de décélération est trop court pour que l'énergie se dissipe sous forme de perte du variateur de fréquence, du moteur et de l'installation.
- 3. Un réglage incorrect de la compensation du glissement (*1-62 Slip Compensation*) risque d'entraîner une tension élevée du circuit intermédiaire.

L'unité de commande peut tenter de corriger la rampe dans la mesure du possible (*2-17 Over-voltage Control*). L'onduleur s'arrête afin de protéger les transistors et les condensateurs du circuit intermédiaire quand un certain seuil de tension CC est atteint.

#### Chute tension secteur

En cas de chute de tension du secteur, le variateur de fréquence continue de fonctionner jusqu'à ce que la tension présente sur le circuit intermédiaire chute en dessous du seuil d'arrêt minimal, qui est généralement inférieur de 15 % à la tension nominale d'alimentation la plus basse du variateur de fréquence. La tension secteur présente avant la panne et la charge du moteur déterminent le temps qui s'écoule avant l'arrêt en roue libre de l'onduleur.

#### 3.5.1 Protection thermique du moteur

Pour protéger l'application contre des dommages sérieux, le variateur dispose de plusieurs caractéristiques dédiées. Limite de couple : grâce à la caractéristique de limite de couple, le moteur est protégé de toute surcharge indépendamment de la vitesse. La limite de couple est contrôlée au *4-16 Mode moteur limite couple* et/ou au *4-17 Mode générateur limite couple* ; la durée avant que l'avertissement de la limite de couple ne se déclenche est contrôlée au *14-25 Délais Al./C.limit ?*.

Limite de courant : la limite de courant est contrôlée au par. *4-18 Limite courant* et la durée avant que l'avertissement de la limite de courant ne se déclenche au par. *14-24 Délais Al./Limit.C*.

Vitesse limite min. : (*4-11 Vit. mot., limite infér. [tr/min]* ou *4-12 Vitesse moteur limite basse [Hz]*) limite la gamme de vitesse d'exploitation entre 30 et 50/60 Hz, par exemple. Vitesse limite max. : (*4-13 Vit. mot., limite supér. [tr/min]* ou *4-19 Frq.sort.lim.hte*) limite la fréquence de sortie max. à celle qu'est capable de fournir le variateur de fréquence. ETR (relais thermique électronique) : La fonction ETR du variateur de fréquence mesure le courant, la vitesse et la durée en cours afin de calculer la température du moteur et le protéger de toute surchauffe (avertissement ou déclenchement). Une entrée de thermistance externe est également disponible. ETR est une caractéristique électronique qui simule un relais bimétallique en s'appuyant sur des mesures internes. La courbe caractéristique est indiquée dans la *Illustration 3.4*.

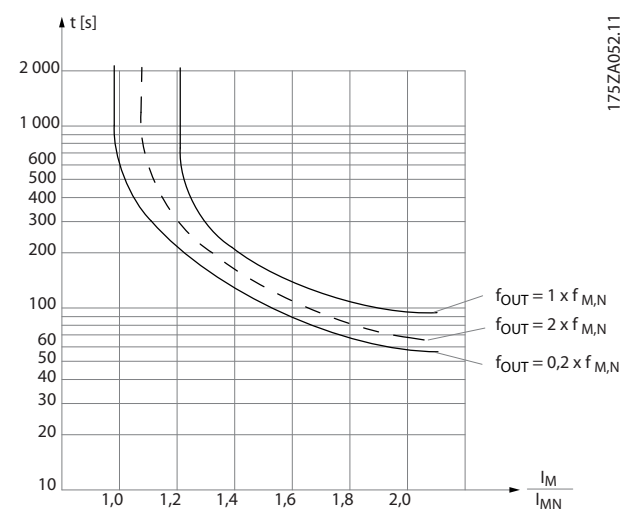

Illustration 3.4 ETR : l'axe des abscisses indique le rapport entre Imoteur et I<sup>moteur</sup> nominale. L'axe des ordonnées représente le temps en secondes avant que l'ETR ne se déclenche et fasse disjoncter le variateur. Ces courbes montrent la vitesse nominale caractéristique à deux fois la vitesse nominale et à 0,2 fois la vitesse nominale.

À vitesse faible, l'ETR se déclenche à une chaleur inférieure en raison du refroidissement moindre du moteur. De cette façon, le moteur est protégé contre les surchauffes même à une vitesse faible. La caractéristique ETR calcule la température du moteur en fonction du courant et de la vitesse réels. La température calculée est visible sous la forme d'un paramètre de lecture de *16-18 Thermique moteur* dans le *FC 51 Guide de Programmation Micro Drive, MG02CXYY*.

Danfoss

# 4 Sélection du variateur VLT Micro

#### 4.1 Options et accessoires

### 4.1.1 Panneau de commande local (LCP)

Pour plus d'informations sur la programmation, se reporter au *Guide de programmation MG02CXYY,* .

Le variateur de fréquence peut aussi être programmé à partir d'un PC via un port com RS485 en installant le logiciel de programmation MCT 10.

Ce logiciel peut être commandé (en utilisant le numéro de code 130B1000) ou téléchargé sur le site Internet de Danfoss : *www.danfoss.com/BusinessAreas/DrivesSolutions/softwaredownload*

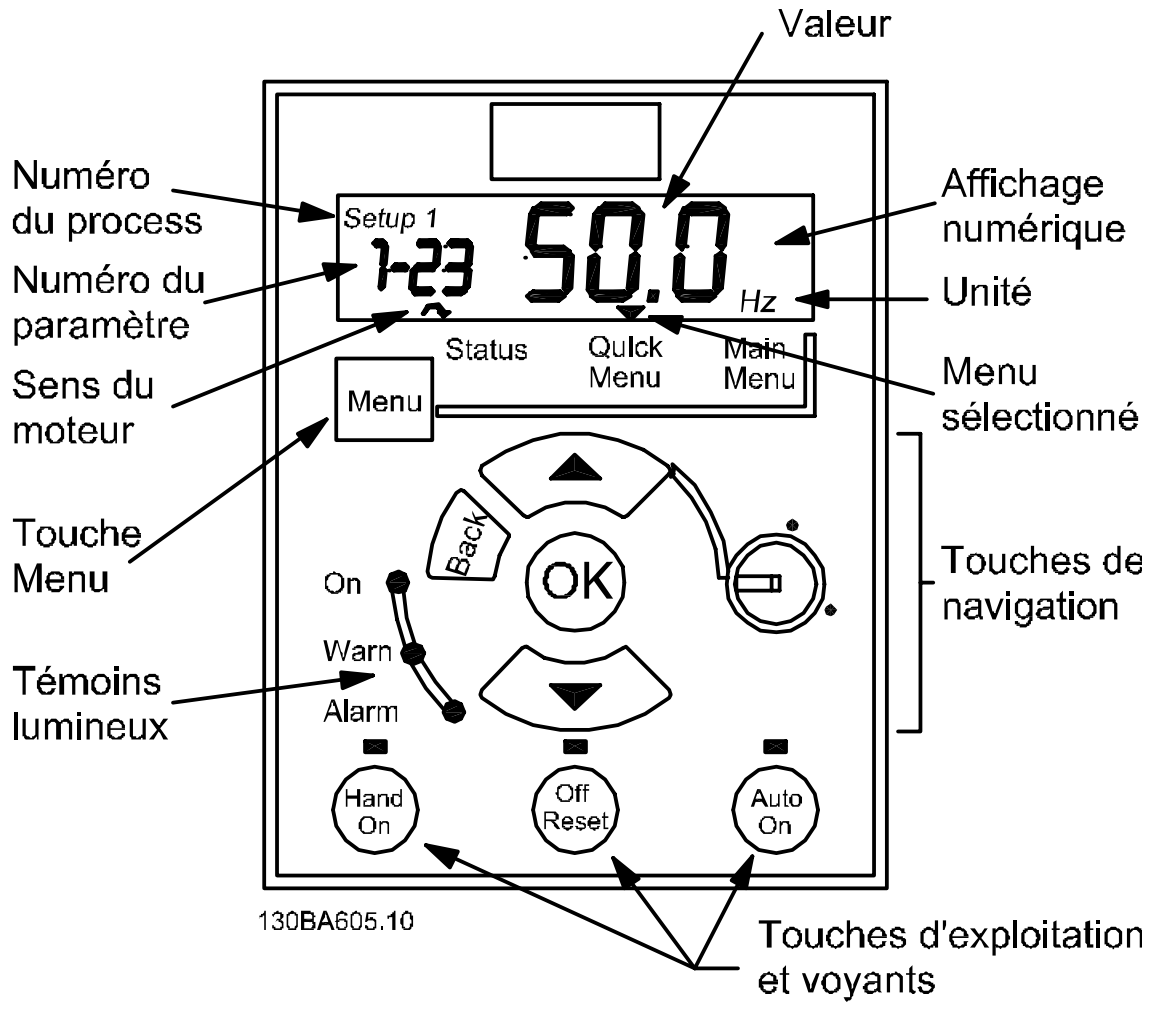

Illustration 4.1 Description des touches et de l'affichage du LCP

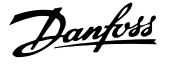

Utiliser la touche [Menu] pour sélectionner l'un des menus suivants :

#### Status :

Pour affichages uniquement.

#### Quick Menu :

Pour accéder aux menus rapides 1 et 2 respectivement.

#### Main Menu :

Pour accéder à l'ensemble des paramètres.

#### Touches de navigation :

[Back] : renvoie à l'étape ou au niveau précédent de la structure de navigation.

Flèches [▲] [▼] : pour se déplacer entre les groupes de paramètres ou paramètres et au sein des paramètres. [OK] : pour sélectionner un paramètre et pour accepter les changements des réglages des paramètres.

Touches d'exploitation :

Une lumière jaune au-dessus des touches d'exploitation indique la touche active.

[Hand on] : Démarre le moteur et permet de commander le variateur de fréquence via le LCP.

[Off/Reset] : Arrête le moteur (Off). En mode alarme, l'alarme sera réinitialisée.

[Auto on] : Le variateur de fréquence peut être commandé via les bornes de commande ou via la communication série.

[Potentiomètre] (LCP12) : le potentiomètre agit de deux façons selon le mode sur lequel le variateur de fréquence fonctionne.

En *mode Auto*, le potentiomètre joue le rôle d'une entrée analogique programmable supplémentaire.

En *mode Hand on*, le potentiomètre contrôle la référence locale.

Le LCP peut être déplacé vers l'avant d'une armoire à l'aide du kit de déport fourni. La protection est IP55.

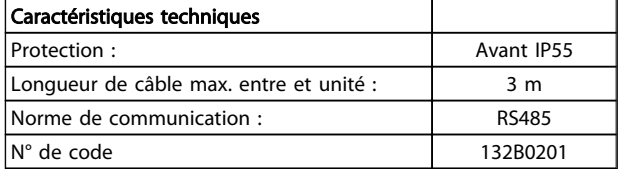

4.1.2 Instructions de montage du LCP pour FC 51

#### Étape 1

Placer le bas du LCP dans le variateur de fréquence

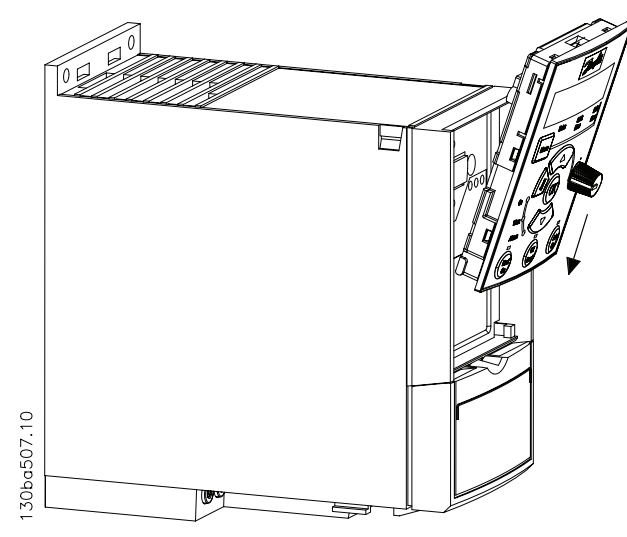

#### Étape 2

Emboîter le haut du LCP dans le variateur de fréquence.

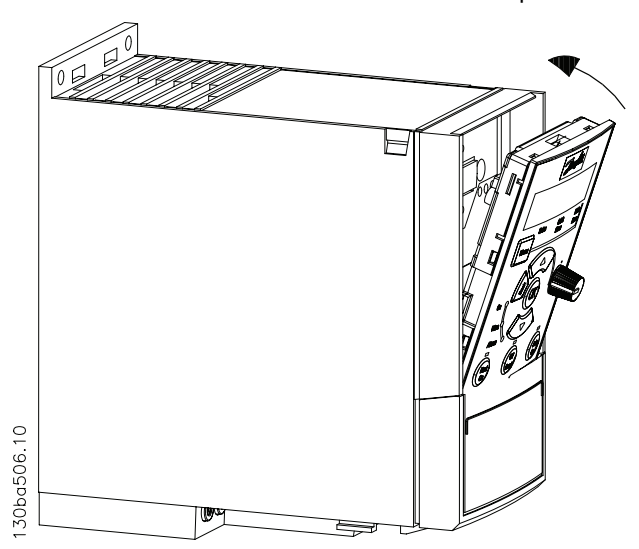

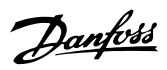

### 4.1.3 Instructions de montage du kit de montage externe à distance pour FC 51

#### Étape 1

Placer le joint sur le LCP du variateur de fréquence.

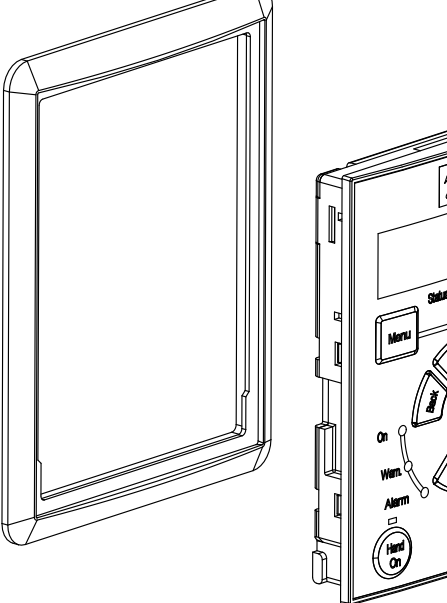

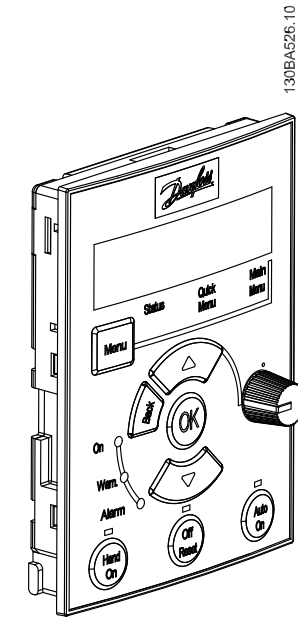

#### Étape 2

Placer le LCP sur le panneau ; vérifier les dimensions de l'orifice sur le schéma.

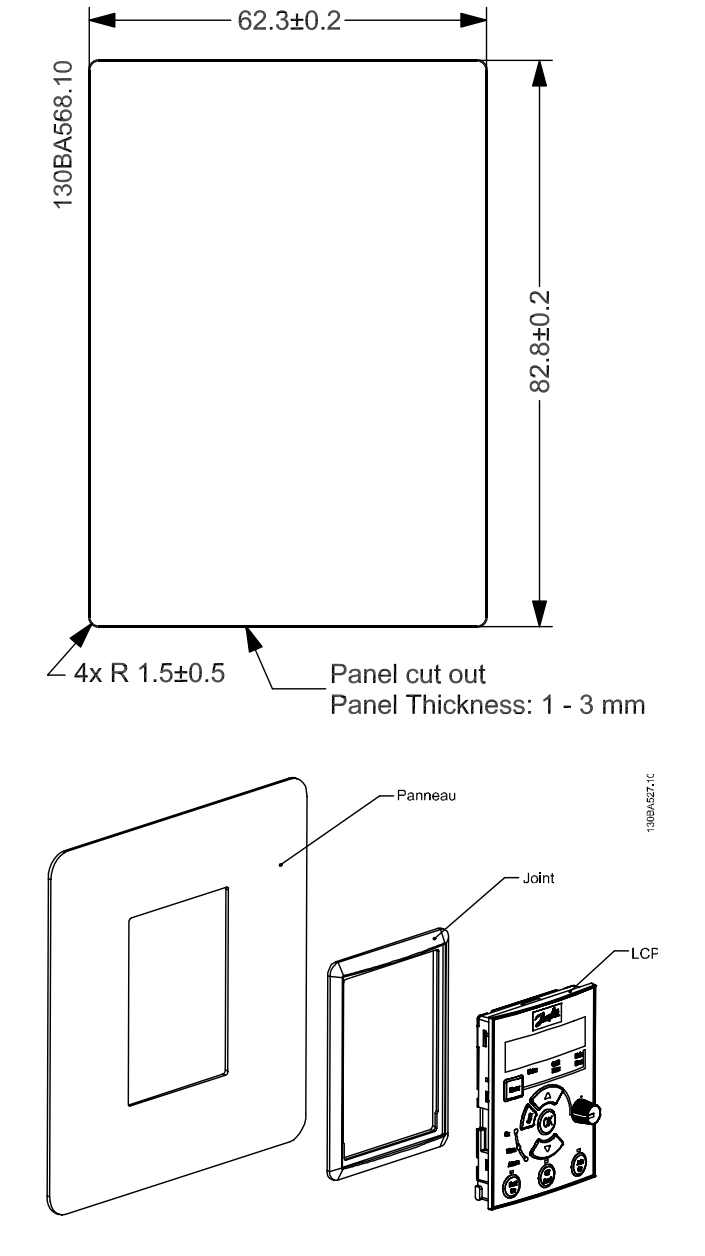

#### Étape 3

Placer le support au dos du LCP, puis faire coulisser vers le bas. Serrer les vis et brancher le câble au LCP.

REMARQUE : utiliser les vis tranchantes fournies pour fixer le connecteur au LCP. Couple de serrage : 1,3 Nm.

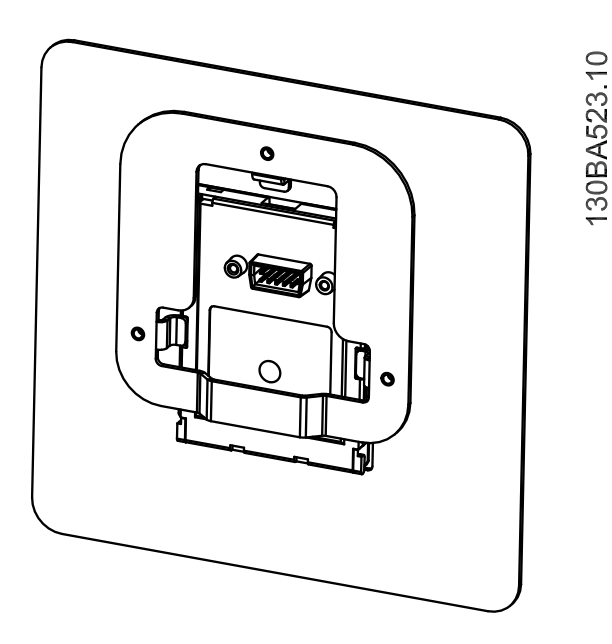

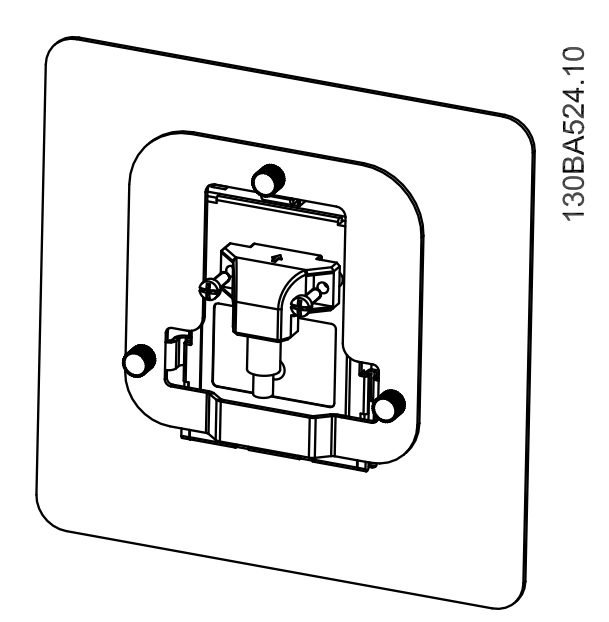

#### Étape 4

Connecter le câble au variateur de fréquence.

REMARQUE : utiliser les vis tranchantes fournies pour fixer le connecteur au variateur de fréquence. Couple de serrage : 1,3 Nm.

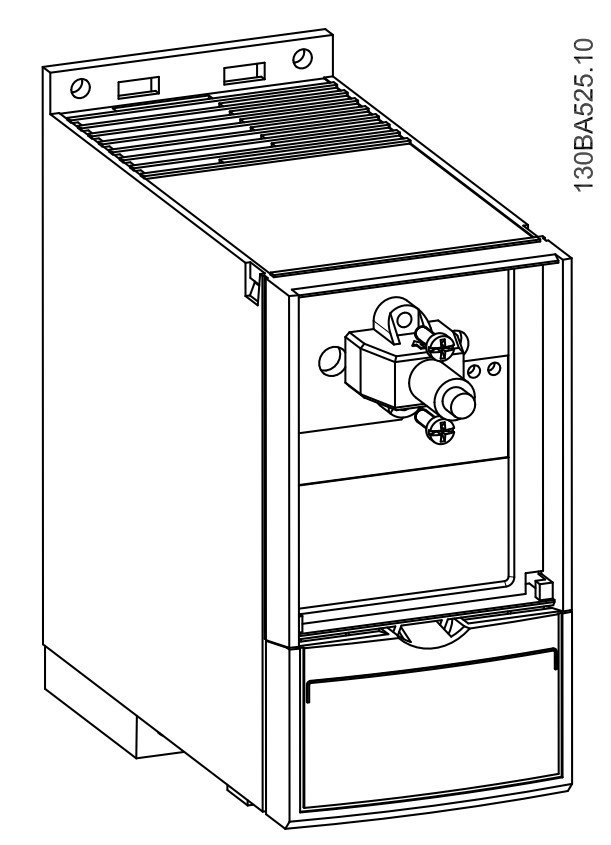

# 4.1.4 Kit de protection IP21/TYPE 1

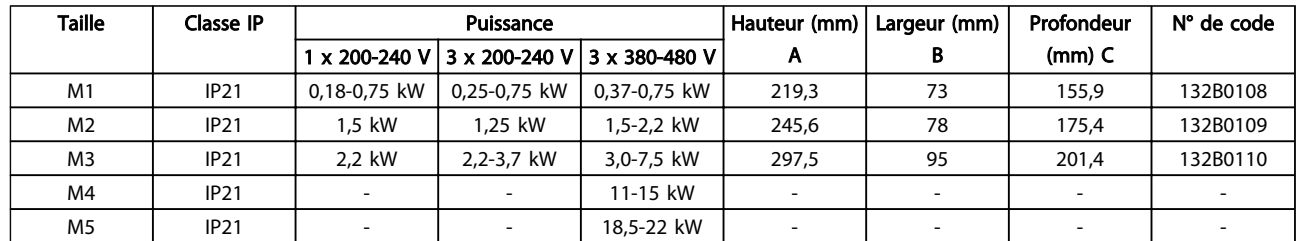

# 4.1.5 Type 1 (NEMA)

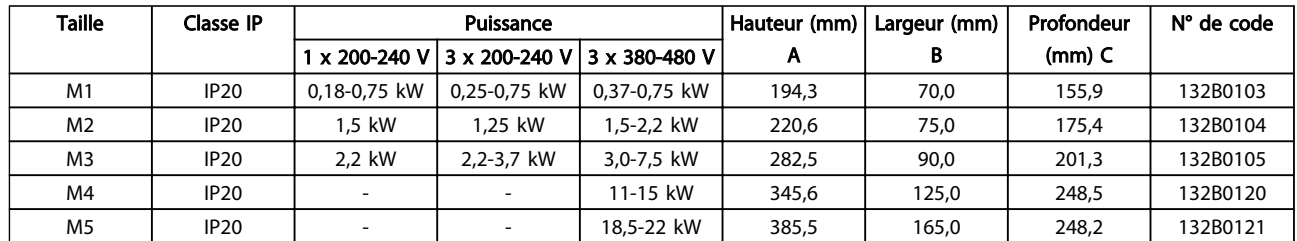

## 4.1.6 Connexion à la terre

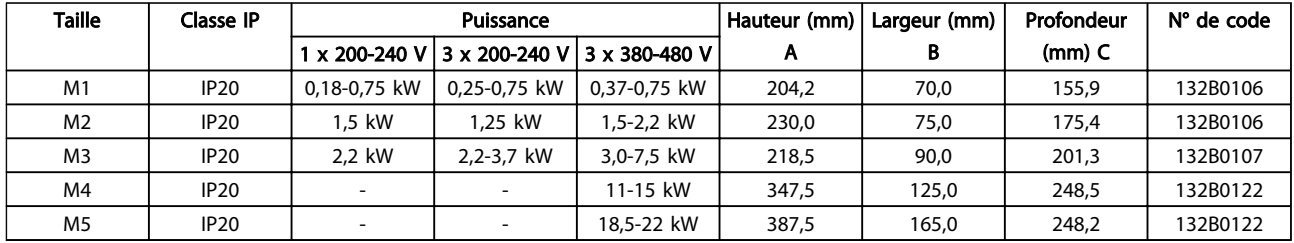

# 4.1.7 Instructions de montage du kit FC 51 Type 1 pour M1, M2 et M3

#### Étape 1

Monter la plaque métallique sur le variateur de fréquence et serrer les vis. Couple de serrage : 2 Nm.

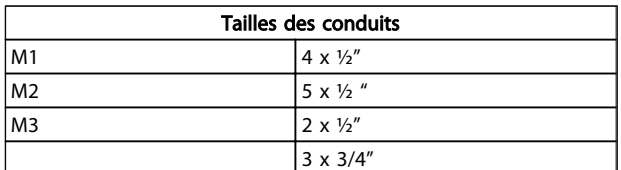

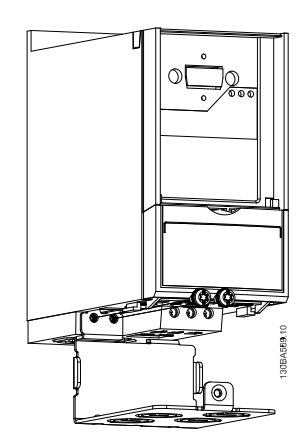

#### Étape 2

Poser le capot inférieur sur le variateur de fréquence et serrer la vis.

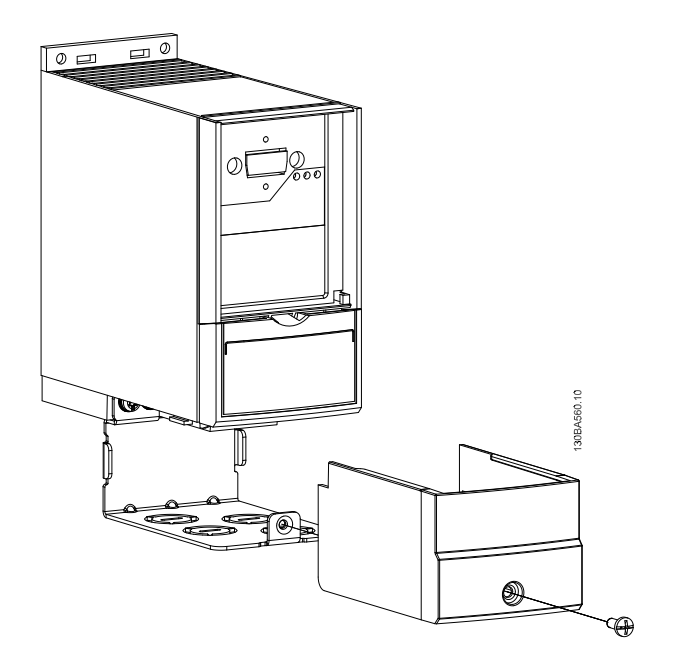

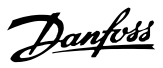

# 4.1.8 Instructions de montage du kit Type 1 FC 51 pour M4 et M5

#### Étape 1

Monter la plaque métallique sur le variateur de fréquence et serrer les vis. Couple de serrage : 2 Nm.

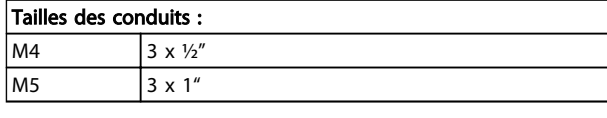

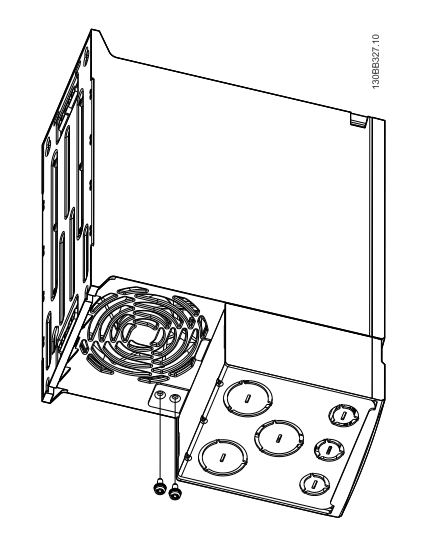

#### Étape 2

Poser le capot inférieur sur le variateur de fréquence et serrer la vis.

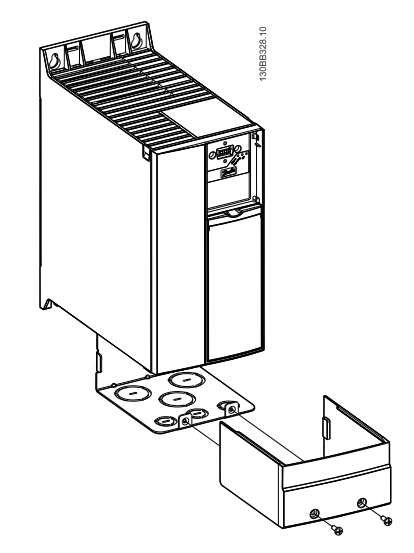

### 4.1.9 Instructions de montage du kit IP21 pour FC 51

#### Étape 1

Poser le couvercle supérieur sur le variateur de fréquence.

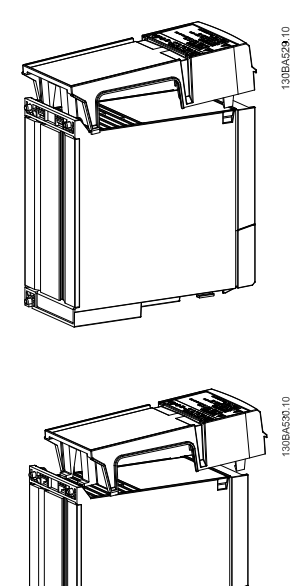

# Étape 2

Retirer les caches amovibles de la plaque métallique et posez des anneaux de passage en caoutchouc.

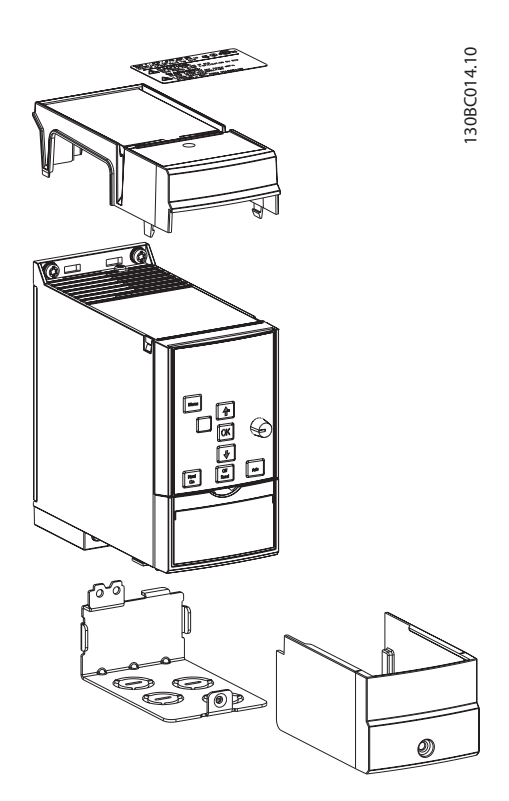

#### Étape 3

Monter la plaque métallique sur le variateur de fréquence et serrer les vis. Couple de serrage : 2 Nm.

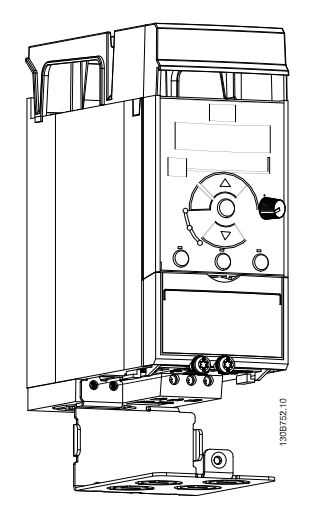

#### Étape 4

Poser le capot inférieur sur le variateur de fréquence et serrer la vis.

NOTE ! la portection IP21 est atteinte uniquement avec le LCP11 ou LCP12 monté.

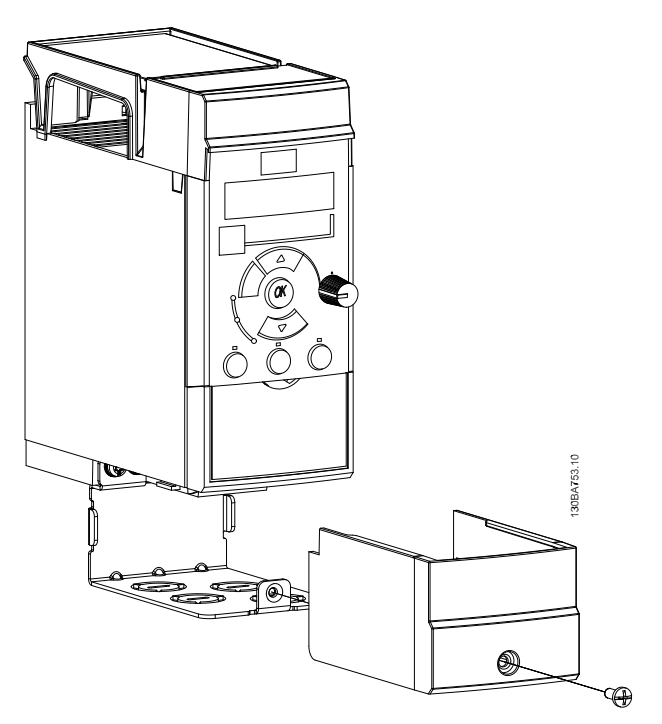

Danfoss

Étape 3

de connexion à la terre.

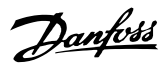

## 4.1.10 Instructions de montage de la plaque de connexion à la terre FC 51 pour M1 et M2

#### Étape 1

Monter la plaque métallique sur le variateur de fréquence et fixer à l'aide de deux vis. Couple de serrage : 2 Nm.

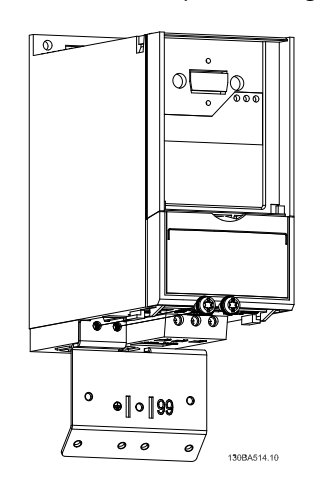

#### Étape 2

Monter le support sur la plaque de connexion à la terre.

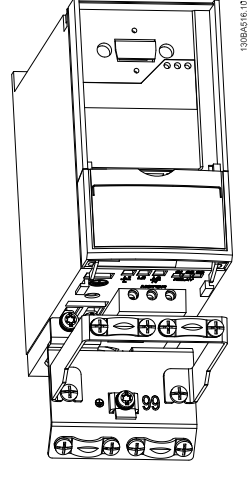

VLT Micro variateur de fréquence FC 51 monté avec plaque

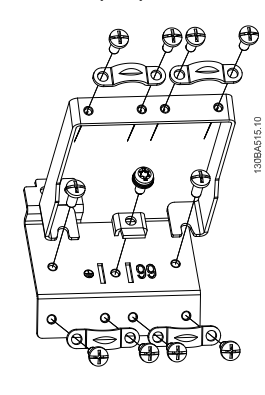

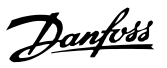

## 4.1.11 Instructions de montage de la plaque de connexion à la terre FC 51 pour M3

#### Étape 1

Monter la plaque de connexion à la terre sur le variateur de fréquence et fixer à l'aide de deux vis. Couple de serrage : 2 Nm.

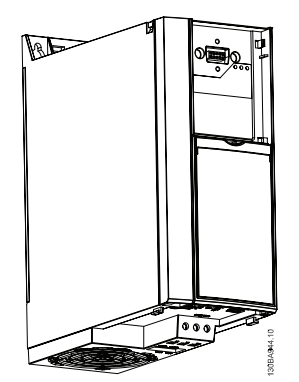

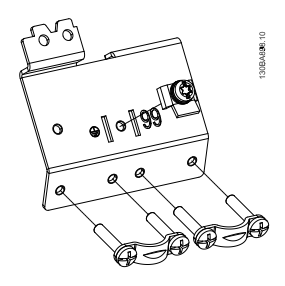

#### Étape 2

VLT Micro variateur de fréquence FC 51 monté avec plaque de connexion à la terre.

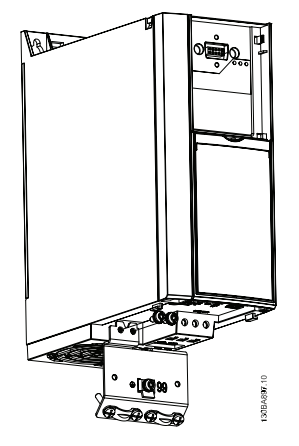

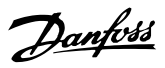

### 4.1.12 Instructions de montage de la plaque de connexion à la terre FC 51 pour M4 et M5

#### Étape 1

Monter la plaque métallique sur le variateur de fréquence et fixer à l'aide de deux vis. Couple de serrage : 2 Nm.

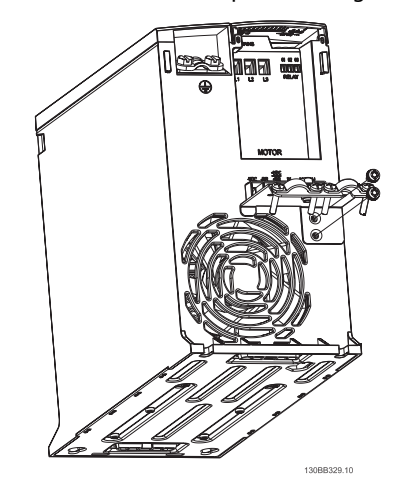

#### Étape 3

Monter le support sur la plaque de connexion à la terre.

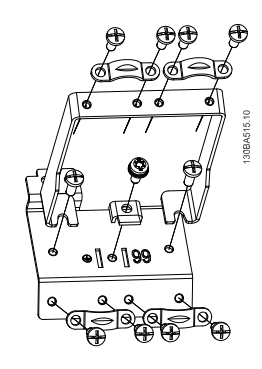

#### Étape 2

VLT Micro variateur de fréquence FC 51 monté avec plaque de connexion à la terre

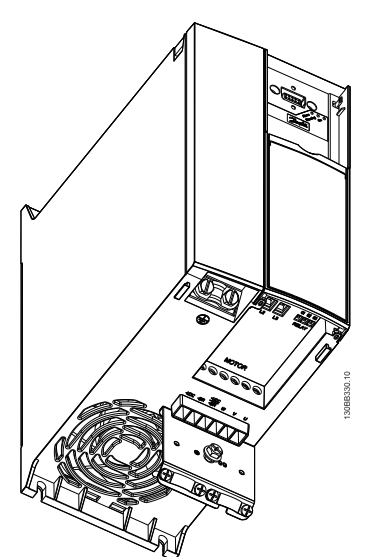
# 4.1.13 Instructions de montage du kit de rail DIN pour FC 51

# Étape 1

Poser la pièce en plastique sur le variateur de fréquence.

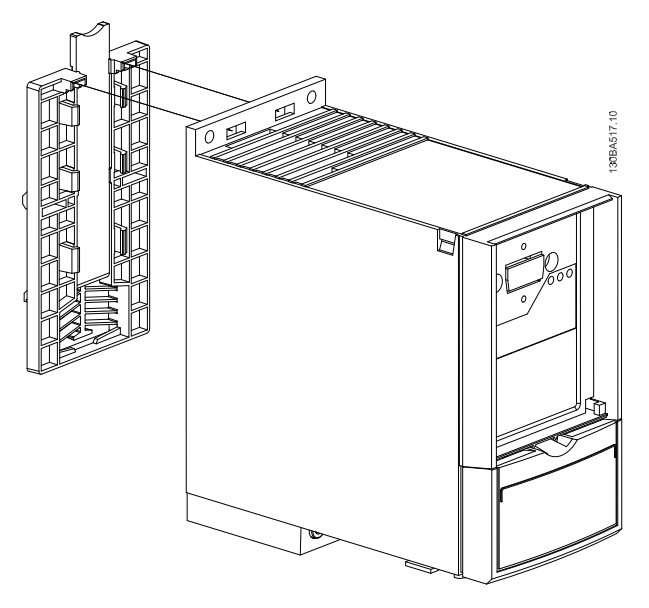

# Étape 2

Poser le variateur de fréquence sur rail DIN (kit de rail DIN uniquement pour M1 et M2).

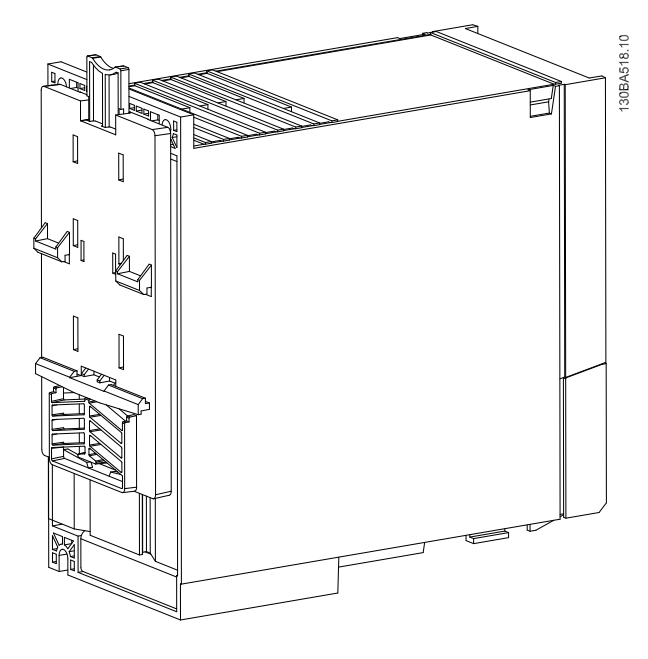

Danfoss

# Danfoss

# 4.2 Condition spéciale

# 4.2.1 Objectif du déclassement

L'objectif du déclassement doit être pris en compte lorsque le variateur de fréquence est utilisé à basse pression atmosphérique (en altitude), à faibles vitesses, avec des câbles de moteur longs, des câbles avec une grande section ou à haute température ambiante. L'action nécessaire est décrite dans ce chapitre.

### 4.2.2 Déclassement pour température ambiante

Déclassement pour température ambiante et commutation IGBT

La température ambiante mesurée sur 24 heures doit être inférieure d'au moins 5 °C à la température ambiante maximale. Si le variateur de fréquence est en service à des températures ambiantes élevées, il est nécessaire de réduire le courant de sortie continu. Le variateur de fréquence a été conçu pour un fonctionnement à une température ambiante maximum de 50 °C avec une taille de moteur inférieure à la taille nominale. Le fonctionnement en continu à pleine charge à une température ambiante de 50 °C raccourcit la durée de vie du variateur de fréquence.

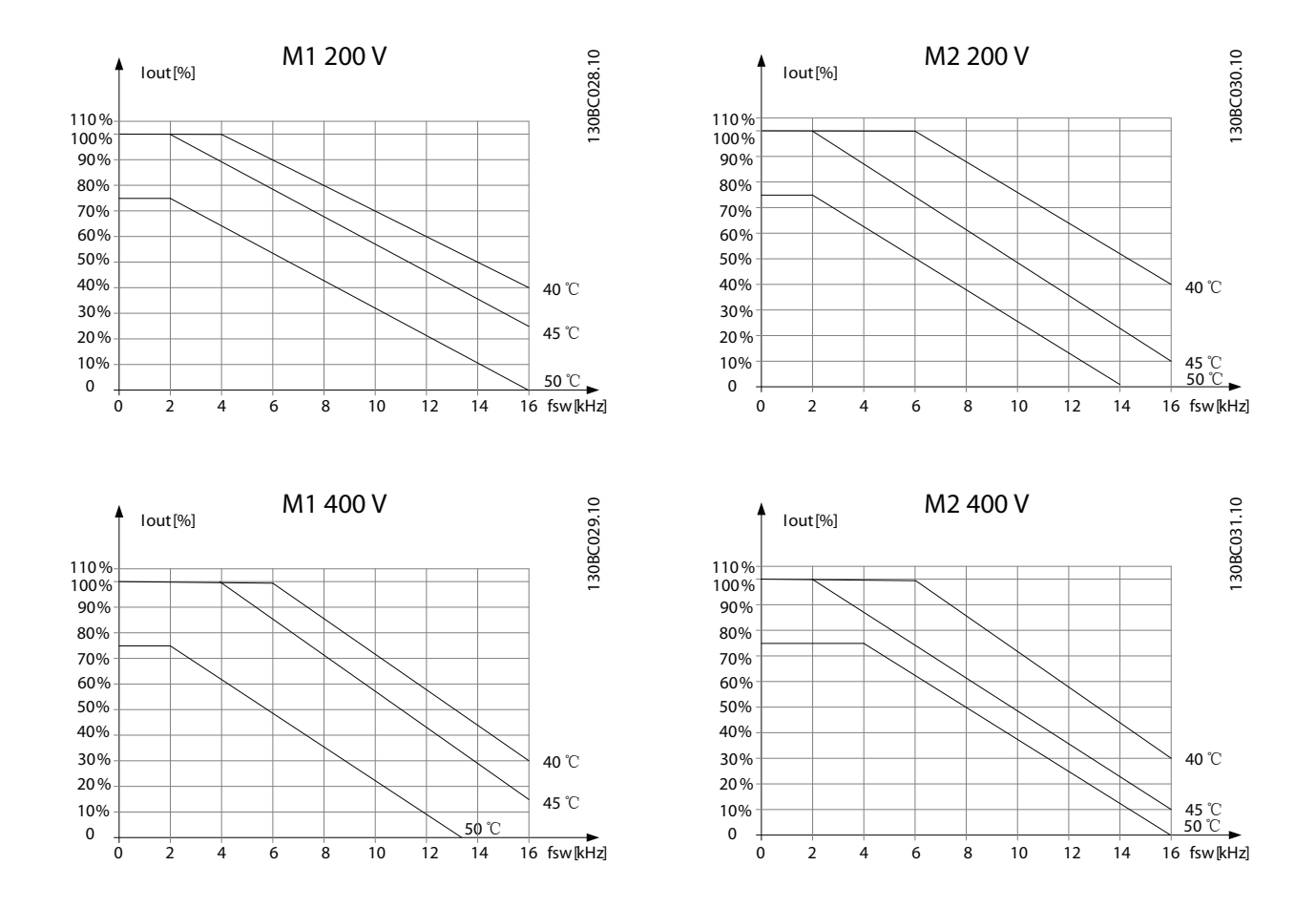

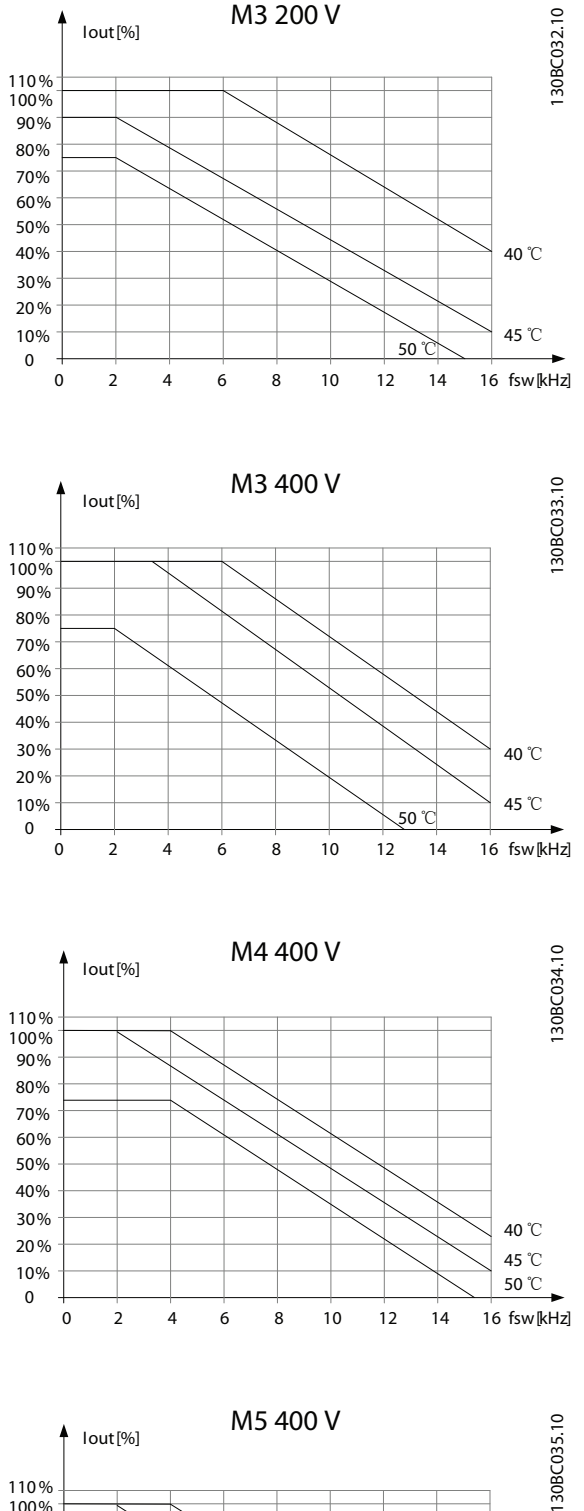

M3 200 V

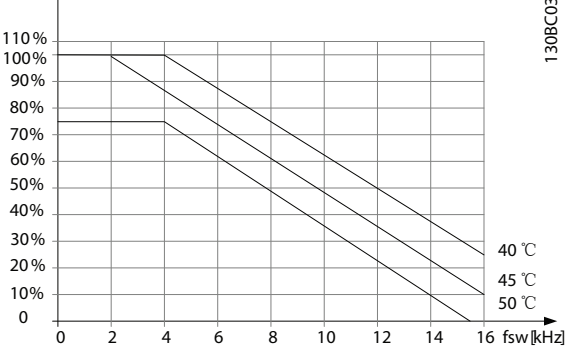

# 4.2.3 Déclassement pour basse pression atmosphérique

La capacité de refroidissement de l'air est amoindrie en cas de faible pression atmosphérique.

Pour des altitudes de plus de 2 000 m, merci de contacter Danfoss en ce qui concerne la norme PELV.

Au-dessous de 1000 m, aucun déclassement n'est nécessaire, mais au-dessus de 1000 m, la température ambiante ou le courant de sortie maximal doit être déclassé.

Diminuer la sortie de 1 % par 100 m d'altitude au-dessus de 1 000 m ou réduire la température ambiante max. d'un degré par 200 m.

# 4.2.4 Adaptations automatiques pour garantir les performances

Le variateur de fréquence contrôle en permanence les niveaux critiques de température interne, courant de charge, haute tension sur le circuit intermédiaire et les vitesses faibles du moteur. Pour répondre à un niveau critique, le variateur de fréquence peut ajuster la fréquence de commutation ou changer le type de modulation pour garantir la performance du variateur de fréquence. La capacité à réduire automatiquement le courant de sortie élargit davantage les conditions d'exploitation acceptables.

# 4.2.5 Déclassement pour fonctionnement à faible vitesse

Lorsqu'un moteur est raccordé à un variateur de fréquence, il est nécessaire de vérifier que le refroidissement du moteur est adapté. Le niveau de chauffe dépend de la charge sur le moteur ainsi que de la vitesse et de la durée de fonctionnement.

### Applications de couple constant (mode CT)

Un problème peut survenir à faible vitesse de rotation dans des applications de couple constant. Dans une application de couple constant, un moteur peut surchauffer à des vitesses faibles en raison du peu d'air de refroidissement venant du ventilateur intégré du moteur.

Donc, si le moteur doit fonctionner en continu à une vitesse de rotation inférieure à la moitié de la vitesse nominale, il convient de lui apporter un supplément d'air de refroidissement (ou d'utiliser un moteur conçu pour ce type de fonctionnement).

Une autre solution consiste à réduire le degré de charge du moteur en sélectionnant un moteur plus grand. Cependant, la conception du variateur de fréquence impose des limites quant à la taille du moteur.

Danfoss

4 4

Danfoss

# 5 Commande

# 5.1 Système de configuration du variateur

Il est possible de concevoir un variateur de fréquence selon les exigences de l'application à l'aide du système de numéros de code.

Les variateurs de fréquence peuvent être commandés de série ou avec des options internes en utilisant un type de code string, par exemple

FC051PXXXXXXXXHXXXXXXXXXXX

Utiliser le système de configuration du variateur sur Internet pour configurer le variateur de fréquence adapté à l'application et générer le type de code string. Le système de configuration génère automatiquement une référence de vente à huit chiffres (pour un produit ou une liste de projet avec plusieurs produits) qui sera envoyée au bureau commercial local.

Le système de configuration du variateur se trouve sur le site Internet : *www.danfoss.com/drives*.

# 5.2.1 Identif. FC

Voici un exemple d'étiquette de plaque signalétique d'un variateur de fréquence. Cette étiquette est située sur le haut de chaque variateur de fréquence et indique les caractéristiques nominales, le numéro de série, les avertissements, le numéro de catalogue et les autres données propres à chaque unité. Voir le pour plus de détails sur la lecture du type de code string.

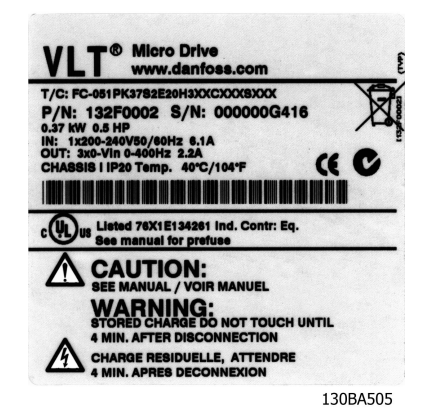

Illustration 5.1 Voici un exemple d'étiquette d'identification.

5 5

# 5.3.1 Code de type

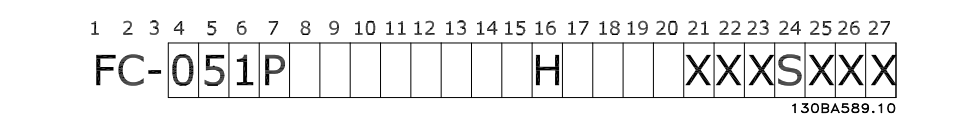

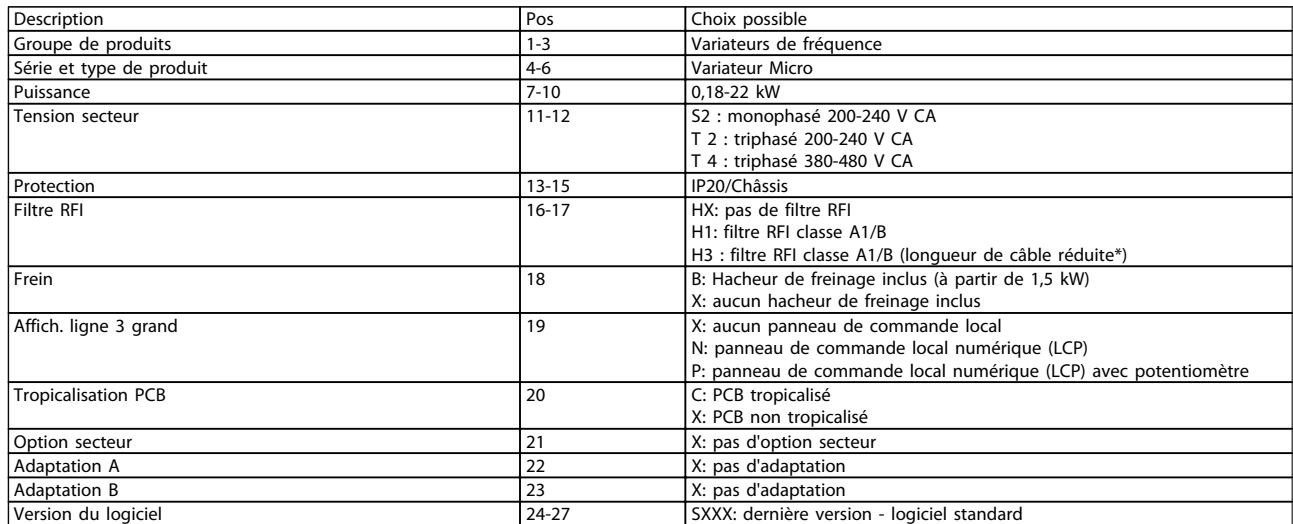

Tableau 5.1 Description de type de code

Danfoss

# 5.4.1 Numéros de code

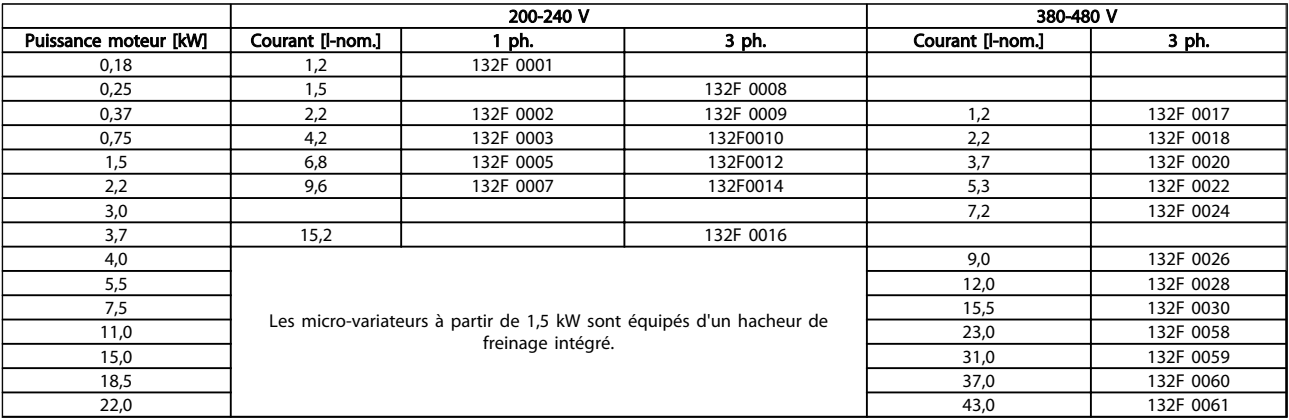

# 5.5.1 Options du variateur VLT Micro

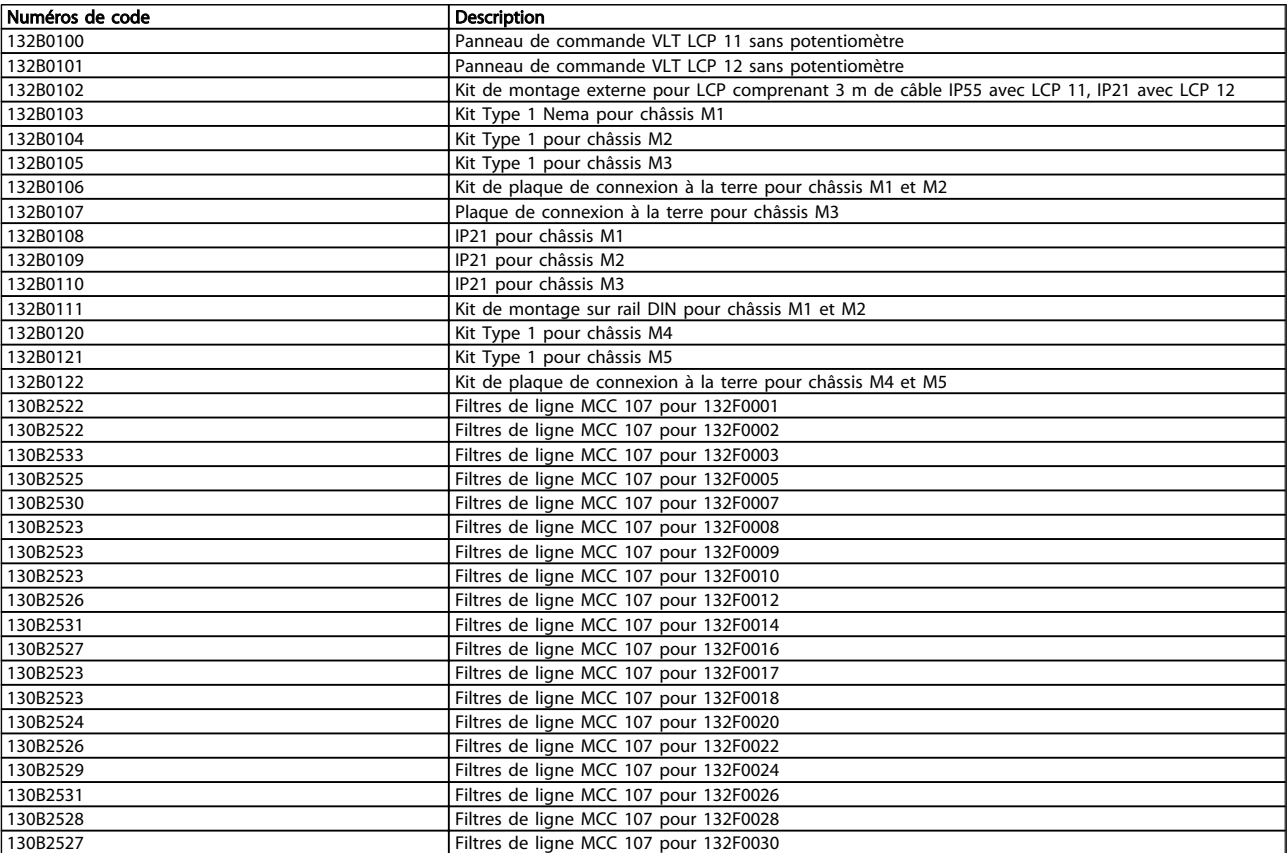

*Les filtres de ligne et résistances de freinage Danfoss sont disponibles sur demande.*

Danfoss

# 6 Installation

# 6.1 Avant de commencer

# 6.1.1 Vérification

Lors du déballage du variateur de fréquence, s'assurer que l'unité n'est pas endommagée et est entière. Vérifier que l'emballage contient les éléments suivants :

- Variateur VLT® Micro FC 51 FC 51
- Guide rapide

En option : LCP et/ou plaque de connexion à la terre.

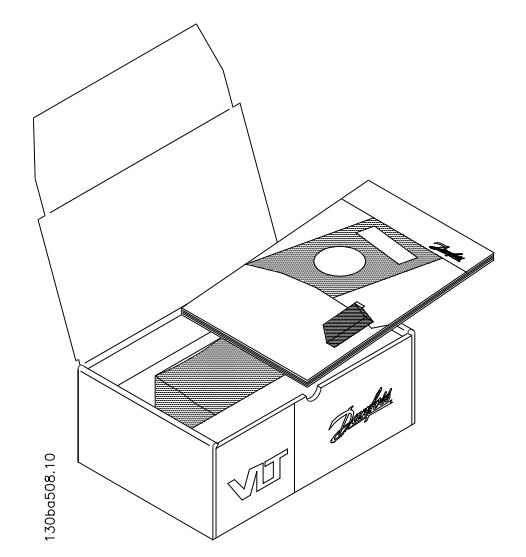

Illustration 6.1 Contenu de l'emballage

### 6.2 Montage côte à côte

Le variateur de fréquence peut être monté côte à côte pour les unités IP20, en prévoyant un espace libre de 100 mm au-dessus et en dessous pour le refroidissement. En ce qui concerne l'environnement en général, se reporter à *7 Programmation*.

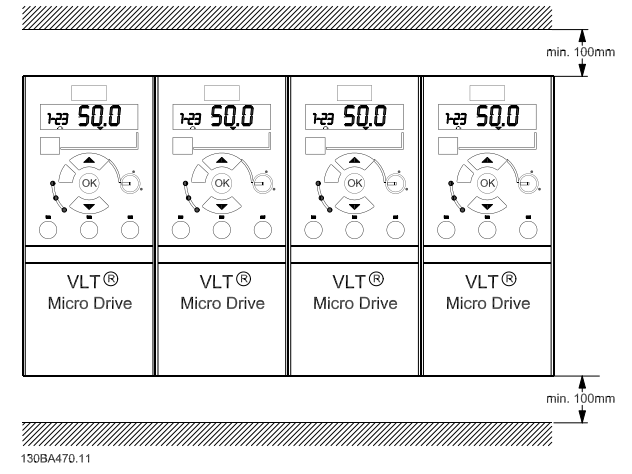

Illustration 6.2 Montage côte à côte

# 6.3 Avant de commencer une réparation

- 1. Débrancher le FC 51 du secteur (et de l'alimentation CC externe le cas échéant).
- 2. Attendre 4 minutes (M1, M2 et M3) et 15 minutes (M4 et M5) que le circuit intermédiaire se décharge.
- 3. Déconnecter les connexions du circuit intermédiaire CC et les bornes du frein (le cas échéant).
- 4. Enlever le câble du moteur.

6 6

Danfoss

### 6.4 Encombrement

Un gabarit pour le perçage est disponible dans le rabat de l'emballage.

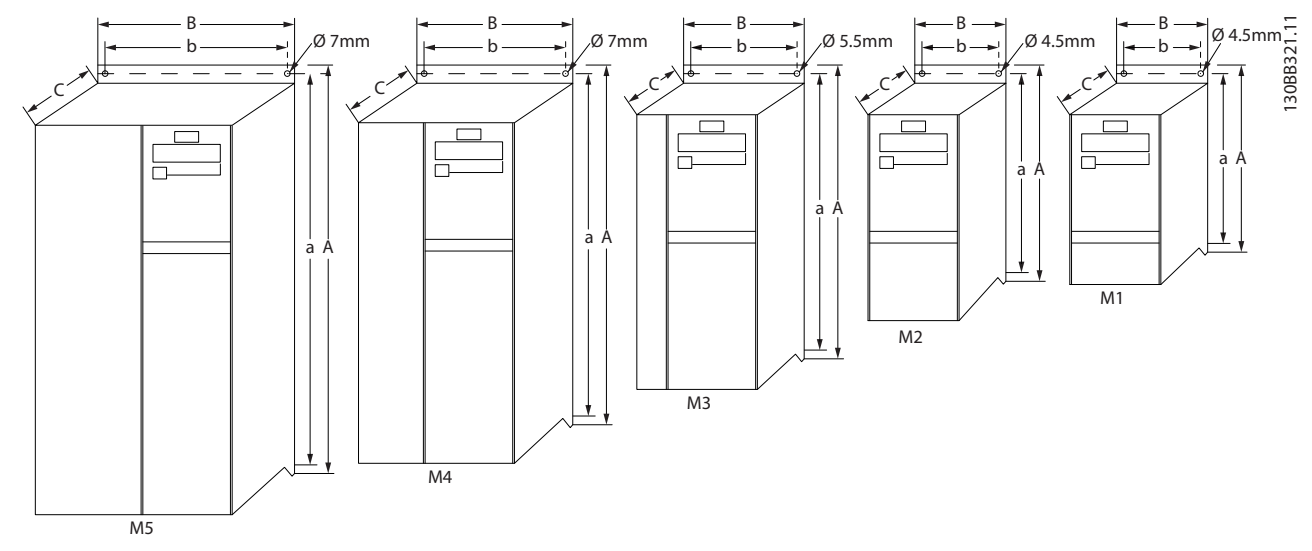

Illustration 6.3 Encombrement

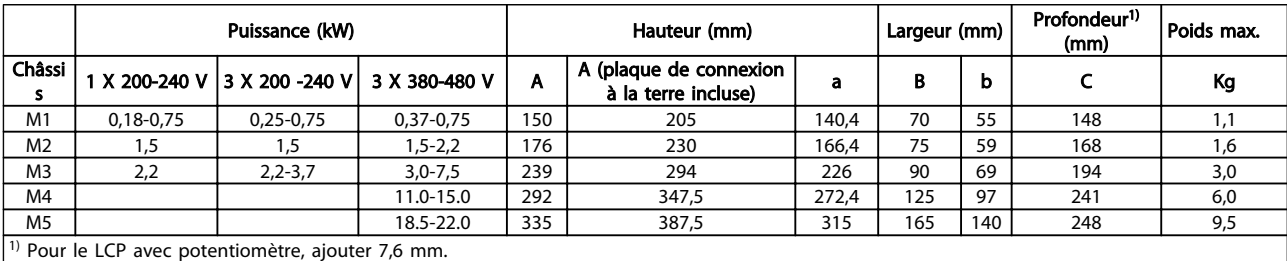

Tableau 6.1 Encombrement

# 6.5 Installation électrique - généralités

# REMARQUE!

L'ensemble du câblage doit être conforme aux réglementations nationales et locales en matière de sections de câble et de température ambiante. Conducteurs en cuivre requis, (60-75 °C) recommandés.

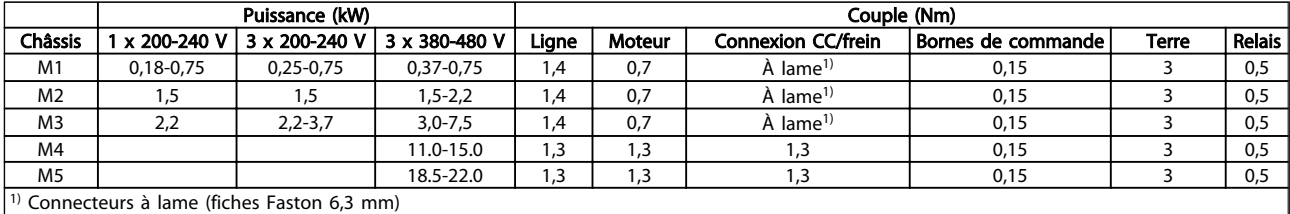

Tableau 6.2 Serrage des bornes

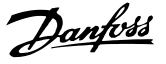

### 6.6 Fusibles

### Protection du circuit de dérivation :

Afin de protéger l'installation contre les risques électriques et d'incendie, tous les circuits de dérivation d'une installation, d'un appareillage de connexion, de machines, etc. doivent être protégées contre les courts-circuits et les surcourants, conformément aux règlements nationaux et internationaux.

### Protection contre les courts-circuits :

Danfoss recommande d'utiliser les fusibles mentionnés dans les tableaux suivants afin de protéger le personnel d'entretien ou les autres équipements en cas de défaillance interne de l'unité ou de court-circuit sur le circuit intermédiaire. Le variateur de fréquence fournit une protection optimale en cas de court-circuit sur la sortie moteur ou frein.

### Protection contre les surcourants :

Prévoir une protection contre les surcourants pour éviter l'échauffement des câbles dans l'installation. Une protection de surcourant doit toujours être exécutée selon les règlements nationaux. Les fusibles doivent être conçus pour protéger un circuit capable de délivrer un maximum de 100 000 Arms (symétriques), 480 V au maximum.

#### Pas de conformité UL :

Si la conformité à UL/cUL n'est pas nécessaire, Danfoss recommande d'utiliser les fusibles mentionnés dans le tableau cidessous pour garantir la conformité à la norme EN 50178/CEI 61800-5-1 :

Le non-respect des recommandations en matière de fusibles peut endommager le variateur de fréquence et l'installation en cas de dysfonctionnement.

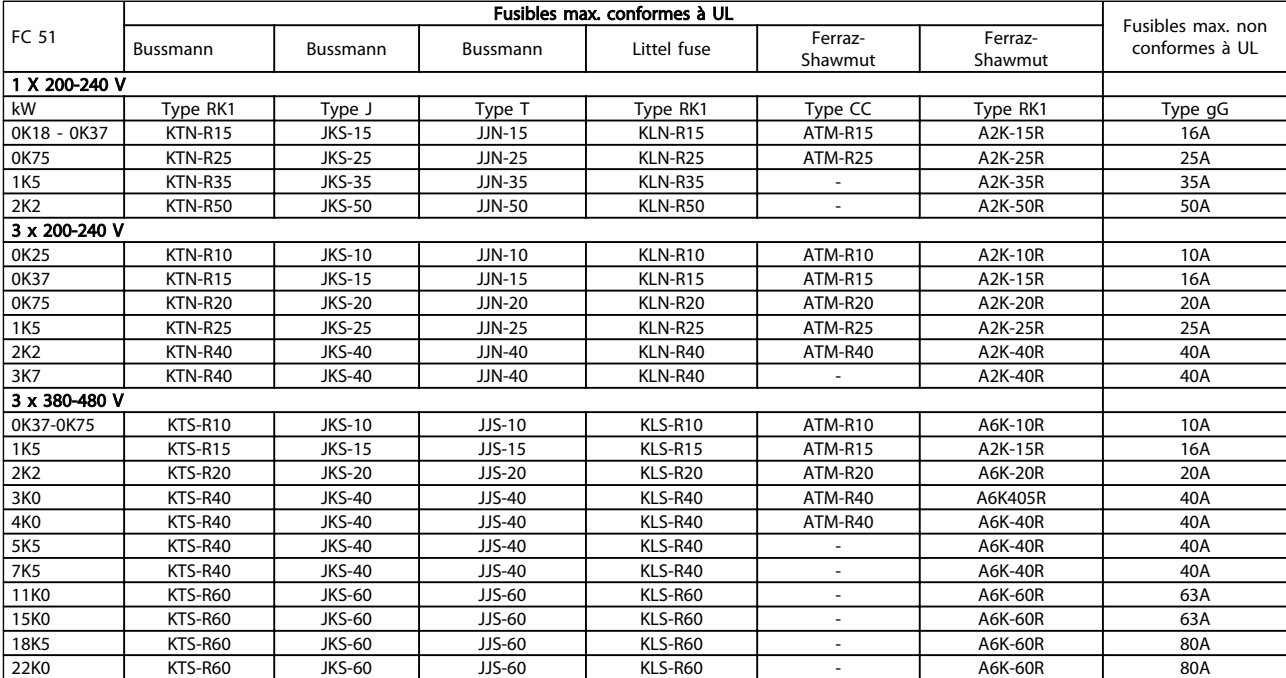

#### Tableau 6.3 Fusibles

# <u>Danfoss</u>

# 6.7 Mise sous tension

Étape 1 : monter le câble de terre en premier.

Étape 2 : monter les fils dans les bornes L1/L, L2 et L3/N puis serrer.

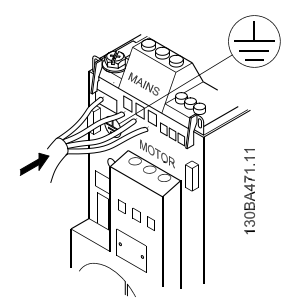

Illustration 6.4 Montage du câble de terre et des fils du secteur

Pour une connexion triphasée, connecter les fils aux trois bornes.

Pour une connexion monophasée, connecter les fils aux bornes L1/L et L3/N.

| 11/1 L2 L3/N   |  |         |  |
|----------------|--|---------|--|
|                |  |         |  |
| 3 x 200-240 V/ |  |         |  |
| 3 x 380-480 V  |  |         |  |
|                |  |         |  |
| L1/L           |  | L2 L3/N |  |
|                |  |         |  |
| 1 x 200-240 V  |  |         |  |
|                |  |         |  |

Illustration 6.5 Connexions de fils monophasée et triphasée

### 6.8 Raccordement du moteur

# 6.8.1 Connexion du moteur

Voir *9 Spécifications* pour le dimensionnement correct des sections et longueurs des câbles du moteur.

- Utiliser un câble moteur blindé/armé pour se conformer aux prescriptions d'émissions CEM et raccorder ce câble à la plaque de connexion à la terre et au métal du moteur.
- Garder le câble moteur aussi court que possible pour réduire le niveau sonore et les courants de fuite.

Pour plus de détails sur le montage de la plaque de connexion à la terre, voir les instructions MI.02.BX.YY.

Le variateur de fréquence permet d'utiliser tous les types de moteurs asynchrones triphasés standard. Les moteurs de petite taille sont généralement montés en étoile (230/400 V, Δ/Y). Les moteurs de grande taille sont montés en triangle (400/690 V, Δ/Y). Se référer à la plaque

signalétique du moteur pour une connexion et une tension correctes.

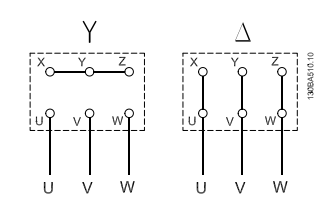

Illustration 6.6 Connexion étoile ou triangle.

Étape 1 : monter le câble de terre en premier.

Étape 2 : connecter les fils aux bornes en connexion étoile ou triangle. Se reporter à la plaque signalétique du moteur pour plus d'informations.

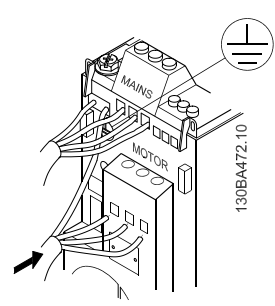

Illustration 6.7 Montage du câble de terre et des fils du moteur.

Pour une installation CEM correcte, utiliser la plaque de connexion à la terre fournie en option. Cf. chapitre *5.2 Options du variateur VLT Micro*.

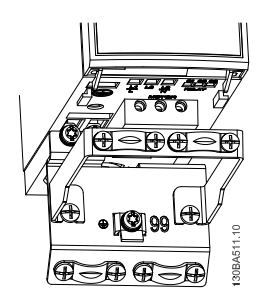

Illustration 6.8 Variateur de fréquence avec plaque de connexion à la terre

# 6.8.2 Câbles moteur

Voir *9 Spécifications* pour le dimensionnement maximum des sections et longueurs des câbles du moteur.

- Utiliser un câble moteur blindé/armé pour se conformer aux prescriptions d'émissions CEM.
- Garder le câble moteur aussi court que possible pour réduire le niveau sonore et les courants de fuite.
- Relier le blindage du câble moteur à la plaque de connexion à la terre du variateur de fréquence et à l'armoire métallique du moteur.
- Réaliser les connexions du blindage avec la plus grande surface possible (étrier de serrage). Ceci est fait en utilisant les dispositifs d'installation fournis dans le variateur de fréquence.
- Éviter le montage avec des bouts de blindage torsadés (queues de cochon), ce qui gâcherait les effets du blindage à haute fréquence.
- Si le montage d'un isolateur de moteur ou d'un relais moteur impose une découpe du blindage, le blindage doit être continué avec la plus faible impédance HF possible.

# 6.8.3 Installation électrique des câbles du moteur

### Blindage des câbles

Éviter les extrémités blindées torsadées (queues de cochon) car elles détériorent l'effet de blindage aux fréquences élevées.

Si le montage d'un disjoncteur ou d'un contacteur moteur impose une interruption du blindage, continuer le blindage en adoptant une impédance HF aussi faible que possible.

### Longueur et section des câbles

Le variateur de fréquence a été testé avec un câble d'une longueur et d'une section données. En augmentant la section du câble, la capacitance, et donc le courant de fuite, peut augmenter d'où la nécessité de réduire la longueur du câble en conséquence.

### Fréquence de commutation

Lorsque des variateurs de fréquence sont utilisés avec des filtres sinus pour réduire le bruit acoustique d'un moteur, régler la fréquence de commutation conformément aux instructions du filtre sinus au par. *14-01 Switching Frequency*.

### Conducteurs en aluminium

Les conducteurs en aluminium ne sont pas recommandés. Les bornes peuvent accepter des conducteurs en aluminium mais la surface de ceux-ci doit être nettoyée et l'oxydation éliminée à l'aide de Vaseline neutre sans acide avant tout raccordement.

En outre, la vis du bornier doit être serrée à nouveau deux jours après en raison de la souplesse de l'aluminium. Il est essentiel de maintenir la connexion étanche aux gaz sous peine de nouvelle oxydation de la surface en aluminium.

# 6.8.4 Installation électrique selon les normes CEM

Afin de garantir une installation électrique conforme CEM, il faut respecter différentes règles générales.

- N'utiliser que des câbles moteur blindés/armés et des câbles de commande blindés/armés.
- Relier le blindage à la terre aux deux extrémités.
- Éviter des extrémités blindées tressées (queues de cochon) car elles détruisent l'effet de blindage à fréquences élevées. Utiliser les étriers de serrage fournis à la place.
- Il est important d'assurer un bon contact électrique entre la plaque de montage, à travers les vis de montage, et l'armoire métallique du variateur de fréquence.
- Utiliser des rondelles éventail et des plaques de montage conductrices.
- Éviter d'utiliser des câbles moteur non blindés/non armés dans des armoires de montage.

Installation **Manuel de configuration du variateur VLT Micro Drive** 

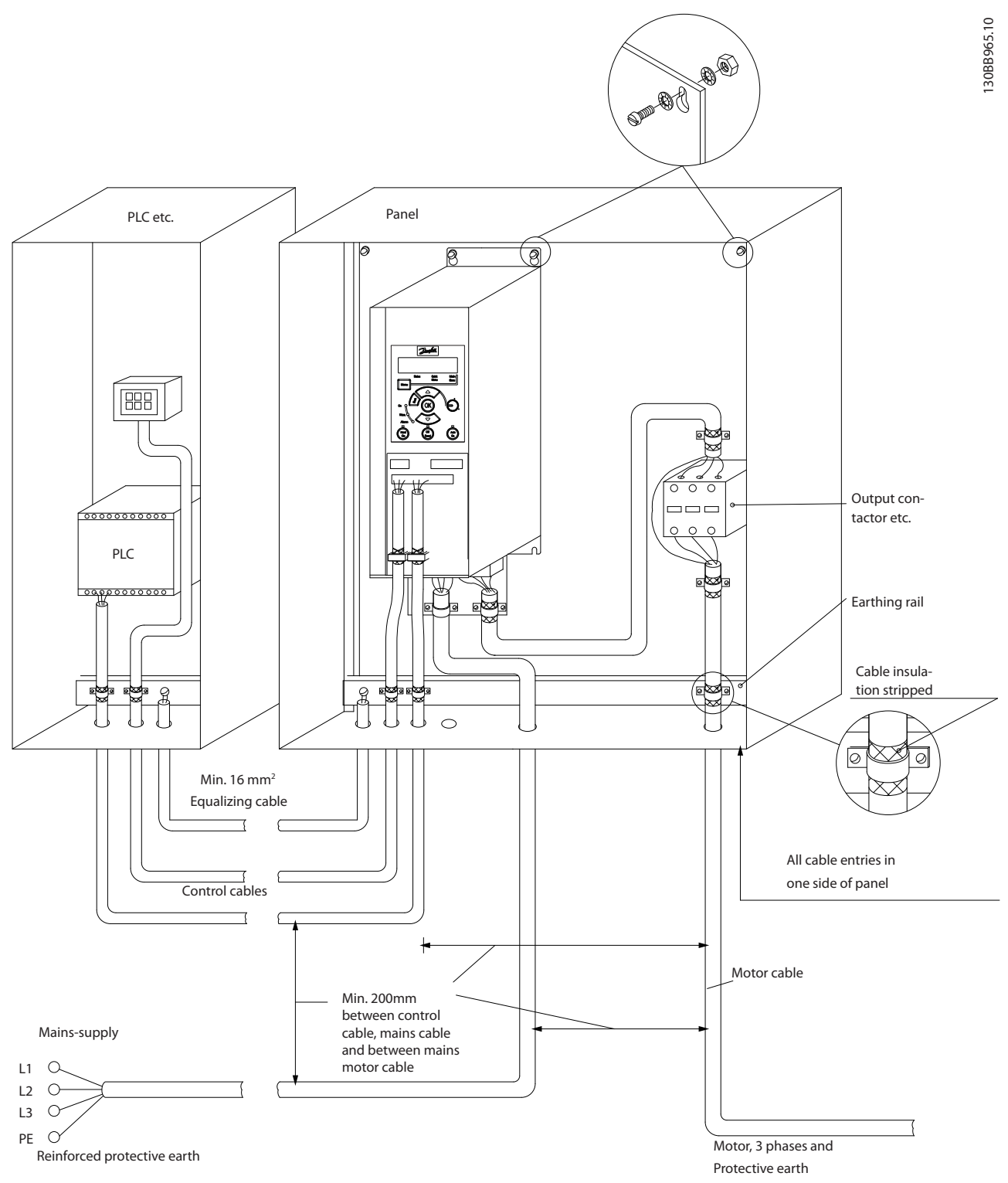

Illustration 6.9 Installation électrique conforme CEM

En Amérique du Nord, utiliser des conduits métalliques à la place des câbles blindés.

Danfoss

# 6.9.1 Utilisation de câbles conformes CEM

Danfoss recommande les câbles blindés tressés pour assurer aux câbles de commande une immunité conforme aux normes CEM et aux câbles moteur une émission conforme aux normes CEM.

La capacité d'un câble de réduire le rayonnement de bruit électrique est déterminée par l'impédance de transfert (ZT). Le blindage des câbles est généralement conçu pour réduire le transfert de bruit électrique ; cependant, un blindage avec une valeur d'impédance de transfert  $(Z_T)$ plutôt faible est plus efficace qu'un blindage avec une valeur d'impédance de transfert (Z<sub>T</sub>) plus élevée.

Cette impédance  $(Z_T)$  est rarement mentionnée par le fabricant du câble, mais il est souvent possible de l'estimer en évaluant la conception physique du câble.

Danfoss

### Installation **Manuel de configuration du variateur VLT Micro Drive**

### Elle peut être évaluée sur la base des facteurs suivants :

- Conductibilité du matériel blindé.
- Résistance de contact entre les différents conducteurs de blindage.
- Couverture du blindage, c'est-à-dire la surface physique du câble recouverte par le blindage, souvent indiquée en pourcentage.
- Type de blindage, c'est-à-dire tressé ou torsadé.
- a. Blindage aluminium sur fil en cuivre.
- b. Fil cuivré tressé ou fil d'acier armé.
- c. Fil de cuivre tressé en une seule couche avec divers taux de couverture de blindage. C'est le câble de référence Danfoss.
- d. Fil cuivré tressé en deux couches.
- e. Deux couches de fil cuivré avec couche intermédiaire magnétique, blindée/armée.
- f. Câble gainé de cuivre ou d'acier.
- g. Conduite de plomb avec 1,1 mm d'épaisseur de paroi.

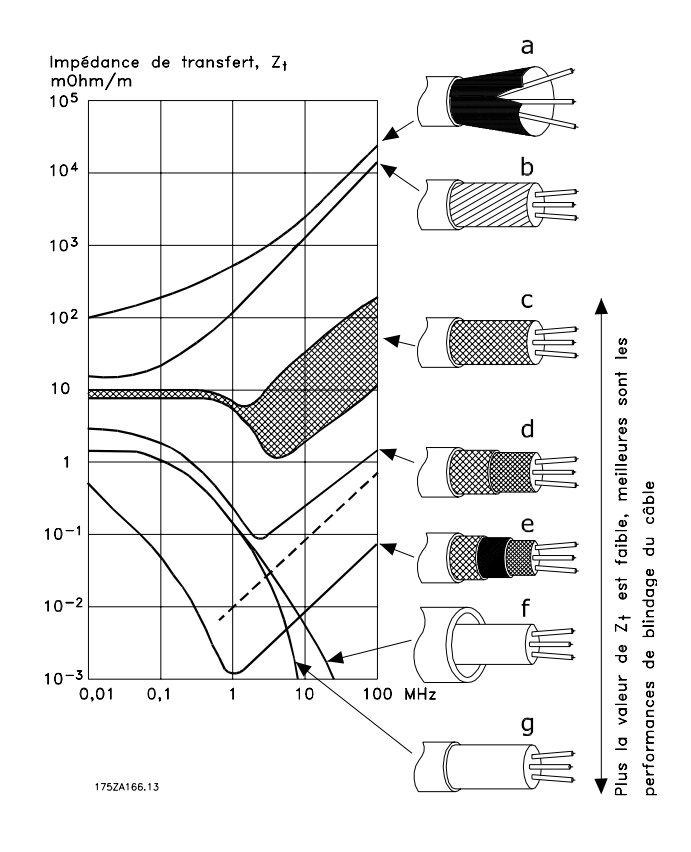

# 6.10.1 Mise à la terre des câbles de commande blindés/armés

En général, les câbles de commande doivent être tressés et blindés, puis le blindage doit être connecté à l'armoire métallique de l'unité au moyen d'un étrier de serrage placé aux deux extrémités.

Le schéma ci-dessous montre comment effectuer une mise à la terre correcte et ce qu'il faut faire en cas de doute.

#### a. Mise à la terre correcte

Les câbles de commande et de communication série doivent être installés à l'aide d'étriers de serrage aux deux extrémités afin d'assurer le meilleur contact électrique possible.

### b. Mise à la terre incorrecte

Ne pas utiliser des extrémités de câble torsadées (queues de cochon) car elles augmentent l'impédance du blindage aux fréquences élevées.

c. Protection concernant le potentiel de terre entre PLC et variateur de fréquence

> Si le potentiel de la terre entre le variateur de fréquence et le PLC (etc.) est différent, du bruit électrique peut se produire et nuire à l'ensemble du système. Remédier à ce problème en installant un câble d'égalisation à côté du câble de commande. Section min. du câble : 16 mm<sup>2</sup>.

d. Boucles de mise à la terre de 50/60 Hz En présence de câbles de commande très longs, il peut apparaître des boucles de mise à la terre de 50/60 Hz. Remédier à ce problème en reliant l'une des extrémités du blindage à la terre via un condensateur 100 nF (fiches courtes).

e. Câbles pour la communication série Éliminer les courants parasites basse fréquence entre deux variateurs de fréquence en reliant l'une des extrémités du blindage à la borne 61. Cette borne est reliée à la terre via une liaison RC interne. Utiliser une paire torsadée afin de réduire l'interférence mode différentiel entre les conducteurs.

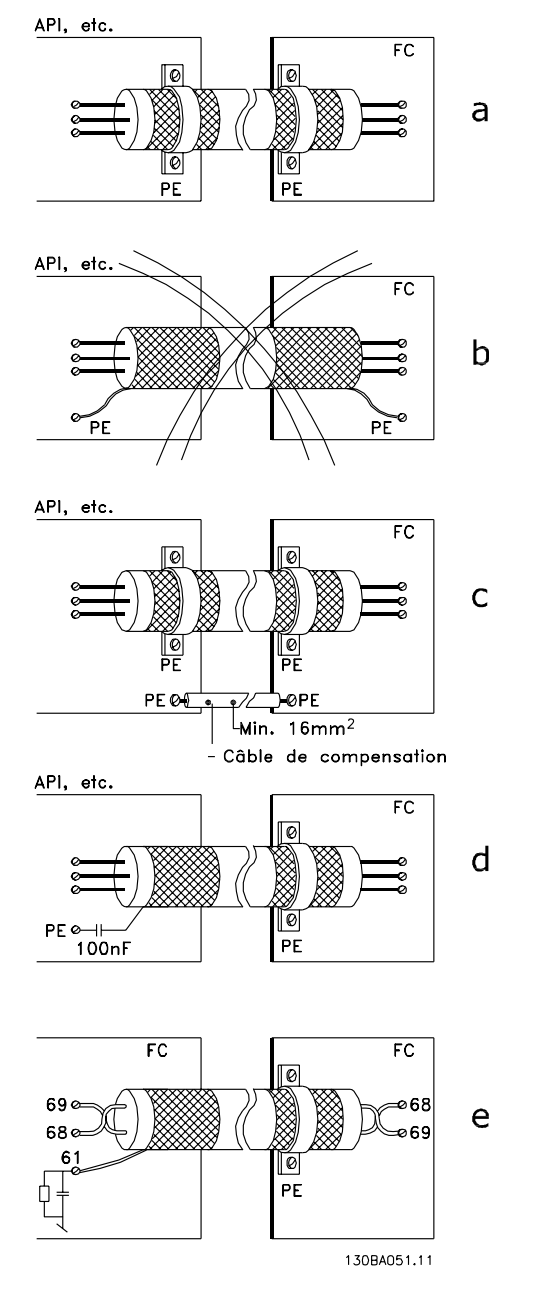

# 6.11 Appareil à courant résiduel

Utiliser des relais de protection différentielle (RCD), des mises à la terre multiples ou une mise à la terre en tant que protection supplémentaire, à condition de respecter les normes de sécurité locales.

Un défaut de mise à la terre peut introduire une composante continue dans le courant de fuite. Si des relais RCD sont utilisés, les réglementations locales doivent être respectées. Les relais doivent convenir à la protection d'équipements triphasés avec pont redresseur et décharge courte lors de la mise sous tension. Pour plus d'informations, voir le chapitre *3.4 Courant de fuite à la terre* .

Danfoss

Danfoss

# 6.12 Schéma électrique

# 6.12.1 Circuit d'alimentation - Vue d'ensemble

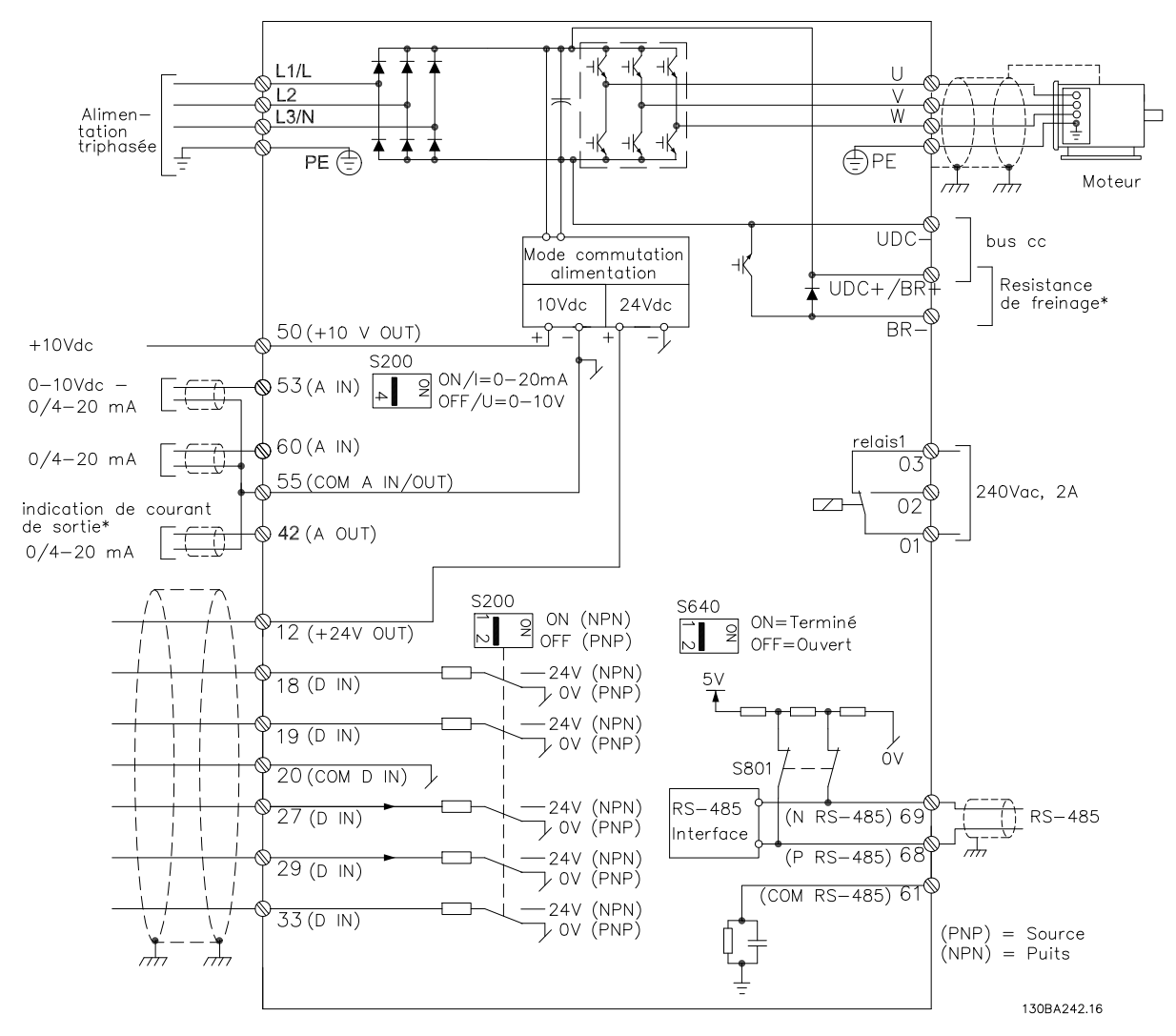

### Illustration 6.10 Schéma indiquant toutes les bornes électriques

\* Frein (BR+ et BR-) non applicables pour châssis M1.

Les résistances de freinage sont disponibles auprès de Danfoss.

Il est possible d'obtenir une amélioration du facteur de puissance et de la performance CEM grâce à l'installation de filtres de ligne Danfoss optionnels.

Des filtres de puissance Danfoss peuvent aussi être utilisés pour la répartition de la charge.

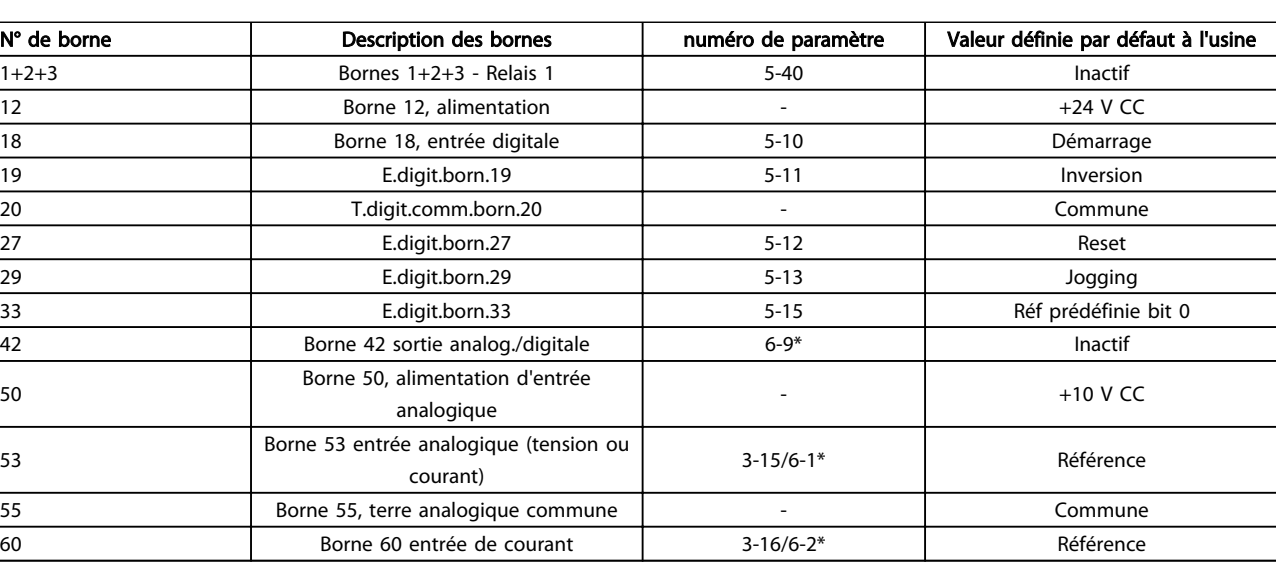

# 6.13 Installation électrique et câbles de commande

### Tableau 6.4 Connexions des bornes

Les câbles de commande très longs et les signaux analogiques peuvent, dans de rares cas et en fonction de l'installation, provoquer des boucles de mise à la terre de 50/60 Hz, en raison du bruit provenant des câbles de l'alimentation secteur.

Dans ce cas, rompre le blindage ou insérer un condensateur de 100 nF entre le blindage et le châssis.

# REMARQUE!

Le commun des entrées et sorties digitales et analogiques doit être connecté aux bornes communes séparées 20, 39 et 55 du variateur de fréquence. Cela évitera des interférences de courant de terre entre les groupes. Par exemple, cela empêche que la commutation sur les entrées digitales ne trouble les entrées analogiques.

# REMARQUE!

Les câbles de commande doivent être blindés/armés.

### 6.14 Bornes de commande

## 6.14.1 Accès aux bornes de commande

Toutes les bornes des câbles de commande sont placées sous la protection borniers à l'avant du variateur de fréquence. Enlever la protection borniers à l'aide d'un tournevis.

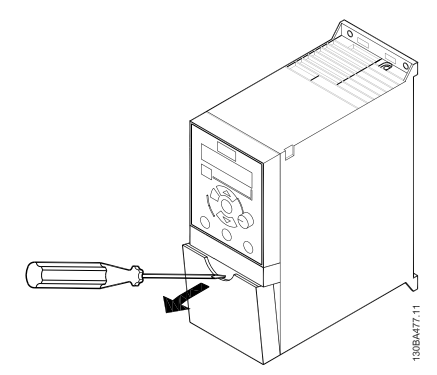

Illustration 6.11 Démontage de la protection borniers

# REMARQUE!

Regarder à l'arrière de la protection borniers la disposition des bornes de commande et commutateurs.

### 6.14.2 Connexion aux bornes de commande

L'*Illustration 6.12* montre toutes les bornes de commande du variateur de fréquence. L'application de Démarrage (borne 18) et une référence analogique (borne 53 ou 60) font fonctionner le variateur de fréquence.

### Installation **Manuel de configuration du variateur VLT Micro Drive**

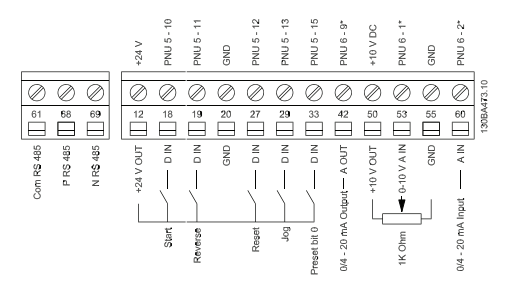

Illustration 6.12 Vue d'ensemble des bornes de commande en configuration PNP et réglage d'usine.

# 6.15 Commutateurs

# REMARQUE!

Ne pas actionner les commutateurs avec le variateur de fréquence sous tension.

### Terminaison du bus :

Le commutateur BUS TER pos. ON assure la terminaison du port RS485, bornes 68 et 69. Voir le par. *Illustration 6.10*.

 $R$ églage par défaut = Off.

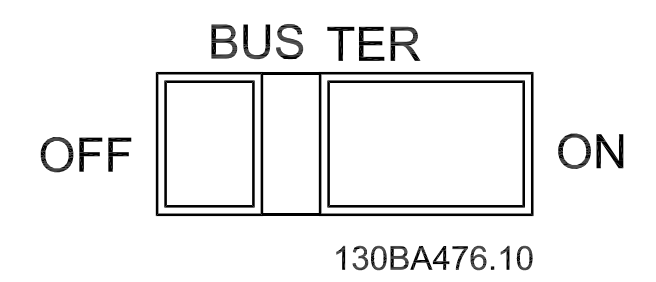

Illustration 6.13 Terminaison du bus S640

### Commutateurs S200 1-4 :

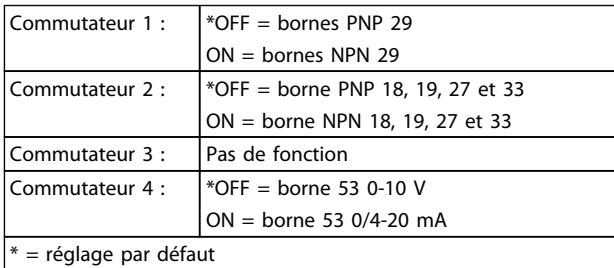

Tableau 6.5 Réglages des commutateurs S200 1-4

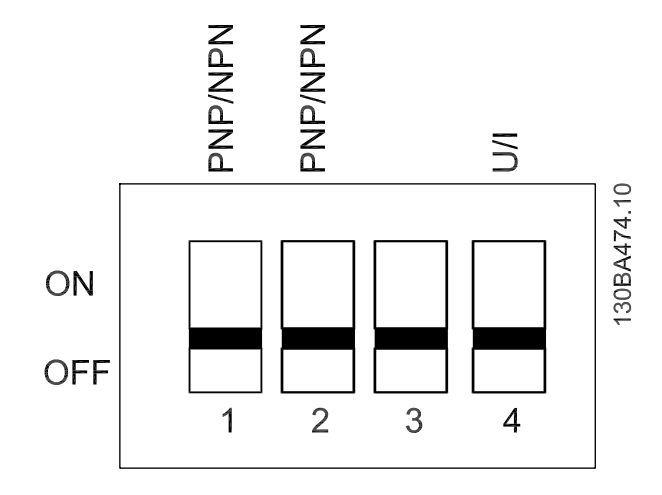

Illustration 6.14 Commutateurs S200 1-4.

# REMARQUE!

Le paramètre 6-19 doit être réglé selon la position du commutateur 4.

# 6.16 Programmation finale et test

Pour tester la configuration et s'assurer que le variateur de fréquence fonctionne, suivre les étapes suivantes.

### Étape 1. Localiser la plaque signalétique du moteur.

Le moteur est connecté en étoile (Y) ou en triangle (Δ). Ces informations sont disponibles sur la plaque signalétique du moteur.

### Étape 2. Saisir les données de la plaque signalétique du moteur dans cette liste de paramètres.

Pour accéder à cette liste, appuyer d'abord sur la touche [QUICK MENU] et choisir Q2 Config. rapide.

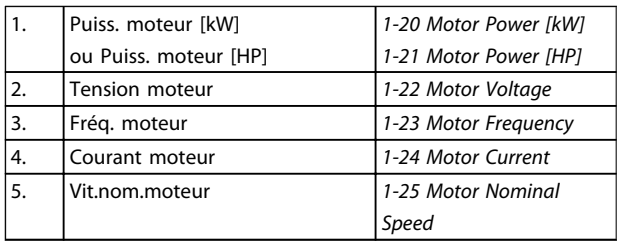

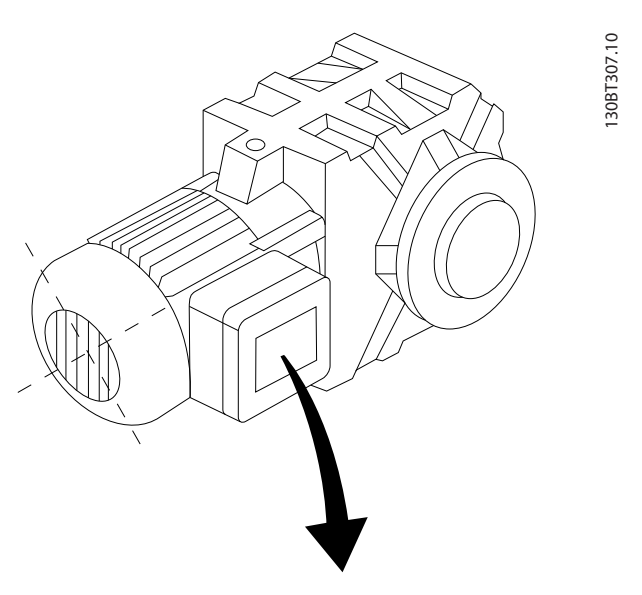

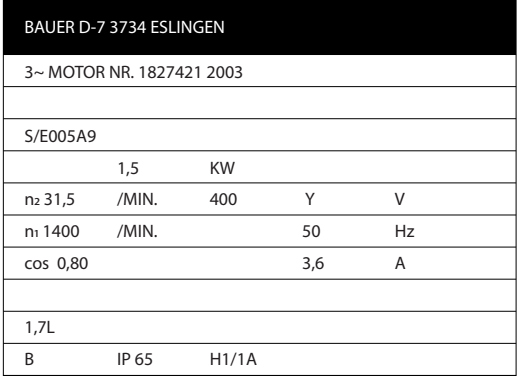

### Étape 3. Activer l'adaptation auto. au moteur (AMT)

L'exécution d'une AMT garantit un fonctionnement optimal. L'AMT mesure les valeurs du diagramme équivalent par modèle de moteur.

- 1. Relier la borne 27 à la borne 12 ou régler le par. *5-12 Terminal 27 Digital Input* sur Inactif (*5-12 Terminal 27 Digital Input* [0]).
- 2. Activer l'AMT *1-29 Automatic Motor Adaptation (AMA)*.
- 3. Choisir entre AMT complète ou réduite. En présence d'un filtre LC, exécuter uniquement l'AMT réduite ou retirer le filtre LC au cours de la procédure AMT.
- 4. Appuyer sur la touche [OK]. L'écran affiche Press. [Hand On] pour act. AMA.
- 5. Appuyer sur la touche [Hand on]. Une barre de progression indique si l'AMT est en cours.

### Arrêter l'AMT en cours de fonctionnement.

1. Appuyer sur la touche [OFF] - le variateur de fréquence se met en mode alarme et l'écran indique que l'utilisateur a mis fin à l'AMT.

### AMT réussie

- 1. L'écran indique "Press.[OK] pour arrêt AMT".
- 2. Appuyer sur la touche [OK] pour sortir de l'état AMT.

### AMT échouée

- 1. Le variateur de fréquence entre en mode d'alarme. Une description détaillée des alarmes se trouve au chapitre *Dépannage*.
- 2. Val.rapport dans [Alarm Log] montre la dernière séquence de mesures exécutée par l'AMT avant que le variateur de fréquence n'entre en mode alarme. Ce nombre et la description de l'alarme aident au dépannage. Veiller à noter le numéro et la description de l'alarme avant de contacter Danfoss pour une intervention.

L'échec d'une AMT est souvent dû au mauvais enregistrement des données de la plaque signalétique du moteur ou à une différence trop importante entre la puissance du moteur et la puissance du variateur de fréquence.

### Étape 4. Configurer la vitesse limite et le temps de rampe.

Configurer les limites souhaitées pour la vitesse et le temps de rampe.

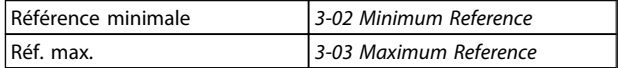

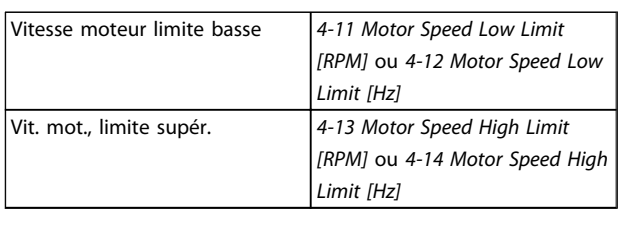

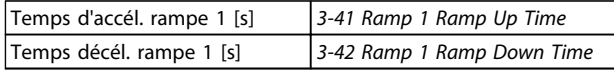

### MG02K104 - VLT® est une marque déposée de Danfoss 55

# 6.17 Montage des moteurs en parallèle

Le variateur de fréquence est capable de contrôler plusieurs moteurs connectés en parallèle. La consommation totale de courant des moteurs ne peut pas excéder le courant nominal de sortie I<sub>INV</sub> pour le variateur de fréquence.

Quand les moteurs sont connectés en parallèle, le par. *7.4.2 1-29 Réglage auto. du moteur (AMT)* ne peut pas être utilisé.

Des problèmes peuvent survenir au démarrage et à vitesse réduite, si les dimensions des moteurs sont très différentes, parce que la résistance ohmique relativement grande dans le stator des petits moteurs entraîne une tension supérieure au démarrage et à vitesse réduite.

Il n'est pas possible d'utiliser le relais thermique électronique (ETR) du variateur de fréquence comme protection surcharge pour le moteur individuel dans des systèmes de moteurs connectés en parallèle. Une protection additionnelle du moteur doit être prévue, p. ex. des thermistances dans chaque moteur ou dans les relais thermiques individuels. (Les disjoncteurs ne représentent pas une protection appropriée.)

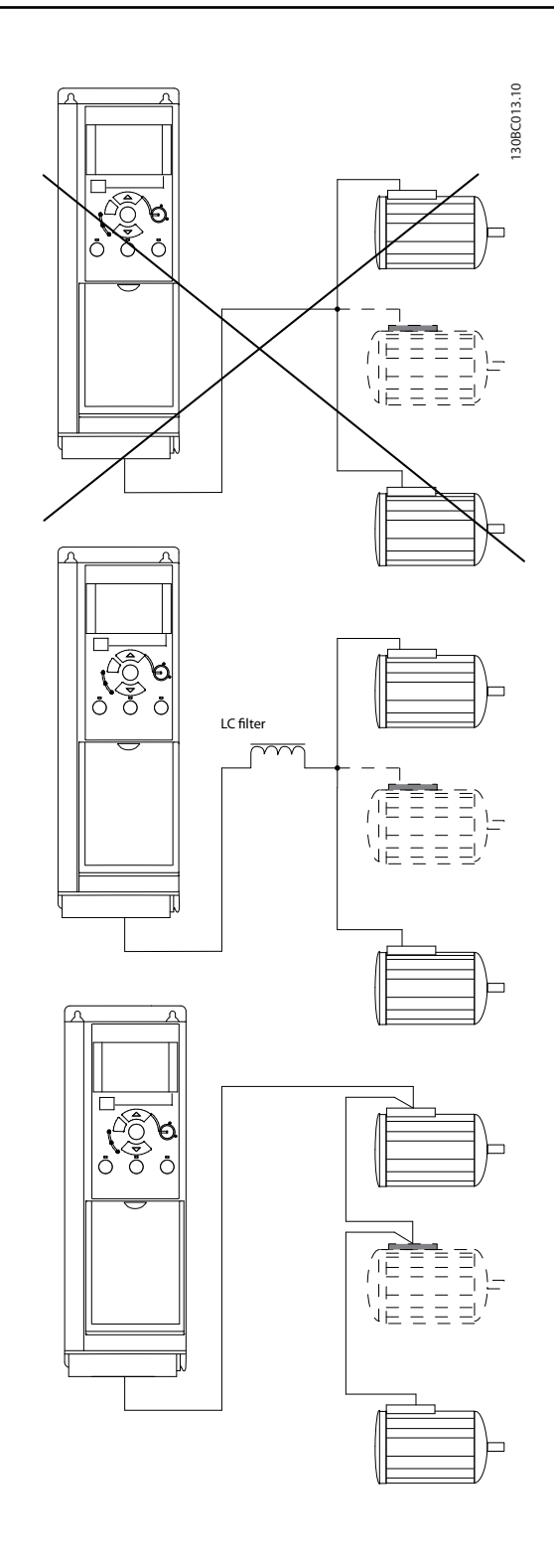

Danfoss

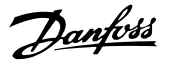

# 6.18 Installation du moteur

# 6.18.1 Isolation du moteur

Pour les longueurs de câble de moteur ≤ à la longueur maximale indiquée dans *9.1 Spécifications*, les valeurs nominales d'isolation du moteur suivantes sont recommandées en raison des pics de tension qui peuvent s'élever au double de la tension du circuit intermédiaire, 2,8 fois la tension secteur, suite aux effets de ligne de transmission dans le câble du moteur. Si un moteur présente une valeur d'isolation nominale inférieure, il est conseillé d'utiliser un filtre du/dt ou sinus.

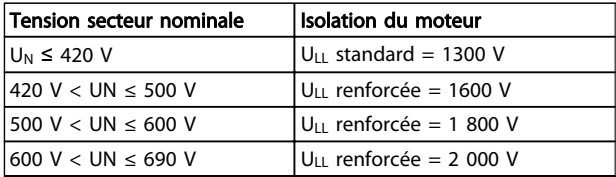

# 6.19 Installation de connexions diverses

# 6.19.1 Raccordement du bus RS485

Un ou plusieurs variateurs de fréquence peuvent être raccordés à un contrôleur (ou maître) à l'aide de l'interface normalisée RS485. La borne 68 est raccordée au signal P (TX+, RX+) tandis que la borne 69 est raccordée au signal N (TX-, RX-).

Utiliser des liaisons parallèles pour raccorder plusieurs variateur de fréquence au même maître.

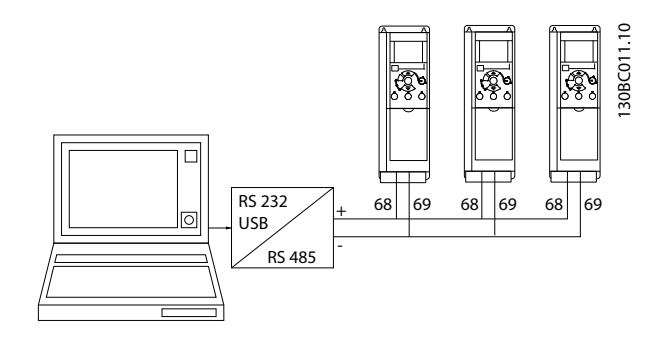

Afin d'éviter des courants d'égalisation de potentiel dans le blindage, relier celui-ci à la terre via la borne 61 reliée au châssis par une liaison RC.

### Terminaison du bus

Le bus RS485 doit être terminé par un réseau de résistances à chaque extrémité. À cette fin, mettre le commutateur S801 de la carte de commande sur ON. Pour plus d'informations, voir *Commutateurs S201, S202 et S801*.

Le protocole de communication doit être réglé au par. *8-30 Protocole*.

### 6.19.2 Connexion d'un PC au Variateur de fréquence

Pour contrôler ou programmer le variateur de fréquence à partir d'un PC, installer l'outil de configuration Logiciel de programmation MCT 10 pour PC.

Logiciel de programmation MCT 10 Le Logiciel de programmation MCT 10 est un outil interactif simple qui permet de configurer les paramètres de nos variateurs de fréquence.

L'outil de configuration Logiciel de programmation MCT 10 pour PC est utile pour :

- Planifier un réseau de communication hors ligne. Le Logiciel de programmation MCT 10 contient une base de données complète de variateur de fréquence.
- Mettre en service des variateurs de fréquence en ligne.
- Enregistrer les réglages pour tous les variateurs de fréquence.
- Remplacer un variateur de fréquence sur un réseau.
- Élargir un réseau existant.
- Les variateurs développés à l'avenir seront pris en charge.

### Enregistrement des réglages du variateur :

- 1. Connecter un PC à l'unité via le port de communication USB.
- 2. Ouvrir l'outil de configuration Logiciel de programmation MCT 10 pour PC
- 3. Choisir Lire à partir du variateur.
- 4. Choisir Enregistrer sous.

Tous les paramètres sont maintenant enregistrés dans le PC.

### Chargement des réglages du variateur :

- 1. Connecter un PC à l'unité via le port de communication USB.
- 2. Ouvrir l'outil de configuration Logiciel de programmation MCT 10 pour PC
- 3. Choisir Ouvrir les fichiers archivés seront présentés.
- 4. Ouvrir le fichier approprié.
- 5. Choisir Écrire au variateur.

Tous les réglages des paramètres sont maintenant transférés au variateur de fréquence.

6 6

Danfoss

Un manuel séparé pour l'outil de configuration Logiciel de programmation MCT 10 pour PC est disponible.

### Les modules de l'outil de configuration Logiciel de programmation MCT 10 pour PC

Les modules suivants sont inclus dans le logiciel :

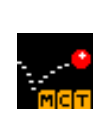

### Logiciel de programmation MCT 10 Définition des paramètres

paramètres, diagrammes compris

Copie vers et à partir des variateurs de fréquence Documentation et impression des réglages des

Sortie utilisateur ext.

Programme de maintenance préventive Réglages horloge Programmation des actions progressives Configuration du contrôleur logique avancé

### Numéro de code :

Pour commander le CD contenant l'outil de configuration Logiciel de programmation MCT 10 pour PC, utiliser le numéro de code 130B1000.

Le Logiciel de programmation MCT 10 peut également être téléchargé sur le site de Danfoss : *http://www.danfoss.com/ BusinessAreas/DrivesSolutions/Softwaredownload/DDPC +Software+Program.htm*.

# 6.20 Sécurité

# 6.20.1 Essai de haute tension

Effectuer un essai de haute tension en court-circuitant les bornes U, V, W, L1, L2 et L3. Alimenter les variateurs de fréquence 380-500 V avec un courant continu de 2,15 kV maximum et les variateurs de fréquence 525-690 V avec un courant continu de 2,525 kV pendant une seconde entre ce court-circuit et le châssis.

# AVERTISSEMENT

En cas d'essai de haute tension de toute l'installation, interrompre les connexions secteur et moteur si les courants de fuite sont trop élevés.

# 6.20.2 Mise à la terre de sécurité

Le courant de fuite du variateur de fréquence est important. L'appareil doit être mis à la terre correctement par mesure de sécurité conformément à la norme EN 50178.

# AAVERTISSEMENT

Le courant de fuite à la terre du variateur de fréquence dépasse 3,5 mA. Afin de s'assurer que le câble de terre a une bonne connexion mécanique à la mise à la terre (borne 95), la section du câble doit être d'au moins 10 mm<sup>2</sup> ou être composée de 2 câbles de terre nominaux terminés séparément.

Danfoss

# 7 Programmation

# 7.1 Programmation

### 7.1.1 Programmation à l'aide du

Le variateur de fréquence peut être programmé à partir d'un PC via un port com RS485 en installant le logiciel de programmation MCT-10.

Ce logiciel peut être soit commandé à l'aide du numéro de code 130B1000 soit téléchargé sur le site Internet de Danfoss : www.danfoss.com, domaine d'activité : Motion Controls.

Consulter le manuel MG.10.RX.YY.

# 7.1.2 Programmation à l'aide du LCP 11 ou du LCP 12

Le LCP est divisé en quatre groupes fonctionnels :

- 1. Afficheur numérique.
- 2. Touche Menu.
- 3. Touches de navigation.
- 4. Touches d'exploitation et voyants (LED).

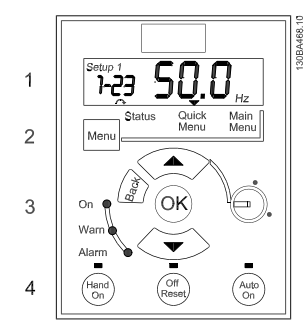

Illustration 7.1 LCP 12 avec potentiomètre

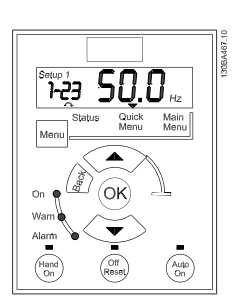

Illustration 7.2 LCP 11 sans potentiomètre

### Affichage :

Plusieurs informations s'affichent à l'écran.

Le numéro du process montre le process actif et le process modifié. Lorsque le même process est à la fois actif et modifié, seul le numéro de ce process apparaît (réglage d'usine).

Lorsque les process diffèrent, les deux numéros apparaissent à l'écran (Setup 12). Le numéro qui clignote indique le process modifié.

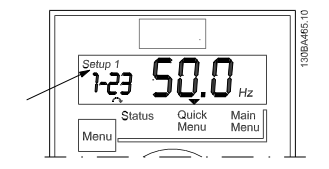

Illustration 7.3 Indication du process

Les petits chiffres à gauche correspondent au numéro du paramètre sélectionné.

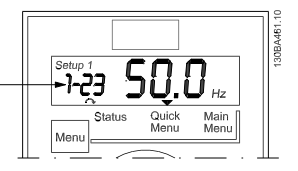

Illustration 7.4 Indication du numéro du paramètre sélectionné

Les grands chiffres au milieu de l'écran indiquent la valeur du paramètre sélectionné.

### Programmation **Manuel de configuration du variateur VLT Micro Drive**

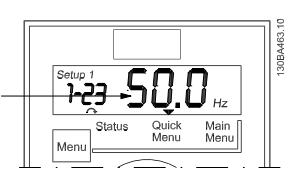

Illustration 7.5 Indication de la valeur du paramètre sélectionné

La partie gauche de l'écran montre l'unité du paramètre sélectionné. Il peut s'agir de Hz, A, V, kW, CV, %, s ou tr/ min.

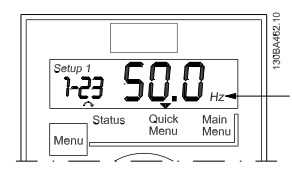

Illustration 7.6 Indication de l'unité du paramètre sélectionné

Le sens du moteur est indiqué en bas à gauche de l'écran par une petite flèche pointant le sens horaire ou le sens antihoraire.

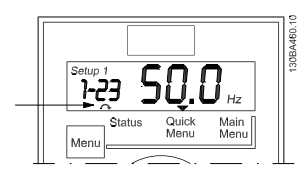

Illustration 7.7 Indication du sens du moteur

Utiliser la touche [MENU] pour sélectionner l'un des menus suivants.

### Menu d'état :

Le menu d'état est soit en *mode Lecture* soit en *mode Hand on*. En *mode lecture*, la valeur du paramètre actuellement sélectionné s'affiche à l'écran.

En *mode Hand on*, la référence LCP locale est affichée.

### Menu rapide :

Il affiche les paramètres du menu rapide et leurs réglages. Les paramètres du menu rapide sont accessibles et modifiables depuis ce menu. La plupart des applications peuvent être gérées en réglant les paramètres dans le menu rapide.

### Menu principal :

Il affiche les paramètres du menu principal et leurs réglages. On peut accéder à tous les paramètres et les modifier ici.

#### Voyants :

LED verte : le variateur de fréquence est allumé.

<u>Danfoss</u>

- LED jaune : indique un avertissement. Se reporter au chapitre *Dépannage*
- LED rouge clignotante : indique une alarme. Se reporter au chapitre *Dépannage*

### Touches de navigation :

[Back] : renvoie à l'étape ou au niveau précédent de la structure de navigation.

Flèches [▲] [▼] : pour se déplacer entre les groupes de paramètres ou paramètres et au sein des paramètres. [OK] : pour sélectionner un paramètre et pour accepter les changements des réglages des paramètres.

### Touches d'exploitation :

Une lumière jaune au-dessus des touches d'exploitation indique la touche active.

**[Hand on] :** démarre le moteur et permet de commander le variateur de fréquence via le LCP.

[Off/Reset] : le moteur s'arrête sauf en mode alarme. Dans ce cas, le moteur sera réinitialisé.

[Auto on] : le variateur de fréquence peut être commandé via les bornes de commande ou via la communication série.

[Potentiometer] (LCP12) : le potentiomètre agit de deux façons selon le mode sur lequel le variateur de fréquence fonctionne.

En *mode Auto*, le potentiomètre joue le rôle d'une entrée analogique programmable supplémentaire.

En *mode Hand on*, le potentiomètre contrôle la référence locale.

### 7.2 Menu d'état

Après mise sous tension, le menu d'état est actif. Appuyer sur la touche [Menu] pour alterner entre menu d'état, menu rapide et menu principal.

Les flèches [▲] et [▼] permettent de se déplacer parmi les choix de chaque menu.

L'affichage signale le mode état par une petite flèche audessus de "Status".

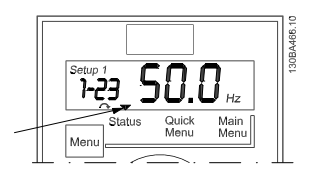

Illustration 7.8 Indication du mode d'état

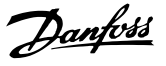

# 7.3 Menu rapide

Le menu rapide permet d'accéder facilement aux paramètres les plus fréquemment utilisés.

- 1. Pour entrer dans le menu rapide, appuyer sur la touche [Menu] jusqu'à ce que l'indicateur à l'écran se place au-dessus de *Quick Menu*.
- 2. Utiliser [▲] [▼] pour sélectionner QM1 ou QM2, puis appuyer sur [OK].
- 3. Utiliser [▲] [▼] pour se déplacer d'un paramètre à l'autre dans le menu rapide.
- 4. Appuyer sur [OK] pour sélectionner un paramètre.
- 5. Utiliser [▲] [▼] pour changer la valeur de réglage d'un paramètre.
- 6. Appuyer sur [OK] pour accepter la modification.
- 7. Pour sortir, appuyer deux fois sur [Back] pour entrer dans *Status*, ou appuyer sur [Menu] une fois pour entrer dans *Main Menu*.

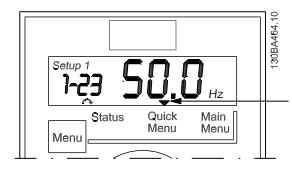

Illustration 7.9 Indication du mode menu rapide

### 7.4 Paramètres du menu rapide

7.4.1 Paramètres du menu rapide réglages de base QM1

Ci-dessous sont présentées les descriptions de tous les paramètres trouvés dans le menu rapide.

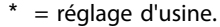

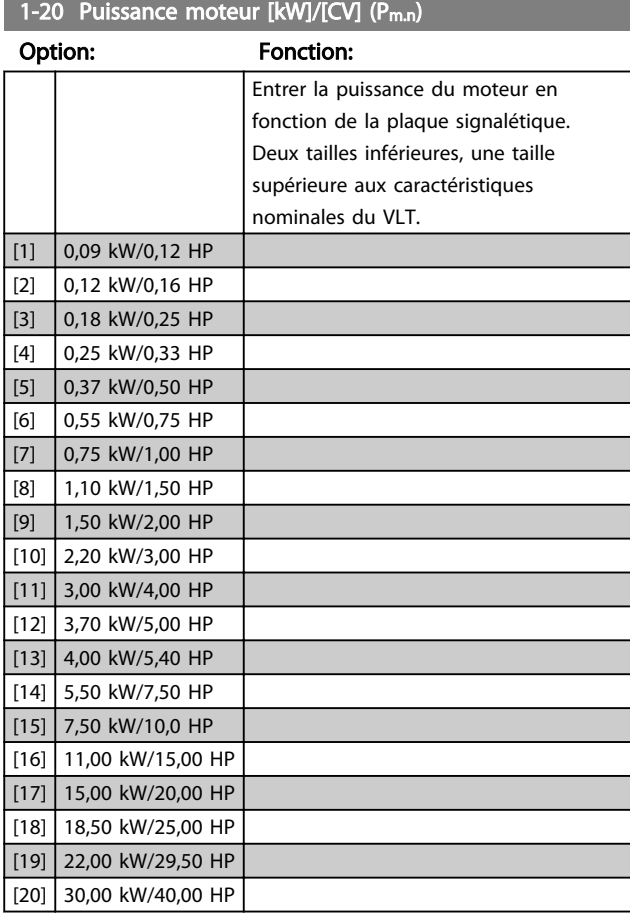

# REMARQUE!

La modification de ce paramètre affecte les paramètres 1-22 à 1-25, 1-30, 1-33 et 1-35.

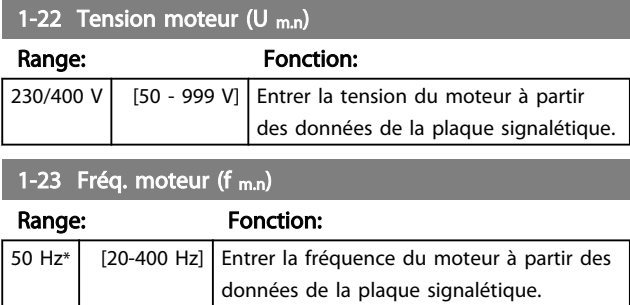

7 7

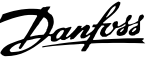

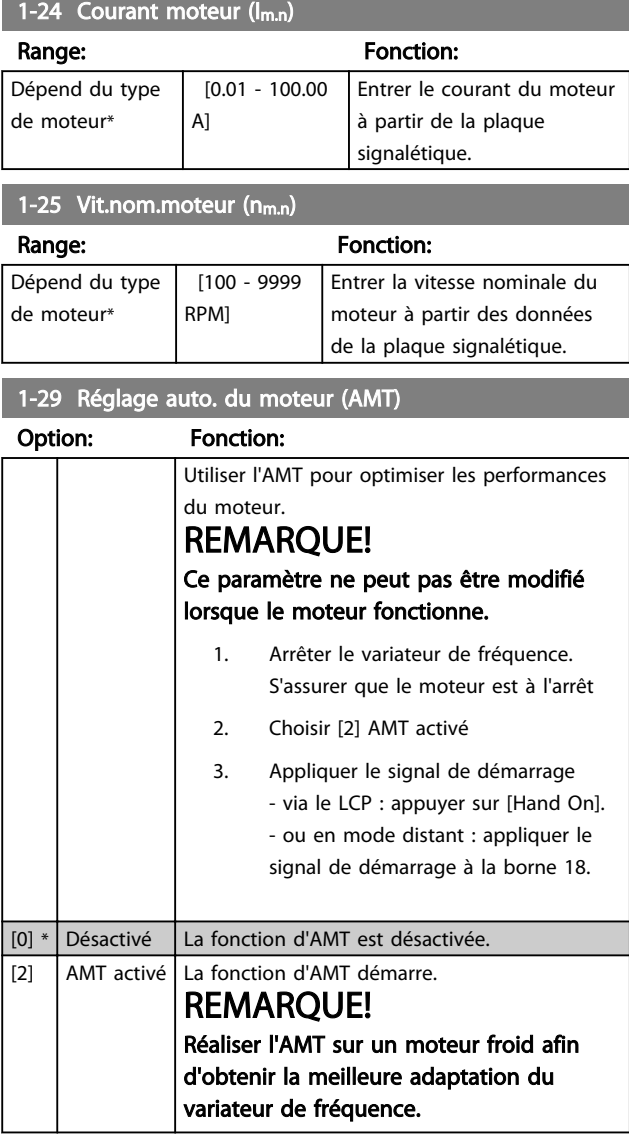

# 3-02 Référence minimum

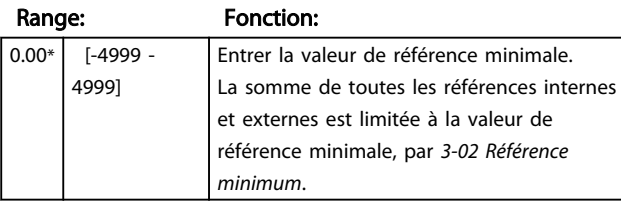

# 3-03 Référence maximale

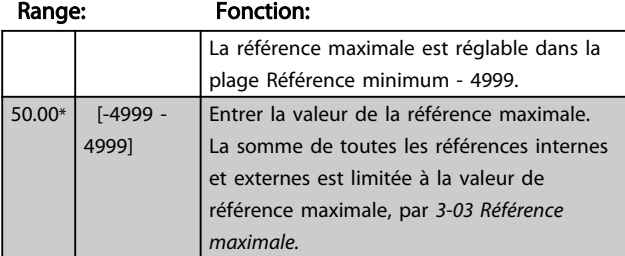

# 3-41 Temps d'accél. rampe 1

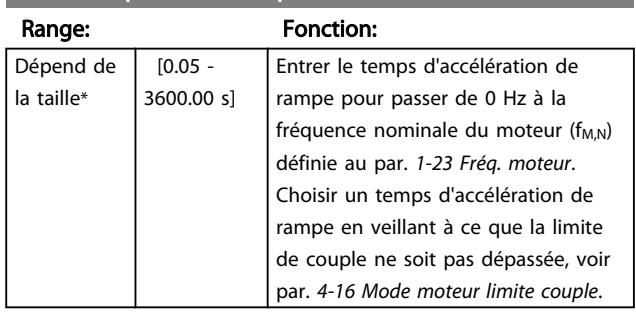

# 3-42 Temps décél. rampe 1

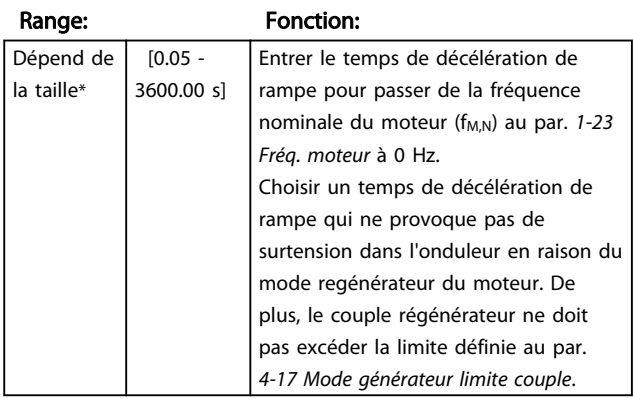

# 7.4.2 Paramètres du menu rapide réglages de base QM2

Suit une brève description des paramètres pour les réglages de base PI. Pour une description plus détaillée, veuillez consulter le *Guide de programmation VLT Micro Drive*, MG02CXYY.

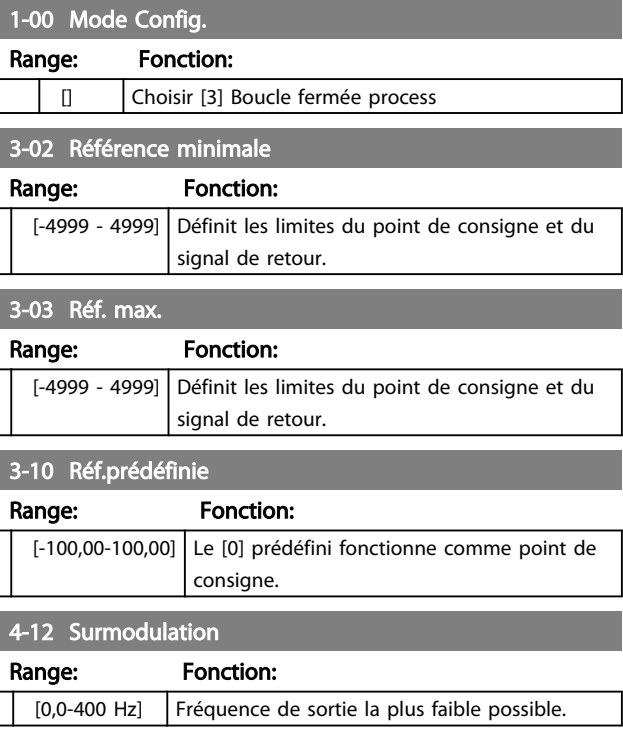

#### Programmation **Manuel de configuration du variateur VLT Micro Drive**

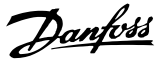

4-14 Vit. mot., limite supér.

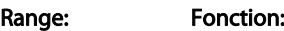

[0,0-400,00 Hz] Fréquence de sortie la plus élevée possible.

# REMARQUE!

La valeur 65 Hz par défaut devrait normalement être réduite à 50-55 Hz.

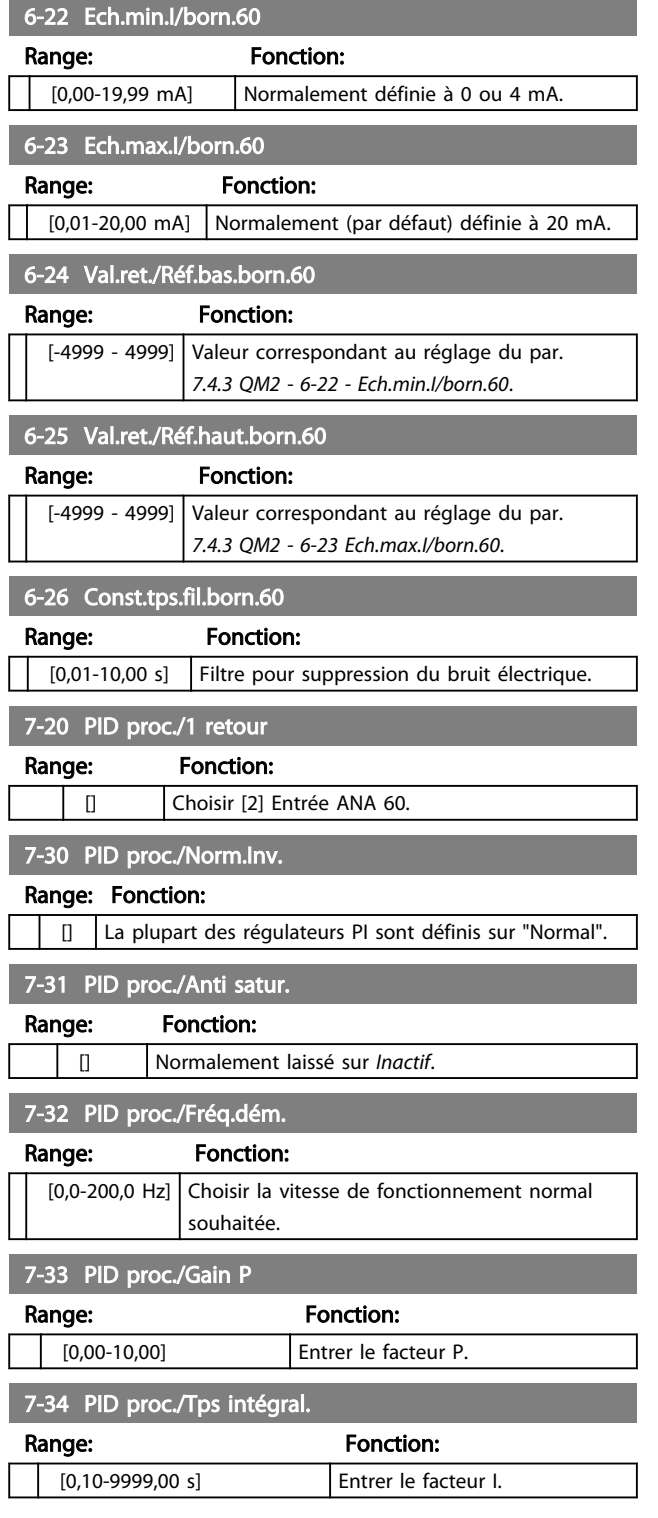

### 7-38 Facteur d'anticipation PID process

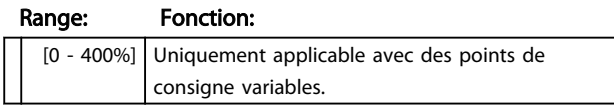

# 7.5 Menu principal

# 7.5.1 Menu principal

[Main Menu] est utilisé pour programmer tous les paramètres. Les paramètres du menu principal sont accessibles immédiatement, à moins qu'un mot de passe n'ait été créé via le par. *0-60 Main Menu Password*. Pour la plupart des applications Variateur VLT® Micro FC 51, il n'est pas nécessaire d'accéder aux paramètres du menu principal. Pour cela, le menu rapide offre un accès rapide et simple aux paramètres typiques requis.

Le menu principal permet d'accéder à tous les paramètres.

- 1. Appuyer sur la touche [MENU] jusqu'à ce que l'indicateur à l'écran se place au-dessus de Menu principal.
- 2. Utiliser [▲] [▼] pour se déplacer dans les groupes de paramètres.
- 3. Appuyer sur [OK] pour sélectionner un groupe de paramètres.
- 4. Utiliser [▲] [▼] pour se déplacer entre les paramètres d'un groupe spécifique.
- 5. Appuyer sur [OK] pour sélectionner le paramètre.
- 6. Utiliser [▲] [▼] pour régler/modifier la valeur du paramètre.

[BACK] est utilisé pour revenir au niveau précédent.

# 7.6 Transfert rapide du réglage des paramètres entre plusieurs variateurs de fréquence

Une fois la programmation d'un variateur de fréquence terminée, Danfoss recommande de mémoriser les données dans le LCP ou sur un PC via le Logiciel de programmation MCT 10.

Stockage de données dans le LCP.

- 1. Accéder à *0-50 LCP Copy*
- 2. Appuyer sur la touche [OK].
- 3. Sélectionner Lect.PAR.LCP
- 4. Appuyer sur la touche [OK].

# **AAVERTISSEMENT**

### Arrêter le moteur avant d'exécuter cette opération.

Il est possible de connecter le LCP à un autre variateur de fréquence et de copier aussi les réglages des paramètres vers ce variateur de fréquence.

Transfert des données du LCP au variateur de fréquence :

- 1. Aller à *0-50 LCP Copy*
- 2. Appuyer sur la touche [OK].
- 3. Sélectionner Ecrit.PAR. LCP
- 4. Appuyer sur la touche [OK].

# REMARQUE!

Arrêter le moteur avant d'exécuter cette opération.

# 7.7 Lecture et programmation des paramètres indexés

Utiliser le *7.4.3 QM2 - 3-10 - Réf.prédéfinie* comme exemple. Choisir le paramètre, appuyer sur [OK] et utiliser les touches de navigation haut et bas pour faire défiler les valeurs indexées. Pour modifier la valeur du paramètre, sélectionner la valeur indexée et appuyer sur [OK]. Changer la valeur à l'aide des touches haut et bas. Pour accepter la nouvelle valeur, appuyer sur [OK]. Appuyer sur [CANCEL] pour annuler. Appuyer sur [Back] pour quitter le paramètre.

# 7.8 Initialisation du Variateur de fréquence aux réglages par défaut de deux façons différentes

## 7.8.1 Initialisation du Variateur de fréquence aux réglages par défaut de deux façons différentes

Initialisation recommandée (via le par. *14-22 Operation Mode*)

- 1. Sélectionner le par. *14-22 Operation Mode*.
- 2. Appuyer sur [OK].
- 3. Sélectionner *Initialisation* puis appuyer sur [OK].
- 4. Mettre hors tension secteur et attendre que l'affichage s'éteigne.
- 5. Remettre sous tension ; le variateur de fréquence est réinitialisé. *à l'exception des paramètres suivants :*
	- *8-30 Protocol*
	- *8-31 Address*
	- *8-32 Baud Rate*
- *8-33 Parity / Stop Bits*
- *8-35 Minimum Response Delay*
- *8-36 Maximum Response Delay*
- *15-00 Operating Hours* à *15-05 Over Volt's*

Danfoss

- *15-03 Power Up's*
- *15-04 Over Temp's*
- *15-05 Over Volt's*
- *15-30 Alarm Log: Error Code*
- 15-4\* Paramètres d'identification du variateur

### Initialisation manuelle :

- 1. Éteindre le variateur de fréquence.
- 2. Appuyer sur [OK] et sur [MENU].
- 3. Mettre le variateur de fréquence sous tension tout en maintenant les deux touches enfoncées pendant 10 s.
- 4. Le variateur de fréquence est maintenant réinitialisé, à l'exception des paramètres suivants :

*15-00 Operating Hours 15-03 Power Up's 15-04 Over Temp's 15-05 Over Volt's* 15-4\* Paramètres d'identification du variateur

L'initialisation des paramètres est confirmée par AL80 sur l'affichage après le cycle de puissance.

# Danfoss

# 8 Installation et configuration du RS485

Le RS485 est une interface de bus à deux fils compatible avec une topologie de réseau multipoints, c.-à-d. que des nœuds peuvent être connectés comme un bus ou via des câbles de dérivation depuis un tronçon de ligne commun. Un total de 32 nœuds peut être connecté à un segment de réseau.

Les répéteurs divisent les segments de réseaux. Noter que chaque répéteur fonctionne comme un nœud au sein du segment sur lequel il est installé. Chaque nœud connecté au sein d'un réseau donné doit disposer d'une adresse de nœud unique pour tous les segments.

Terminer chaque segment aux deux extrémités, à l'aide soit du commutateur de terminaison (S801) du variateur de fréquence soit d'un réseau de résistances de terminaison polarisé. Utiliser toujours un câble blindé à paire torsadée (STP) pour le câblage du bus et suivre toujours les règles habituelles en matière d'installation.

Il est important de disposer d'une mise à la terre de faible impédance du blindage à chaque nœud, y compris à hautes fréquences. Pour cela, il convient de relier une grande surface du blindage à la terre, par exemple à l'aide d'un étrier de serrage ou d'un presse-étoupe conducteur. Il peut être nécessaire d'appliquer des câbles d'égalisation de potentiel pour maintenir le même potentiel de terre dans tout le réseau, en particulier dans les installations comportant des câbles longs.

Pour éviter toute disparité d'impédance, utiliser toujours le même type de câble dans le réseau entier. Lors du raccordement d'un moteur au variateur de fréquence, utiliser toujours un câble de moteur blindé.

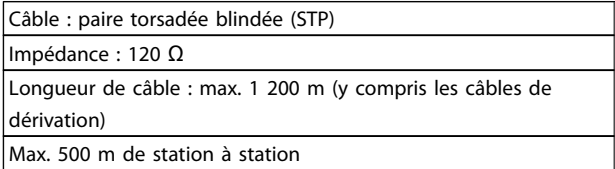

# 8.1.1 Raccordement du réseau

### Connecter le variateur de fréquence au réseau RS485 comme suit (voir également le schéma) :

- 1. Connecter les fils de signal à la borne 68 (P+) et à la borne 69 (N-) sur la carte de commande principale du variateur de fréquence.
- 2. Connecter le blindage des câbles aux étriers de serrage.

# REMARQUE!

Des câbles blindés à paire torsadée sont recommandés afin de réduire le bruit entre les conducteurs.

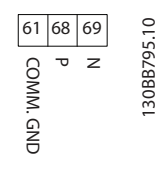

# 8.1.2 Variateur de fréquence Configuration de l'équipement

Utiliser le commutateur DIP de terminaison sur la carte de commande principale du variateur de fréquence pour terminer le bus RS485.

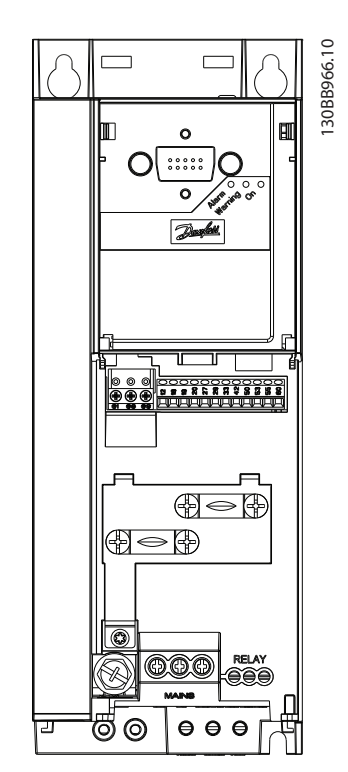

Illustration 8.1 Réglage d'usine du commutateur de terminaison

Le réglage d'usine du commutateur DIP est OFF.

# 8.1.3 Précautions CEM

Les précautions CEM suivantes sont recommandées pour assurer un fonctionnement sans interférence du réseau RS485.

Il convient de respecter les réglementations nationales et locales, en ce qui concerne par exemple la protection par mise à la terre. Le câble de communication RS485 doit être maintenu à l'écart des câbles de moteur et de frein, afin d'éviter une nuisance réciproque des bruits liés aux hautes fréquences. Normalement, une distance de 200 mm (8 pouces) est suffisante, mais il est recommandé de garder la plus grande distance possible, notamment en cas d'installation de câbles en parallèle sur de grandes distances. Si le câble RS485 doit croiser un câble de moteur et de résistance de freinage, il doit le croiser suivant un angle de 90°.

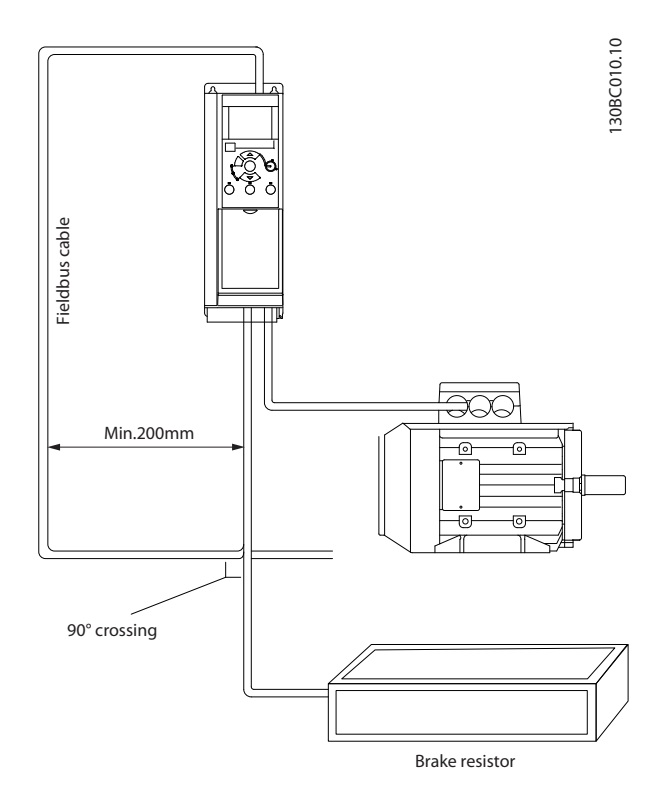

### 8.1.4 Réglage des paramètres du Variateur de fréquence pour communication **Modbus**

Les paramètres suivants s'appliquent à l'interface RS485 (port FC) :

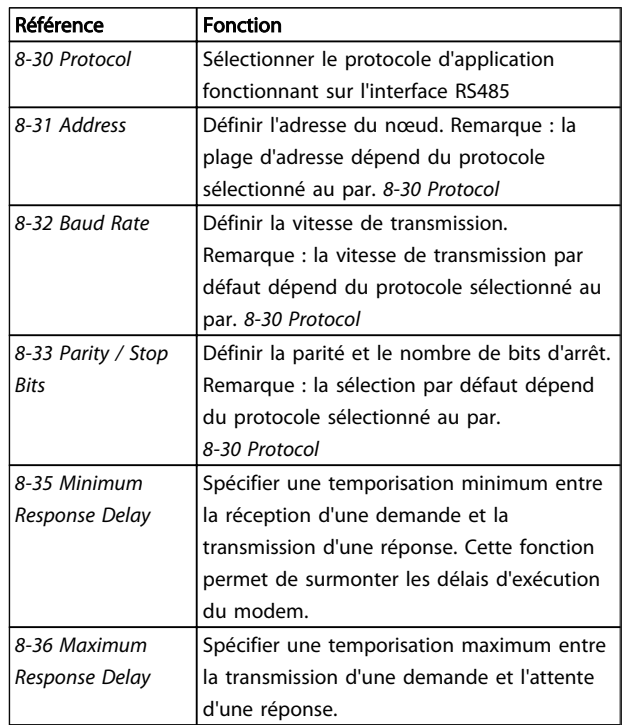

# 8.2 Vue d'ensemble du protocole FC

Le protocole FC, également appelé FC ou bus standard, est le bus de terrain standard de Danfoss. Il définit une technique d'accès selon le principe maître-esclave pour les communications via le bus série.

Un maître et un maximum de 126 esclaves peuvent être raccordés au bus. Le maître sélectionne chaque esclave grâce à un caractère d'adresse dans le télégramme. Un esclave ne peut jamais émettre sans y avoir été autorisé au préalable, et le transfert direct de messages entre les différents esclaves n'est pas possible. Les communications ont lieu en mode semi-duplex.

La fonction du maître ne peut pas être transférée vers un autre nœud (système à maître unique).

La couche physique est le RS485, utilisant donc le port RS485 intégré au variateur de fréquence. Le protocole FC prend en charge différents formats de télégramme :

- Un format court de 8 octets pour les données de process.
- Un format long de 16 octets qui comporte également un canal de paramètres.
- Un format utilisé pour les textes.

# 8.2.1 FC avec Modbus RTU

Le protocole du FC offre l'accès au mot de contrôle et à la référence du bus du variateur de fréquence.

Le mot de contrôle permet au maître Modbus de contrôler plusieurs fonctions importantes du variateur de fréquence.

- Démarrage
- Arrêt du variateur de fréquence de plusieurs façons :
	- Arrêt en roue libre
	- Arrêt rapide
	- Arrêt avec freinage par injection de courant continu
	- Arrêt normal (rampe)
- Reset après une disjonction
- Fonctionnement à plusieurs vitesses prédéfinies
- Fonctionnement en sens inverse
- Changement du process actif
- Contrôle des deux relais intégrés au variateur de fréquence

La référence du bus est généralement utilisée pour contrôler la vitesse. Il est également possible d'accéder aux paramètres, de lire leurs valeurs et le cas échéant, d'écrire leurs valeurs. Cela permet de disposer d'une gamme d'options de contrôle, comprenant le contrôle du point de consigne du variateur de fréquence lorsque le régulateur PI interne est utilisé.

# 8.3 Configuration du réseau

# 8.3.1 Configuration du Variateur de fréquence

Définir les paramètres suivants pour activer le protocole FC du variateur de fréquence.

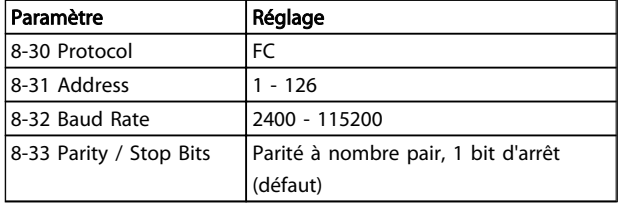

### 8.4 Structure des messages du protocole FC

Danfoss

### 8.4.1 Contenu d'un caractère (octet)

Chaque caractère transmis commence par un bit de départ. Ensuite, 8 bits de données, correspondant à un octet, sont transmis. Chaque caractère est sécurisé par un bit de parité. Ce bit est réglé sur "1" lorsqu'il atteint la parité. La parité est atteinte lorsqu'il y a un nombre égal de 1 binaires dans les 8 bits de données et le bit de parité au total. Le caractère se termine par un bit d'arrêt et se compose donc au total de 11 bits.

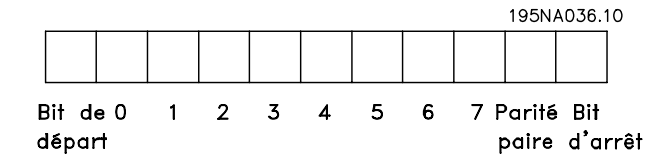

# 8.4.2 Structure du Télégramme

Chaque télégramme présente la structure suivante :

- 1. Caractère de départ (STX)=02 Hex
- 2. Un octet indiquant la longueur du télégramme (LGE)
- 3. Un octet indiquant l'adresse du variateur de fréquence (ADR)

Ensuite arrive un certain nombre d'octets de données (variable, dépend du type de télégramme).

Un octet de contrôle des données (BCC) termine le télégramme.

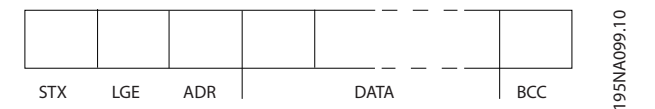

# 8.4.3 Longueur du Télégramme (LGE)

La longueur du télégramme comprend le nombre d'octets de données auquel s'ajoutent l'octet d'adresse ADR et l'octet de contrôle des données BCC.

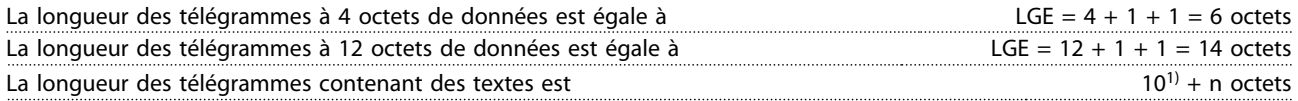

 $1)$  10 correspond aux caractères fixes tandis que "n" est variable (dépend de la longueur du texte).

### 8.4.4 Adresse (ADR) du Variateur de fréquence

### Format d'adresse 1-126

- Bit  $7 = 1$  (format adresse 1-126 actif)
	- Bit 0-6 = adresse du variateur de fréquence 1-126
	- Bit  $0-6 = 0$  diffusion

L'esclave renvoie l'octet d'adresse sans modification dans le télégramme de réponse au maître.

# 8.4.5 Octet de contrôle des données (BCC)

La somme de contrôle est calculée comme une fonction XOR. Avant de recevoir le premier octet du télégramme, la somme de contrôle calculée est égale à 0.

# 8.4.6 Champ de données

La construction de blocs de données dépend du type de télégramme. Il existe trois types de télégramme et le type est valable aussi bien pour le télégramme de contrôle (maître => esclave) que pour le télégramme de réponse (esclave => maître).

Les 3 types de télégramme sont :

#### Bloc de process (PCD)

Un PCD est composé d'un bloc de données de 4 octets (2 mots) et comprend :

- mot de contrôle et valeur de référence (du maître à l'esclave),
- mot d'état et fréquence de sortie actuelle (de l'esclave au maître).

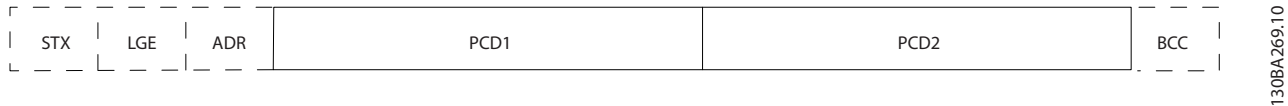

#### Bloc de paramètres

Un bloc de paramètres est utilisé pour le transfert de paramètres entre le maître et l'esclave. Le bloc de données est composé de 12 octets (6 mots) et contient également le bloc de process.

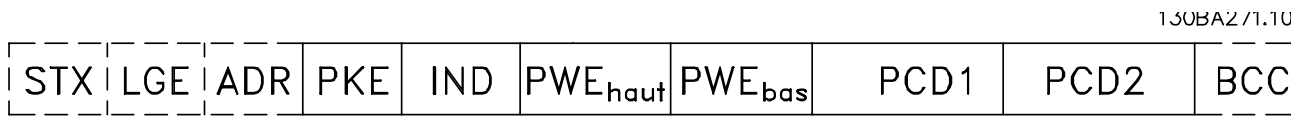

#### Bloc de texte

Un bloc de texte est utilisé pour lire ou écrire des textes via le bloc de données.

### Installation et configurati... Manuel de configuration du variateur VLT Micro Drive

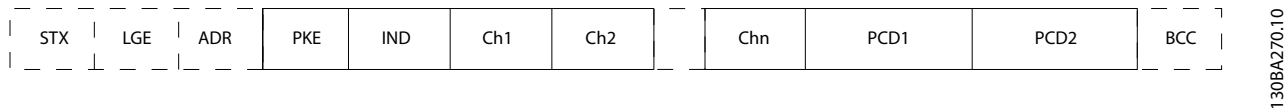

# 8.4.7 Champ PKE

Le champ PKE contient deux sous-champs : ordre et réponse de paramètres (AK) et numéro de paramètres (PNU) :

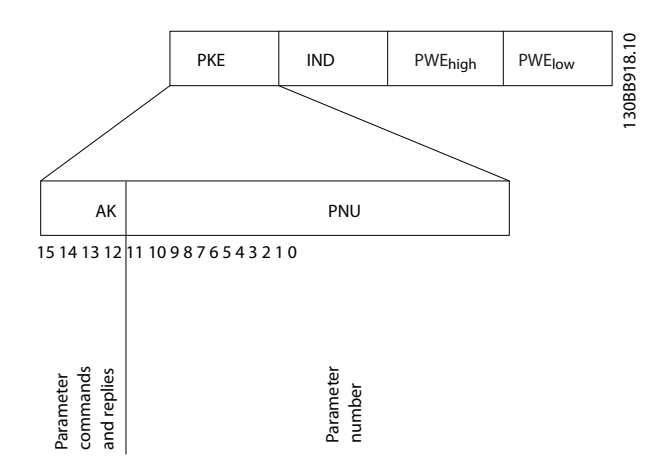

Les bits 12 à 15 sont utilisés pour le transfert d'ordres de paramètres du maître à l'esclave ainsi que pour la réponse traitée par l'esclave et renvoyée au maître.

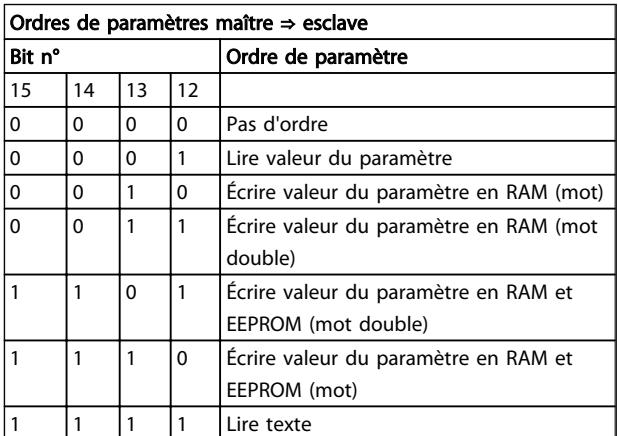

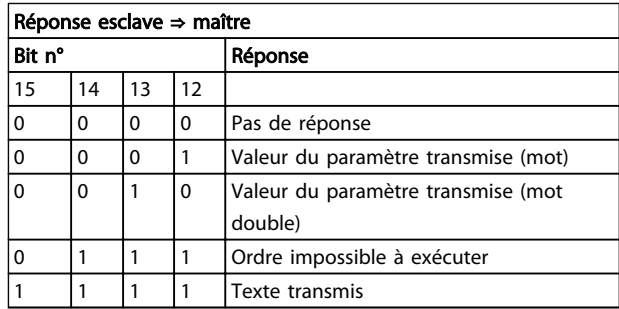

S'il est impossible d'exécuter l'ordre, l'esclave envoie cette réponse :

*0111 Ordre impossible à exécuter*

- et publie le message d'erreur suivant dans la valeur de paramètre :

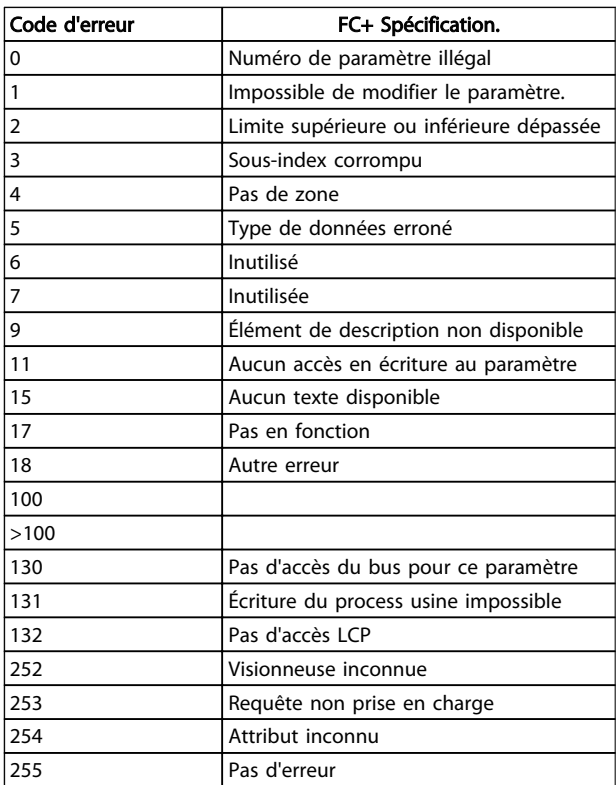

# 8.4.8 Numéro de paramètre (PNU)

Les bits n° 0 à 11 sont utilisés pour le transfert des numéros de paramètre. La fonction du paramètre concerné ressort de la description des paramètres dans le Guide de programmation.

# 8.4.9 Indice (IND)

L'indice est utilisé avec le numéro de paramètre pour l'accès lecture/écriture aux paramètres dotés d'un indice, p. ex. le par. *15-30 Alarm Log: Error Code*. L'indice est composé de 2 octets, un octet de poids faible et un octet de poids fort.

Seul l'octet de poids faible est utilisé comme un indice.

# 8.4.10 Valeur du paramètre (PWE)

Le bloc valeur du paramètre se compose de 2 mots (4 octets) et la valeur dépend de l'ordre donné (AK). Le maître exige une valeur de paramètre lorsque le bloc PWE ne contient aucune valeur. Pour modifier une valeur de paramètre (écriture), écrire la nouvelle valeur dans le bloc PWE et l'envoyer du maître à l'esclave.

Lorsqu'un esclave répond à une demande de paramètre (ordre de lecture), la valeur actuelle du paramètre du bloc PWE est transmise et renvoyée au maître. Si un paramètre contient plusieurs options de données, par exemple *0-01 Language*, sélectionner la valeur de données en saisissant la valeur dans le bloc PWE. La communication série ne permet de lire que les paramètres de type de données 9 (séquence de texte).

### Les *15-40 FC Type* à *15-53 Power Card Serial Number* contiennent le type de données 9.

À titre d'exemple, le *15-40 FC Type* permet de lire l'unité et la plage de tension secteur. Lorsqu'une séquence de texte est transmise (lue), la longueur du télégramme est variable et les textes présentent des longueurs variables. La longueur du télégramme est indiquée dans le 2e octet du télégramme (LGE). Lors d'un transfert de texte, le caractère d'indice indique s'il s'agit d'un ordre de lecture ou d'écriture.

Afin de pouvoir lire un texte via le bloc PWE, régler l'ordre de paramètre (AK) sur "F" Hex. L'octet haut du caractère d'indice doit être "4".

# 8.4.11 Types de données pris en charge par le Variateur de fréquence

Sans signe signifie que le télégramme ne comporte pas de signe.

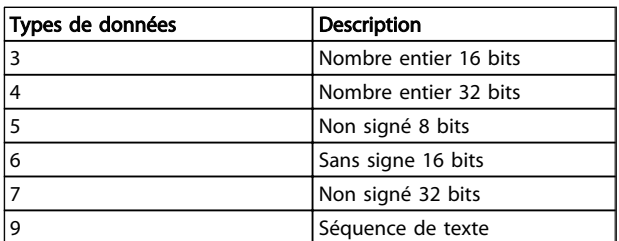

# 8.4.12 Conversion

Le chapitre Réglages d'usine présente les caractéristiques de chaque paramètre. Les valeurs de paramètre ne sont transmises que sous la forme de nombres entiers. Les facteurs de conversion sont donc utilisés pour transmettre des nombres décimaux.

*4-12 Motor Speed Low Limit [Hz]* a un facteur de conversion de 0,1.

Pour prérégler la fréquence minimale sur 10 Hz, transmettre la valeur 100. Un facteur de conversion de 0,1 signifie que la valeur transmise est multipliée par 0,1. La valeur 100 est donc interprétée comme 10,0.

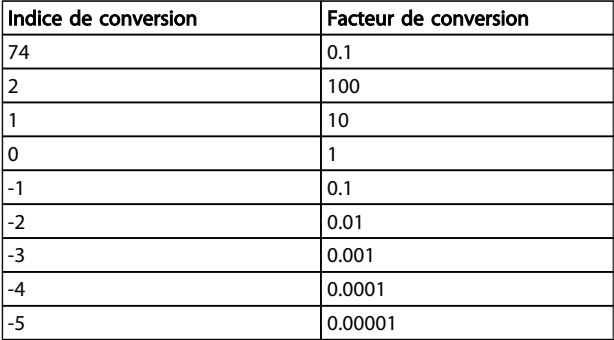

# 8.4.13 Mots de process (PCD)

Le bloc de mots de process est divisé en deux blocs, chacun de 16 bits, qui apparaissent toujours dans l'ordre indiqué.

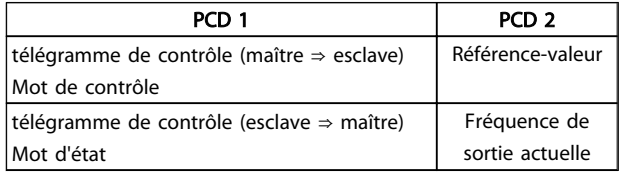

# 8.5 Exemples

# 8.5.1 Écriture d'une valeur de paramètre

Modifier *4-14 Motor Speed High Limit [Hz]* sur 100 Hz. Écrire les données en EEPROM.

PKE = E19E Hex - Écriture d'un mot unique dans *4-14 Motor Speed High Limit [Hz]* :

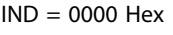

 $PWEHAUT = 0000$  Hex

 $PWELOW = 03E8$  Hex

Valeur de donnée 1000 correspondant à 100 Hz, voir *8.4.12 Conversion*.

Le télégramme ressemble à ce qui suit :

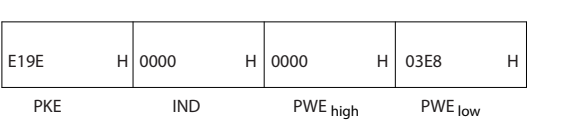

130BA092.10 30BA092.10 Note : *4-14 Motor Speed High Limit [Hz]* est un mot unique, et l'ordre de paramètre pour l'écriture dans l'EEPROM est "E". Le numéro de paramètre 4-14 est 19E au format hexadécimal.

La réponse de l'esclave au maître est :

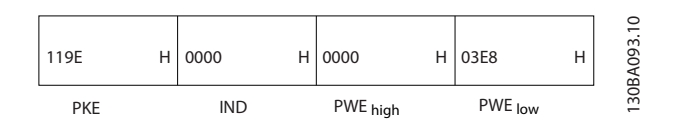

# 8.5.2 Lecture d'une valeur de paramètre

Lire la valeur au *3-41 Ramp 1 Ramp up Time*

PKE = 1155 Hex - Lire la valeur au *3-41 Ramp 1 Ramp up Time*

 $IND = 0000$  Hex  $PWEHAUT = 0000$  Hex  $PWEBAS = 0000$  Hex

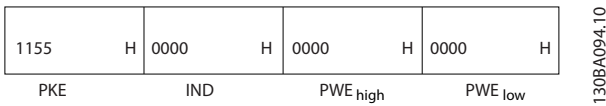

Si la valeur au *3-41 Ramp 1 Ramp up Time* est égale à 10 s, la réponse de l'esclave au maître est :

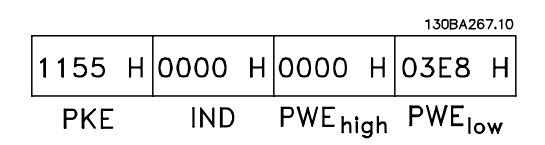

3E8 Hex correspond à 1000 au format décimal. L'indice de conversion du *3-41 Ramp 1 Ramp up Time* est -2, c.-à-d. 0,01.

Le *3-41 Ramp 1 Ramp up Time* est du type *Non signé 32*.

# 8.6 Vue d'ensemble du Modbus RTU

### 8.6.1 Hypothèses de départ

Danfoss part du principe que le contrôleur installé prend en charge les interfaces mentionnées dans ce document et que toutes les exigences et restrictions concernant le contrôleur et le variateur de fréquence sont strictement respectées.

### 8.6.2 Ce que l'utilisateur devrait déjà savoir

Le Modbus RTU (terminal distant) est conçu pour communiquer avec n'importe quel contrôleur prenant en charge les interfaces définies dans ce document. Il est entendu que l'utilisateur connaît parfaitement les capacités et les limites du contrôleur.

# 8.6.3 Vue d'ensemble du Modbus RTU

L'aperçu sur le Modbus RTU décrit le procédé qu'utilise un contrôleur pour accéder à un autre dispositif, indépendamment du type de réseau de communication physique. Cela inclut la manière dont le Modbus RTU répond aux demandes d'un autre dispositif et comment les erreurs sont détectées et signalées. Il établit également un format commun pour la structure et le contenu des champs de message.

Pendant les communications sur un réseau Modbus RTU, le protocole détermine la façon :

- dont chaque contrôleur apprend l'adresse de son dispositif
- dont il reconnaît un message qui lui est adressé
- dont il définit les actions à entreprendre
- dont il extrait les données et les informations contenues dans le message.

Si une réponse est nécessaire, le contrôleur élabore et envoie le message de réponse.

Les contrôleurs communiquent à l'aide d'une technique maître-esclave dans lequel un seul dispositif (le maître) peut initier des transactions (appelées requêtes). Les autres dispositifs (esclaves) répondent en fournissant au maître les données demandées ou en effectuant l'action demandée dans la requête.

Le maître peut s'adresser à un esclave en particulier ou transmettre un message à diffusion générale à tous les esclaves. Les esclaves renvoient un message (appelé réponse) aux requêtes qui leur sont adressées individuellement. Aucune réponse n'est renvoyée aux requêtes à diffusion générale du maître. Le protocole Modbus RTU établit le format de la requête du maître en y indiquant l'adresse du dispositif (ou de diffusion générale), un code de fonction définissant l'action demandée, toute donnée à envoyer et un champ de contrôle d'erreur. Le message de réponse de l'esclave est également construit en utilisant le protocole Modbus. Il contient des champs confirmant l'action entreprise, toute donnée à renvoyer et un champ de contrôle d'erreur. Si une erreur se produit lors de la réception du message ou si l'esclave est incapable d'effectuer l'action demandée, ce dernier élabore et renvoie un message d'erreur ou bien une temporisation se produit.

# 8.6.4 Variateur de fréquence avec Modbus RTU

Le variateur de fréquence communique au format Modbus RTU sur l'interface RS485 intégrée. Le Modbus RTU offre l'accès au mot de contrôle et à la référence du bus du variateur de fréquence.

Le mot de contrôle permet au maître Modbus de contrôler plusieurs fonctions importantes du variateur de fréquence :

- Démarrage
- Arrêt du variateur de fréquence de plusieurs façons :
	- Arrêt en roue libre
	- Arrêt rapide

Arrêt avec freinage par injection de courant continu

- Arrêt normal (rampe)
- Reset après une disjonction
- Fonctionnement à plusieurs vitesses prédéfinies
- Fonctionnement en sens inverse
- Changement du process actif
- Contrôle du relais intégré du variateur de fréquence

La référence du bus est généralement utilisée pour contrôler la vitesse. Il est également possible d'accéder aux paramètres, de lire leurs valeurs et le cas échéant, d'écrire leurs valeurs. Cela permet de disposer d'une gamme d'options de contrôle, comprenant le contrôle du point de consigne du variateur de fréquence lorsque le régulateur PI interne est utilisé.

# 8.7 Configuration du réseau

Pour activer le Modbus RTU sur le variateur de fréquence, régler les paramètres suivants :

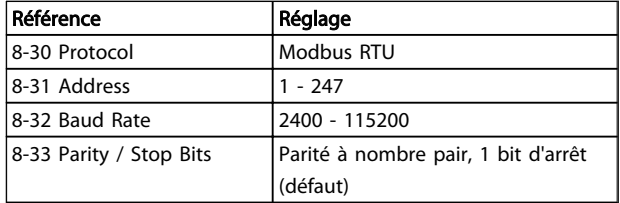

### 8.8 Structure des messages du Modbus RTU

Danfoss

### 8.8.1 Variateur de fréquence avec Modbus RTU

Les contrôleurs sont configurés pour communiquer sur le réseau Modbus à l'aide du mode RTU (terminal distant) ; chaque octet d'un message contient 2 caractères de 4 bits hexadécimaux. Le format de chaque octet est indiqué dans le *Tableau 8.1*.

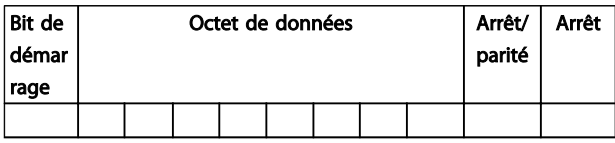

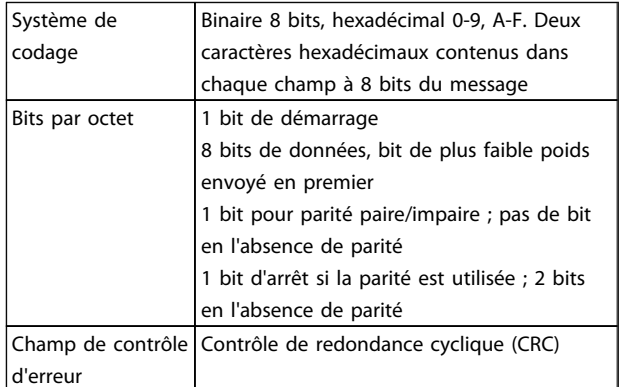

# 8.8.2 Structure des messages Modbus RTU

Le dispositif de transmission place un message Modbus RTU dans un cadre avec un début connu et un point final. Cela permet aux dispositifs de réception de commencer au début du message, de lire la portion d'adresse, de déterminer à quel dispositif il s'adresse (ou tous les dispositifs si le message est à diffusion générale) et de reconnaître la fin du message. Les messages partiaux sont détectés et des erreurs apparaissent. Les caractères pour la transmission doivent être au format hexadécimal 00 à FF dans chaque champ. Le variateur de fréquence surveille en permanence le bus du réseau, même pendant les intervalles silencieux. Lorsqu'un variateur de fréquence ou un dispositif reçoit le premier champ (le champ d'adresse), il le décode pour déterminer à quel dispositif le message s'adresse. Les messages du Modbus RTU adressés à zéro sont les messages à diffusion générale. Aucune réponse n'est permise pour les messages à diffusion générale. Une structure de message typique est présentée dans le *Tableau 8.1*.
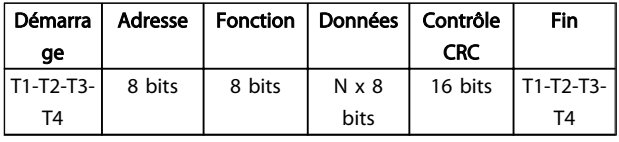

Tableau 8.1 Structure typique des messages du Modbus RTU

### 8.8.3 Champ démarrage/arrêt

Les messages commencent avec une période silencieuse d'au moins 3,5 intervalles de caractère. Ceci est effectué grâce à un multiple d'intervalles de caractère en fonction de la vitesse de transmission du réseau sélectionnée (indiqué comme démarrage T1-T2-T3-T4). Le premier champ transmis est l'adresse du dispositif. Après transfert du dernier caractère, une période similaire d'au moins 3,5 intervalles de caractère marque la fin du message. Un nouveau message peut commencer après cette période. La structure entière du message doit être transmise comme une suite ininterrompue. Si une période silencieuse de plus de 1,5 intervalle de caractère se produit avant achèvement de la structure, le dispositif de réception élimine le message incomplet et considère que le prochain octet est le champ d'adresse d'un nouveau message. De même, si un nouveau message commence avant 3,5 intervalles de caractère après un message, le dispositif de réception le considère comme la suite du message précédent. Cela entraîne une temporisation (pas de réponse de l'esclave), puisque la valeur du champ CRC final n'est pas valide pour les messages combinés.

### 8.8.4 Champ d'adresse

Le champ d'adresse d'une structure de message contient 8 bits. Les adresses des dispositifs esclaves valides sont comprises dans une plage de 0 à 247 décimal. Chaque dispositif esclave dispose d'une adresse dans la plage de 1 à 247 (0 est réservé au mode de diffusion générale que tous les esclaves reconnaissent). Un maître s'adresse à un esclave en plaçant l'adresse de l'esclave dans le champ d'adresse du message. Lorsque l'esclave envoie sa réponse, il place sa propre adresse dans ce champ d'adresse pour faire savoir au maître quel esclave est en train de répondre.

### 8.8.5 Champ de fonction

Le champ de fonction d'une structure de message contient 8 bits. Les codes valides sont dans une plage de 1 à FF. Les champs de fonction sont utilisés pour le transfert de paramètres entre le maître et l'esclave. Lorsqu'un message est envoyé par un maître à un dispositif esclave, le champ de code de fonction indique à l'esclave le type d'action à effectuer. Lorsque l'esclave répond au maître, il utilise le champ de code de fonction pour indiquer soit une réponse normale (sans erreur) soit le type d'erreur survenue (appelée réponse d'exception). Pour une réponse

normale, l'esclave renvoie simplement le code de fonction d'origine. Pour une réponse d'exception, l'esclave renvoie un code équivalent au code de fonction d'origine avec son bit de plus fort poids réglé sur "1" logique. De plus, l'esclave place un code unique dans le champ de données du message de réponse. Cela indique au maître le type d'erreur survenue ou la raison de l'exception. Veuillez également vous reporter aux sections *8.8.10 Codes de fonction pris en charge par le Modbus RTU* et *8.8.11 Codes d'exceptions Modbus*.

### 8.8.6 Champ de données

Le champ de données est construit en utilisant des ensembles de deux chiffres hexadécimaux, dans la plage de 00 à FF au format hexadécimal. Ceux-ci sont composés d'un caractère RTU. Le champ de données des messages envoyés par le maître au dispositif esclave contient des informations complémentaires que l'esclave doit utiliser pour effectuer l'action définie par le code de fonction. Cela peut inclure des éléments tels que des adresses de bobines ou de registres, la quantité d'éléments à manier et le comptage des octets de données réels dans le champ.

### 8.8.7 Champ de contrôle CRC

Les messages comportent un champ de contrôle d'erreur, fonctionnant sur la base d'une méthode de contrôle de redondance cyclique (CRC). Le champ CRC vérifie le contenu du message entier. Il s'applique indépendamment de la méthode de contrôle de la parité utilisée pour chaque caractère du message. La valeur CRC est calculée par le dispositif de transmission, qui joint le CRC sous la forme du dernier champ du message. Le dispositif de réception recalcule un CRC lors de la réception du message et compare la valeur calculée à la valeur réelle reçue dans le champ CRC. Si les deux valeurs ne sont pas égales, une temporisation du temps du bus se produit. Le champ de contrôle d'erreur contient une valeur binaire de 16 bits mise en œuvre comme deux octets de 8 bits. Ensuite, l'octet de poids faible du champ est joint en premier, suivi de l'octet de poids fort. L'octet de poids fort du CRC est le dernier octet envoyé dans le message.

### 8.8.8 Adresse de registre des bobines

En Modbus, toutes les données sont organisées dans des registres de bobines et de maintien. Les bobines contiennent un seul bit, tandis que les registres de maintien contiennent un mot à 2 octets (c.-à-d. 16 bits). Toutes les adresses de données des messages du Modbus sont référencées sur zéro. La première occurrence d'un élément de données est adressée comme un nombre zéro d'élément. Par exemple : la bobine connue comme bobine 1 dans un contrôleur programmable est adressée comme bobine 0000 dans le champ d'adresse de données d'un

Danfoss

message du Modbus. La bobine 127 décimal est adressée comme bobine 007EHEX (126 décimal).

Le registre de maintien 40001 est adressé comme registre 0000 dans le champ d'adresse de données du message. Le champ de code de fonction spécifie déjà une exploitation "registre de maintien". La référence 4XXXX est donc

implicite. Le registre de maintien 40108 est adressé comme registre 006BHEX (107 décimal).

| Numéro    | Description                                             |                                 |                              | Sens du signal |
|-----------|---------------------------------------------------------|---------------------------------|------------------------------|----------------|
| de        |                                                         |                                 |                              |                |
| bobine    |                                                         |                                 |                              |                |
| $1 - 16$  | Mot de contrôle Variateur de                            |                                 |                              | Maître vers    |
|           | fréquence, voir Tableau 8.2                             |                                 |                              | esclave        |
| $17 - 32$ | Référence de vitesse ou de point de                     |                                 |                              | Maître vers    |
|           | consigne du Variateur de fréquence                      |                                 |                              | esclave        |
|           | Plage 0x0 - 0xFFFF (-200 %  ~200                        |                                 |                              |                |
|           | %)                                                      |                                 |                              |                |
| 33-48     | Mot d'état Variateur de fréquence                       |                                 |                              | Esclave vers   |
|           | (voir Tableau 8.2)                                      |                                 |                              | maître         |
| 49-64     | Mode boucle ouverte : Variateur de                      |                                 |                              | Esclave vers   |
|           | fréquence fréquence de sortie                           |                                 |                              | maître         |
|           | Mode boucle fermée : Variateur de                       |                                 |                              |                |
|           | fréquence signal de retour                              |                                 |                              |                |
| 65        | Contrôle d'écriture du paramètre                        |                                 |                              | Maître vers    |
|           | (maître vers esclave)                                   |                                 |                              | esclave        |
|           | $0 =$                                                   | Les modifications de            |                              |                |
|           |                                                         | paramètres sont écrites dans la |                              |                |
|           | RAM du variateur de                                     |                                 |                              |                |
|           |                                                         | fréquence                       |                              |                |
|           | $1 =$                                                   | Les modifications de            |                              |                |
|           | paramètres sont écrites dans la                         |                                 |                              |                |
|           |                                                         |                                 | RAM et l'EEPROM du variateur |                |
| 66-6553   |                                                         | de fréquence.                   |                              |                |
| 6         | Réservé                                                 |                                 |                              |                |
| Bobine    | 1<br>0                                                  |                                 |                              |                |
| 01        | Référence prédéfinie LSB                                |                                 |                              |                |
| 02        | Référence prédéfinie MSB                                |                                 |                              |                |
| 03        | Freinage par injection<br>Pas de freinage par injection |                                 |                              |                |
|           | de courant continu                                      |                                 | de CC                        |                |
| 04        | Arrêt en roue libre                                     |                                 | Pas d'arrêt en roue libre    |                |
| 05        | Arrêt rapide                                            |                                 | Pas d'arrêt rapide           |                |
| 06        | Gel fréquence                                           |                                 | Pas de gel fréquence         |                |
| 07        | Arrêt rampe                                             |                                 | Démarrage                    |                |
| 08        | Pas de reset                                            |                                 | Reset                        |                |
| 09        | Pas de jogging                                          |                                 | Jogging                      |                |
| 10        | Rampe 1                                                 |                                 | Rampe 2                      |                |
| 11        | Données non valides                                     |                                 | Données valides              |                |
| 12        | Relais 1 inactif                                        |                                 | Relais 1 actif               |                |
| 13        | Relais 2 inactif                                        |                                 | Relais 2 actif               |                |
| 14        | Process LSB                                             |                                 |                              |                |
| 15        |                                                         |                                 |                              |                |
| 16        | Pas d'inversion<br>Inversion                            |                                 |                              |                |
|           |                                                         |                                 |                              |                |

Tableau 8.2 Mot de contrôle Variateur de fréquence (profil FC)

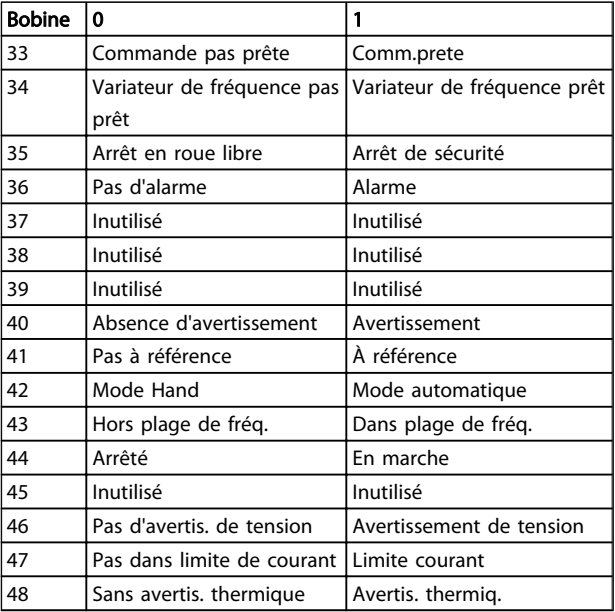

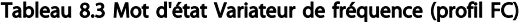

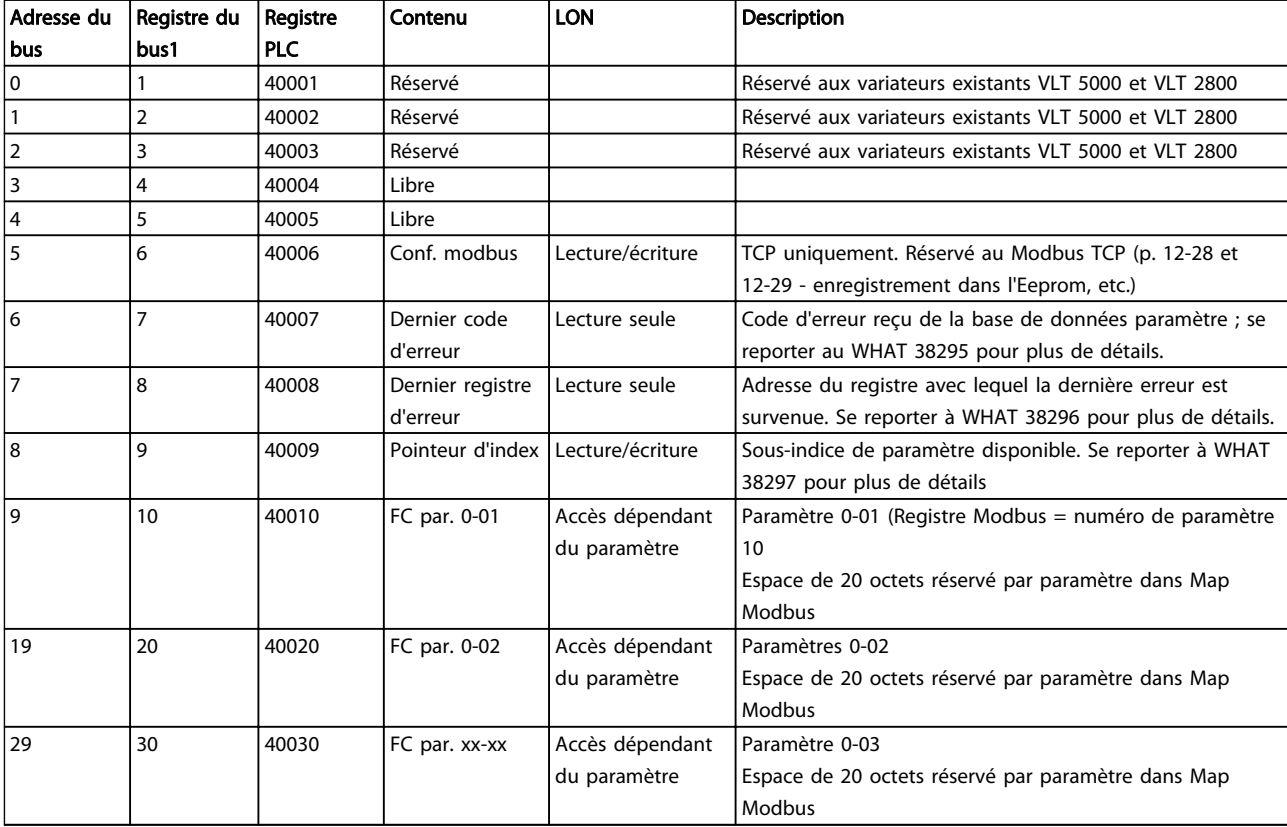

*1 La valeur écrite dans le télégramme Modbus RTU doit être égale à un ou inférieure au numéro du registre. Exemple : lire le registre du Modbus 1 en écrivant la valeur 0 dans le télégramme.*

\* Sert à spécifier le numéro d'indice à utiliser lors de l'accès à un paramètre indexé.

### 8.8.9 Comment contrôler le Variateur de fréquence

Ce chapitre décrit les codes pouvant être utilisés dans les champs de fonction et de données d'un message du Modbus RTU.

### 8.8.10 Codes de fonction pris en charge par le Modbus RTU

Le Modbus RTU prend en charge l'utilisation des codes de fonction suivants dans le champ de fonction d'un message.

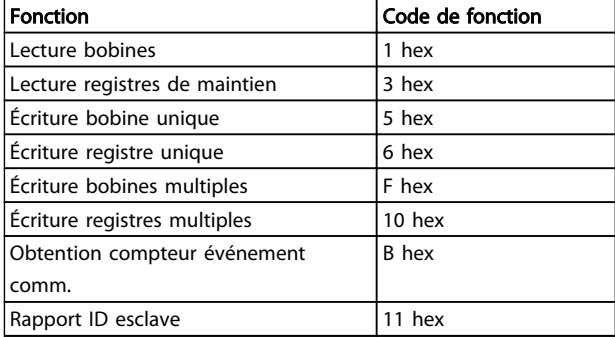

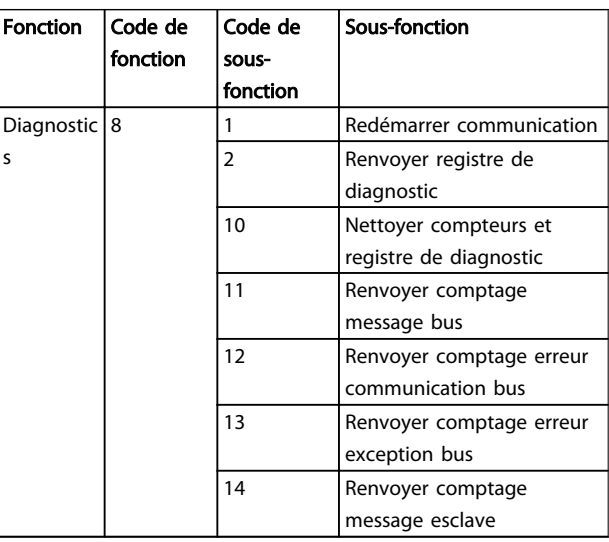

### 8.8.11 Codes d'exceptions Modbus

Pour une explication complète de la structure d'une réponse de code d'exception, se reporter à *8.8.5 Champ de fonction*.

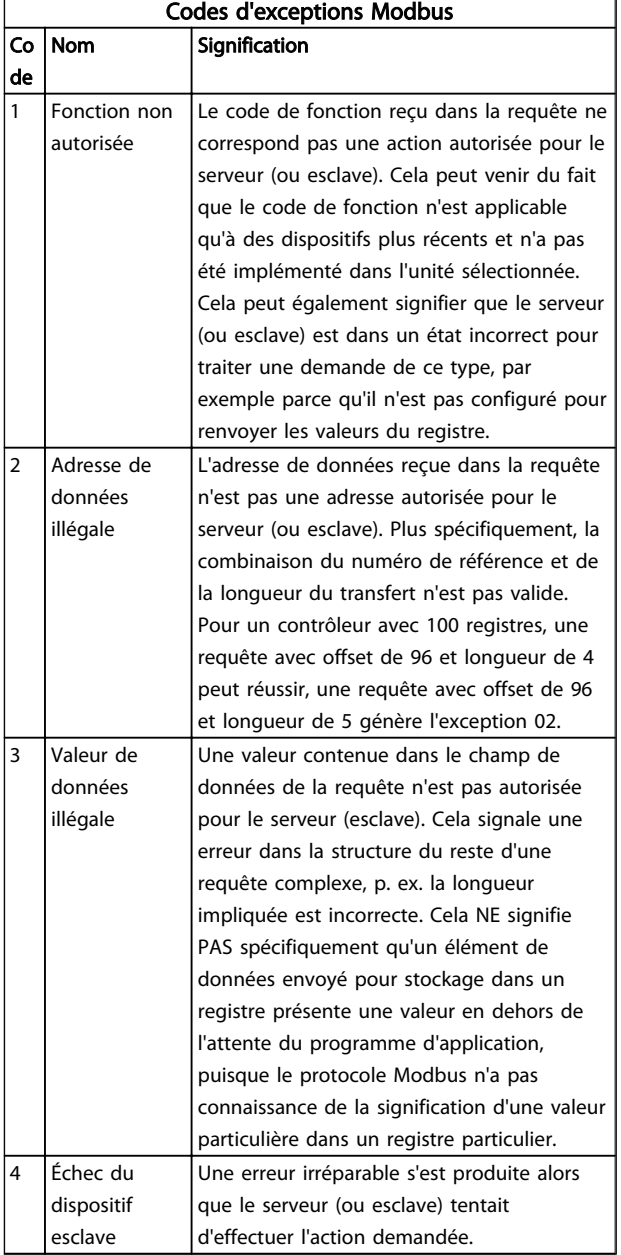

### 8.9.3 IND

L'indice de tableau est réglé sur Registre de maintien 9 et utilisé lors de l'accès aux paramètres de tableau.

### 8.9.4 Blocs de texte

On accède aux paramètres stockés sous forme de chaînes de texte comme on le fait pour les autres paramètres. La taille maximale d'un bloc de texte est de 20 caractères. Si une demande de lecture d'un paramètre contient plus de caractères que n'en contient le paramètre, la réponse est tronquée. Si la demande de lecture d'un paramètre contient moins de caractères que n'en contient le paramètre, la réponse comporte des espaces.

### 8.9.5 Facteur de conversion

Les caractéristiques de chaque paramètre sont indiquées dans le chapitre réglages d'usine. Une valeur de paramètre ne pouvant être transmise que sous la forme d'un nombre entier, il faut utiliser un facteur de conversion pour transmettre des chiffres à décimales. Veuillez vous reporter à *7.4 Paramètres du menu rapide*.

### 8.9.6 Valeurs de paramètre

### Types de données standard

Les types de données standard sont int16, int32, uint8, uint16 et uint32. Ils sont stockés comme 4x registres (40001 - 4FFFF). Les paramètres sont lus à l'aide de la fonction 03HEX Lecture registres de maintien. Ils sont écrits à l'aide de la fonction 6HEX Prédéfinir registre unique pour 1 registre (16 bits) et de la fonction 10HEX Prédéfinir registres multiples pour 2 registres (32 bits). Les tailles lisibles vont de 1 registre (16 bits) à 10 registres (20 caractères).

### Types de données non standard

Les types de données non standard sont des chaînes de texte et sont stockés comme 4x registres (40001 - 4FFFF). Les paramètres sont lus à l'aide de la fonction 03HEX Lecture registres de maintien et sont écrits à l'aide de la fonction 10HEX Prédéfinir registres multiples. Les tailles lisibles vont de 1 registre (2 caractères) à 10 registres (20 caractères).

### 8.10 Exemples

Les exemples suivants illustrent divers ordres du Modbus RTU. Si une erreur se produit, se reporter à *8.8.11 Codes d'exceptions Modbus*.

### 8.9 Comment accéder aux paramètres

### 8.9.1 Gestion des paramètres

Le PNU (numéro de paramètre) est traduit depuis l'adresse du registre contenue dans le message lecture ou écriture Modbus. Le numéro du paramètre est traduit vers le Modbus en tant que DÉCIMAL (10 x numéro de paramètre).

### 8.9.2 Stockage des données

La bobine 65 décimal détermine si les données écrites sur le variateur de fréquence sont enregistrées sur l'EEPROM et sur la RAM (bobine  $65 = 1$ ) ou uniquement sur la RAM (bobine  $65 = 0$ ).

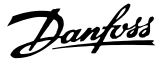

### 8.10.1 Lecture état bobines (01 HEX)

#### Description

Cette fonction lit l'état ON/OFF des sorties discrètes (bobines) du variateur de fréquence. La diffusion générale n'est jamais prise en charge pour les lectures.

#### Requête

Le message de requête spécifie la bobine de démarrage et la quantité de bobines à lire. Les adresses des bobines partent de zéro, c.-à-d. que la bobine 33 est adressée comme étant la 32.

Exemple de requête de lecture des bobines 33-48 (mot d'état) depuis le dispositif esclave 01.

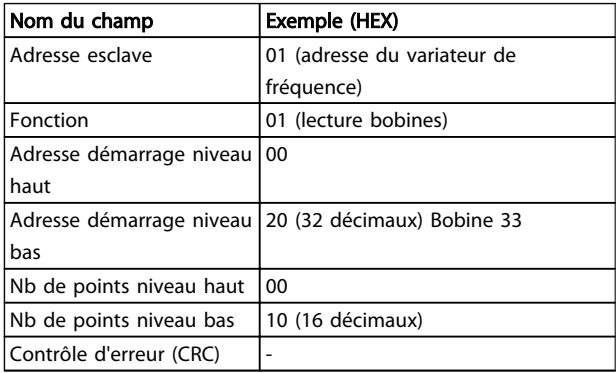

#### Réponse

Dans le message de réponse, l'état des bobines est compressé sous forme d'une bobine par bit du champ de données. L'état est indiqué par : 1 = ON ; 0 = OFF. Le bit de plus faible poids du premier octet de données contient la bobine à qui s'adresse la requête. Les autres bobines se suivent vers le caractère de poids fort de cet octet et de "poids faible à poids fort" dans les octets suivants. Si la quantité de bobine renvoyée n'est pas un multiple de huit, les bits restants de l'octet de données final sont remplacés par des zéros (vers le caractère de poids fort de l'octet). Le champ de comptage des octets spécifie le nombre d'octets de données complets.

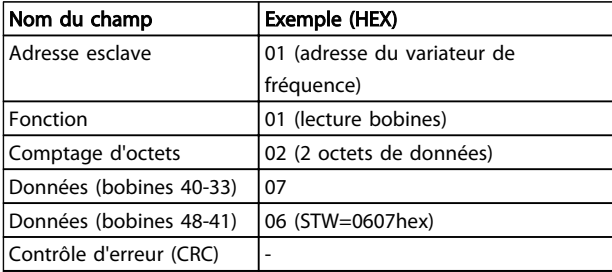

### REMARQUE!

Les bobines et registres sont adressés explicitement avec un décalage de -1 dans Modbus. C.-à-d. la bobine 33 est adressée comme 32.

8.10.2 Forcer/écrire bobine unique (05 HEX)

#### Description

Cette fonction force la bobine sur ON ou sur OFF. Lors d'une diffusion générale, la fonction force les mêmes références de bobines dans tous les esclaves liés.

#### Requête

Le message de requête spécifie de forcer la bobine 65 (contrôle d'écriture de paramètre). Les adresses des bobines partent de zéro, c.-à-d. la bobine 65 est adressée comme 64. Forcer données = 00 00HEX (OFF) ou FF 00HEX (ON).

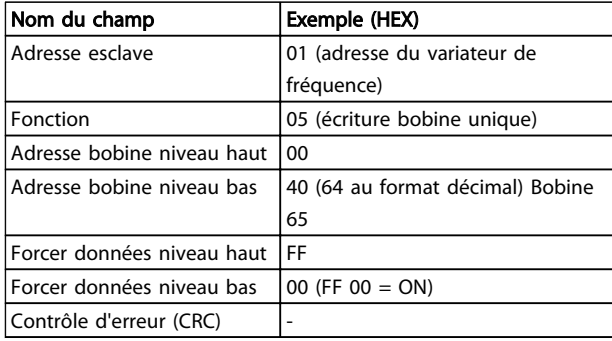

#### Réponse

La réponse normale est un écho de la requête envoyé après que l'état de la bobine a été forcé.

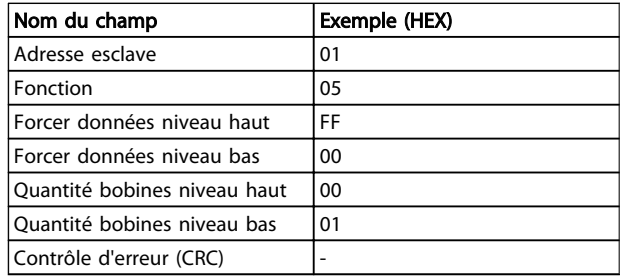

### 8.10.3 Forcer/écrire bobines multiples (0F HEX)

Cette fonction force chaque bobine d'une séquence de bobine sur ON ou sur OFF. Lors d'une diffusion générale, la fonction force les mêmes références de bobines dans tous les esclaves liés.

Le message de requête spécifie de forcer les bobines 17 à 32 (point de consigne de vitesse).

# Danfoss

## REMARQUE!

Les adresses des bobines partent de zéro, c.-à-d. la bobine 17 est adressée comme 16.

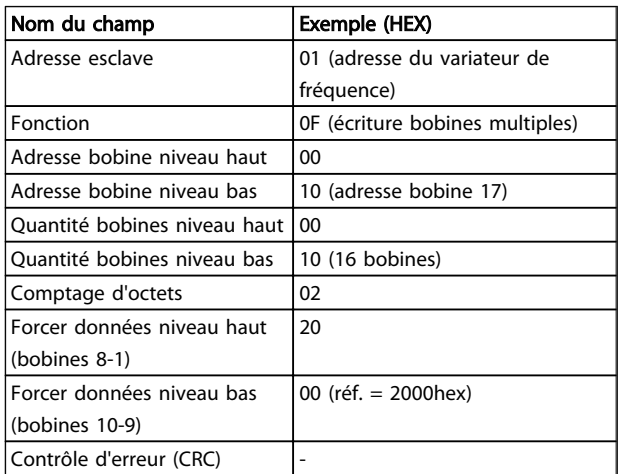

#### Réponse

La réponse normale renvoie l'adresse de l'esclave, le code de fonction, l'adresse de démarrage et la quantité de bobines forcées.

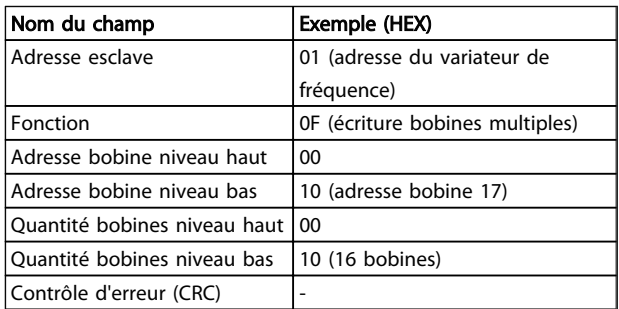

### 8.10.4 Lecture registres de maintien (03 HEX)

#### Description

Cette fonction lit le contenu des registres de maintien dans l'esclave.

#### Requête

Le message de requête spécifie le registre de démarrage et la quantité de registres à lire. Les adresses des registres partent de zéro, c.-à-d. les registres 1-4 sont adressés comme 0-3.

Exemple : lecture du par. *3-03 Maximum Reference*, registre 03030.

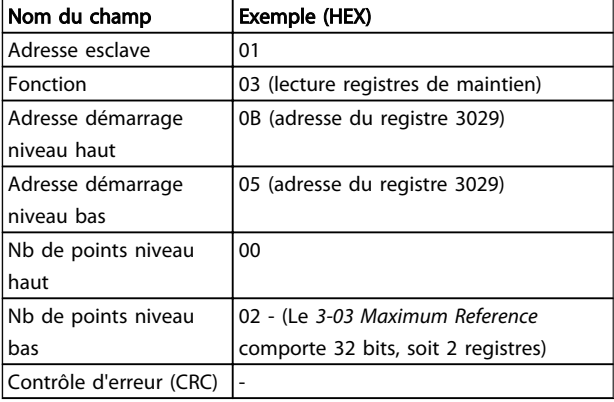

#### Réponse

Les données de registre du message de réponse sont compressées sous deux octets par registre, avec le contenu binaire justifié à droite dans chaque octet. Le premier octet de chaque registre contient les bits de poids fort et le second les bits de poids faible.

Exemple : Hex  $000088B8 = 35,000 = 15$  Hz.

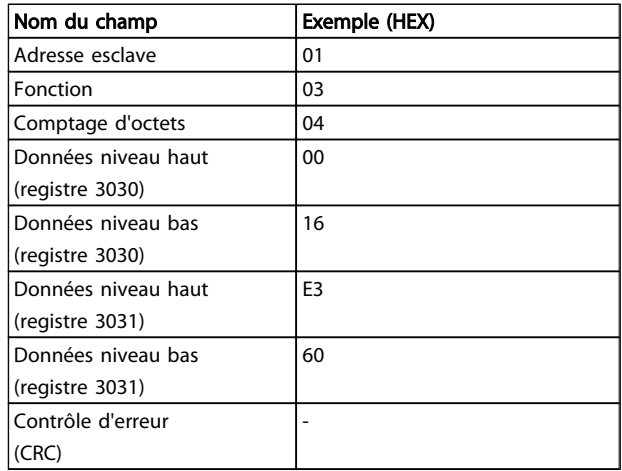

### 8.10.5 Prédéfinir registre unique (06 HEX)

#### Description

Cette fonction prédéfinit une valeur dans un registre de maintien unique.

#### Requête

Le message de requête spécifie la référence du registre à prédéfinir. Les adresses des registres partent de zéro, c.-àd. le registre 1 est adressé comme 0.

Exemple : Écrire sur *1-00 Configuration Mode*, registre 1000.

#### Installation et configurati... Manuel de configuration du variateur VLT Micro Drive

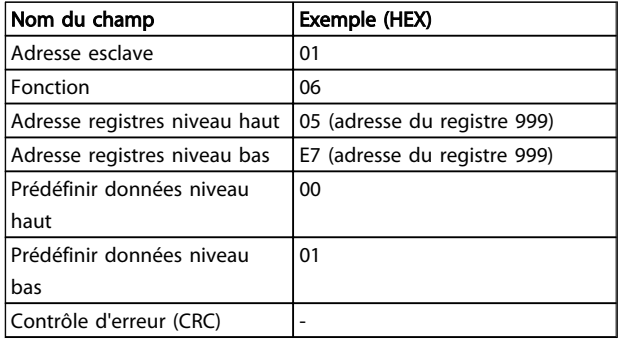

#### Réponse

La réponse normale est un écho de la requête, renvoyé après que le contenu du registre a été accepté.

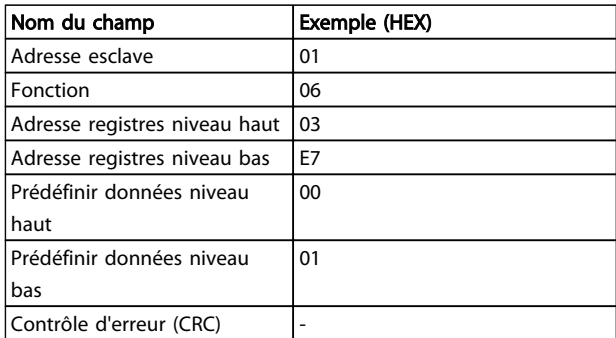

### 8.10.6 Prédéfinir registres multiples (10 HEX)

#### Description

Cette fonction prédéfinit des valeurs dans une séquence de registres de maintien.

#### Requête

Le message de requête spécifie les références des registres à prédéfinir. Les adresses des registres partent de zéro, c. à-d. le registre 1 est adressé comme 0. Exemple de requête pour prédéfinir deux registres (régler le sur 738 (7,38 A)) :

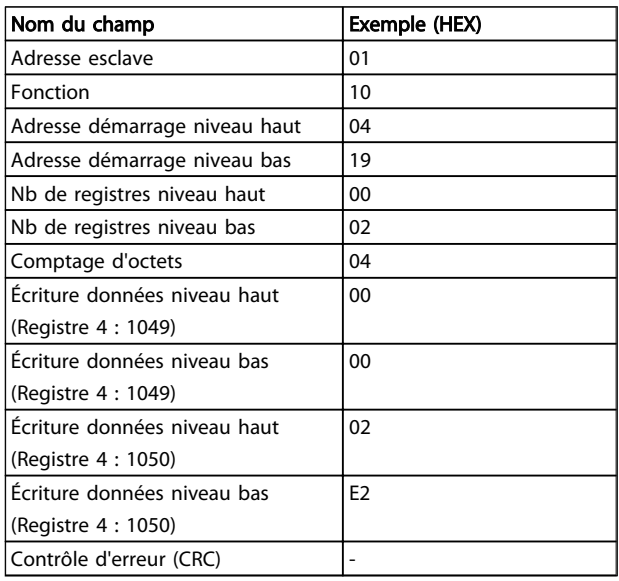

#### Réponse

La réponse normale renvoie l'adresse de l'esclave, le code de fonction, l'adresse de démarrage et la quantité de registres prédéfinis.

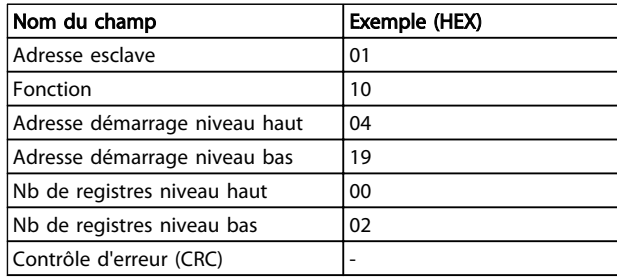

### 8.11 Profil de contrôle FC Danfoss

### 8.11.1 Mot de contrôle selon le profil FC(8-10 Profil contrôle = profil FC)

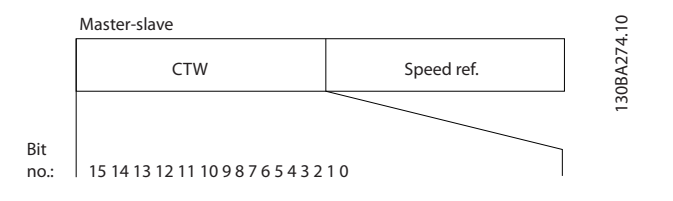

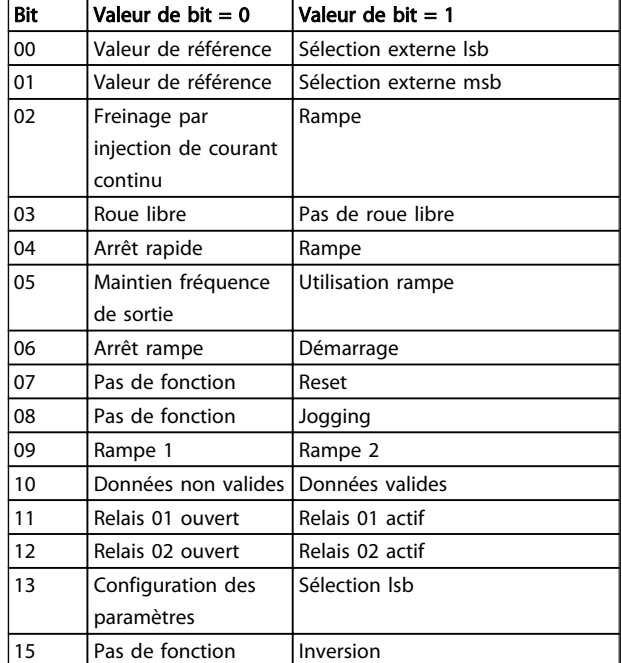

Danfoss

#### Signification des bits de contrôle

#### Bits 00/01

Utiliser les bits 00 et 01 pour choisir entre les quatre valeurs de référence préprogrammées au par. *3-10 Preset Reference* selon le *Tableau 8.4* :

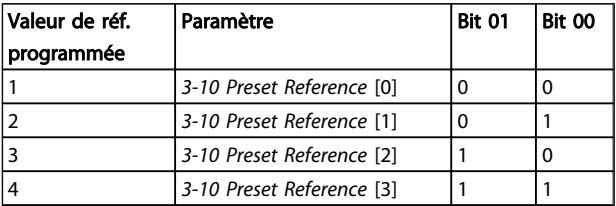

#### Tableau 8.4 Bits de contrôle

### REMARQUE!

Faire une sélection au par. *8-56 Preset Reference Select* afin d'établir la liaison entre les bits 00/01 et la fonction correspondante des entrées digitales.

#### Bit 02, Freinage par injection de CC

Bit 02 = "0" entraîne le freinage par injection de courant continu et l'arrêt. Le courant de freinage et la durée sont définis aux par. *2-01 DC Brake Current* et *2-02 DC Braking Time*.

Bit 02 = "1" mène à la rampe.

#### Bit 03, Roue libre

Bit 03 = "0" : le variateur de fréquence « lâche » immédiatement le moteur (les transistors de sortie s'éteignent) et il s'arrête en roue libre.

Bit 03 = "1" : le variateur de fréquence lance le moteur si les autres conditions de démarrage sont remplies.

Faire une sélection au par. *8-50 Coasting Select* afin d'établir la liaison entre le bit 03 et la fonction correspondante d'une entrée digitale.

#### Bit 04, Arrêt rapide

Bit 04 = "0" : entraîne la vitesse du moteur à suivre la rampe de décélération jusqu'à l'arrêt (réglé au par. *3-81 Quick Stop Ramp Time*).

#### Bit 05, Fréquence gel sortie :

Bit 05 = "0" : la fréquence de sortie actuelle (en Hz) est gelée. Modifier la fréquence de sortie gelée uniquement à l'aide des entrées digitales (*5-10 Terminal 18 Digital Input* à *5-13 Terminal 29 Digital Input*) programmées sur *Accélération* et *Décélération*.

### REMARQUE!

Si la fonction Gel sortie est active, le variateur de fréquence ne peut s'arrêter qu'en procédant comme suit :

- Bit 03, Arrêt en roue libre
- Bit 02, Freinage par injection de CC
- Entrée digitale (*5-10 Terminal 18 Digital Input*<sup>à</sup> *5-13 Terminal 29 Digital Input*) programmée sur *Freinage CC*, *Arrêt roue libre* ou *Reset* et *Arrêt roue libre*.

#### Bit 06, Arrêt/marche rampe

Bit 06 = "0" : entraîne l'arrêt, la vitesse du moteur suit la rampe de décélération jusqu'à l'arrêt via le paramètre de rampe de décélération sélectionné. Bit 06 = "1" : permet au variateur de fréquence de lancer le moteur si les autres conditions de démarrage sont remplies.

Faire une sélection au par. *8-53 Start Select* afin d'établir la liaison entre le bit 06 Arrêt/marche rampe et la fonction correspondante d'une entrée digitale.

Bit 07, Réinitialisation Bit 07 =  $'0'$  : pas de reset. Bit 07 = "1" : remet à zéro un état de défaut. Le reset est activé au début du signal, c'est-à-dire au changement de "0" logique pour "1" logique.

#### Bit 08, Jogging

Bit 08 = "1" : la fréquence de sortie est déterminée par le par. *3-11 Jog Speed [Hz]*.

#### Bit 09, Choix de rampe 1/2

Bit 09 = "0" : la rampe 1 est active (*3-41 Ramp 1 Ramp up Time* à *3-42 Ramp 1 Ramp Down Time*). Bit 09 = "1" : la rampe 2 (*3-51 Ramp 2 Ramp up Time* à *3-52 Ramp 2 Ramp down Time*) est active.

#### Bit 10, Données non valides/valides

Indique au variateur de fréquence dans quelle mesure le mot de contrôle doit être utilisé ou ignoré. Bit 10 = "0" : le mot de contrôle est ignoré. Bit 10 = "1" : le mot de contrôle est utilisé. Cette fonction est pertinente car le télégramme contient toujours le mot de contrôle, indépendamment du type de télégramme. Désactiver le mot de contrôle si l'on ne souhaite pas l'utiliser pour mettre des paramètres à jour ou les lire.

#### Bit 11, Relais 01

Bit 11 = "0" : le relais 01 n'est pas activé. Bit 11 = "1" : le relais 01 est activé à condition d'avoir sélectionné *Mot contrôle bit 11* au par. *5-40 Function Relay*.

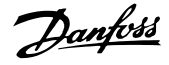

#### Bit 12, Relais 02

Bit 12 = "0" : le relais 02 n'est pas activé. Bit 12 = "1" : le relais 02 est activé à condition d'avoir sélectionné *Mot contrôle bit 12* au par. *5-40 Function Relay*.

Bit 13, Sélection de process

Utiliser le bit 13 pour choisir entre les deux process selon le tableau.

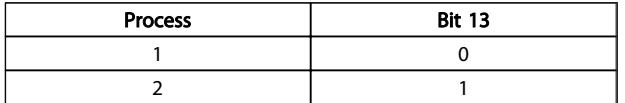

Cette fonction n'est possible que lorsque *Multi process* est sélectionné au par. *0-10 Active Set-up*.

Faire une sélection au par. *8-55 Set-up Select* afin d'établir la liaison entre les bits 13 et la fonction correspondante des entrées digitales.

#### Bit 15 Inverse

Bit  $15 = "0"$ : pas d'inversion.

Bit 15 = "1" : Inversion. Dans le réglage par défaut, l'inversion est réglée sur Entrée dig. au par. *8-54 Reversing Select*. Le bit 15 n'implique une inversion qu'à condition d'avoir sélectionné Bus, Digital et bus ou Digital ou bus.

### 8.11.2 Mot d'état selon le profil FC (STW) (*8-10 Protocol* = profil FC)

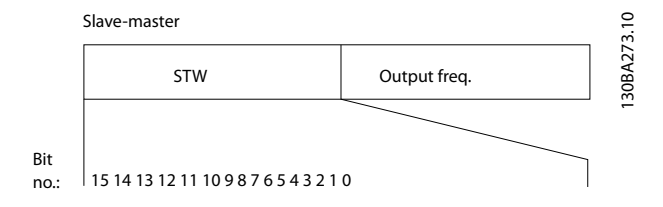

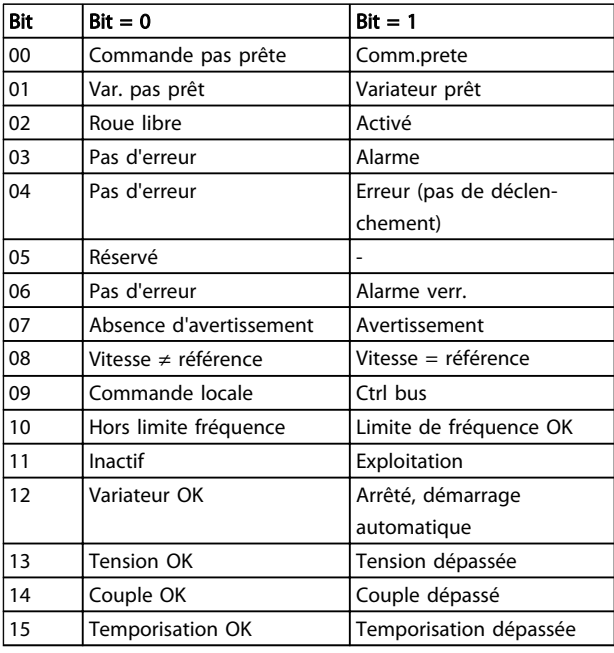

#### Explication des bits d'état

#### Bit 00, Commande pas prête/prête

Bit 00 = "0" : le variateur de fréquence disjoncte. Bit 00 = "1" : le variateur de fréquence est prêt à fonctionner mais l'étage de puissance n'est pas forcément alimenté (en cas d'alimentation 24 V externe de la commande).

#### Bit 01, Variateur prêt

Bit 01 = "1" : le variateur de fréquence est prêt à fonctionner mais un ordre de roue libre est actif via les entrées digitales ou la communication série.

#### Bit 02, Arrêt roue libre

Bit 02 = "0" : le variateur de fréquence libère le moteur. Bit 02 = "1" : le variateur de fréquence démarre le moteur à l'aide d'un ordre de démarrage.

#### Bit 03, Pas d'erreur/arrêt

Bit 03 = "0" : le variateur de fréquence n'est pas en état de panne. Bit 03 = "1" : le variateur de fréquence disjoncte. Pour rétablir le fonctionnement, appuyer sur [Reset].

#### Bit 04, Pas d'erreur/erreur (pas d'arrêt)

Bit 04 = "0" : le variateur de fréquence n'est pas en état de panne. Bit 04 = "1" : le variateur de fréquence indique une erreur mais ne disjoncte pas.

#### Bit 05, Inutilisé

Le bit 05 du mot d'état n'est pas utilisé.

#### Bit 06, Pas d'erreur/arrêt verr.

Bit 06 = "0" : le variateur de fréquence n'est pas en état de panne. Bit 06 = "1" : le variateur de fréquence a disjoncté et s'est verrouillé.

Danfoss

#### Bit 07, Sans avertissement/avertissement

Bit  $07 = "0"$ : Il n'y a pas d'avertissements. Bit  $07 = "1"$ : un avertissement s'est produit.

#### Bit 08, Vitesse ≠ référence/vitesse = référence

Bit 08 = "0" : le moteur tourne mais la vitesse actuelle est différente de la référence de vitesse réglée. Ceci peut par exemple être le cas au moment des accélérations et décélérations de rampe en cas d'arrêt/marche. Bit 08 = "1" : la vitesse du moteur est égale à la référence de vitesse réglée.

#### Bit 09, Exploitation locale/contrôle du bus

Bit 09 = "0" : [STOP/RESET] est activé sur l'unité de commande ou *Commande locale* est sélectionné au par. *F-02 Operation Method*. Il n'est pas possible de commander le variateur de fréquence via la communication série. Bit 09 = "1" : il est possible de commander le variateur de fréquence via le bus de terrain/la communication série.

#### Bit 10, Hors de la limite de fréquence

Bit 10 = "0" : la fréquence de sortie a atteint la valeur réglée au par. *4-12 Motor Speed Low Limit [Hz]* ou *4-14 Motor Speed High Limit [Hz]*. Bit 10 = "1" : la fréquence de sortie est comprise dans les limites mentionnées.

#### Bit 11, Pas d'exploitation/exploitation

Bit  $11 = "0"$ : le moteur ne fonctionne pas. Bit  $11 = "1"$ : le variateur de fréquence a reçu un signal de démarrage ou la fréquence de sortie est supérieure à 0 Hz.

#### Bit 12, Variateur OK/arrêté, dém. auto :

Bit 12 = "0" : l'onduleur n'est pas soumis à une surtempérature temporaire. Bit 12 = "1" : l'onduleur est arrêté à cause d'une surtempérature mais l'unité n'a pas disjoncté et poursuit son fonctionnement dès que la surtempérature disparaît.

#### Bit 13, Tension OK/limite dépassée

Bit 13 = "0" : absence d'avertissement de tension. Bit 13 = "1" : la tension CC du circuit intermédiaire du variateur de fréquence est trop faible ou trop élevée.

#### Bit 14, Couple OK/limite dépassée

Bit 14 = "0" : le courant du moteur est inférieur à la limite de couple sélectionnée au par. *4-18 Current Limit*. Bit 14 = "1" : la limite de couple du par. *4-18 Current Limit* a été dépassée.

#### Bit 15, Temporisation OK/limite dépassée

Bit  $15 = "0"$ : les temporisations de protection thermique du moteur et de protection thermique n'ont pas dépassé 100 %. Bit 15 = "1" : l'une des temporisations a dépassé 100 %.

### 8.11.3 Valeur de référence de vitesse du bus

La vitesse de référence est transmise au variateur de fréquence par une valeur relative en %. La valeur est transmise sous forme d'un mot de 16 bits ; en nombres entiers (0-32767), la valeur 16384 (4000 hexadécimal) correspond à 100 %. Les nombres négatifs sont exprimés en complément de 2. La fréquence de sortie réelle (MAV) est mise à l'échelle de la même façon que la référence du bus.

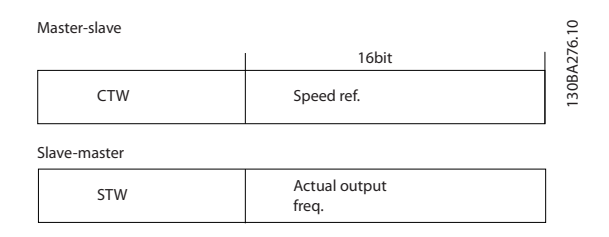

#### La référence et la MAV sont toujours mises à l'échelle de la façon suivante :

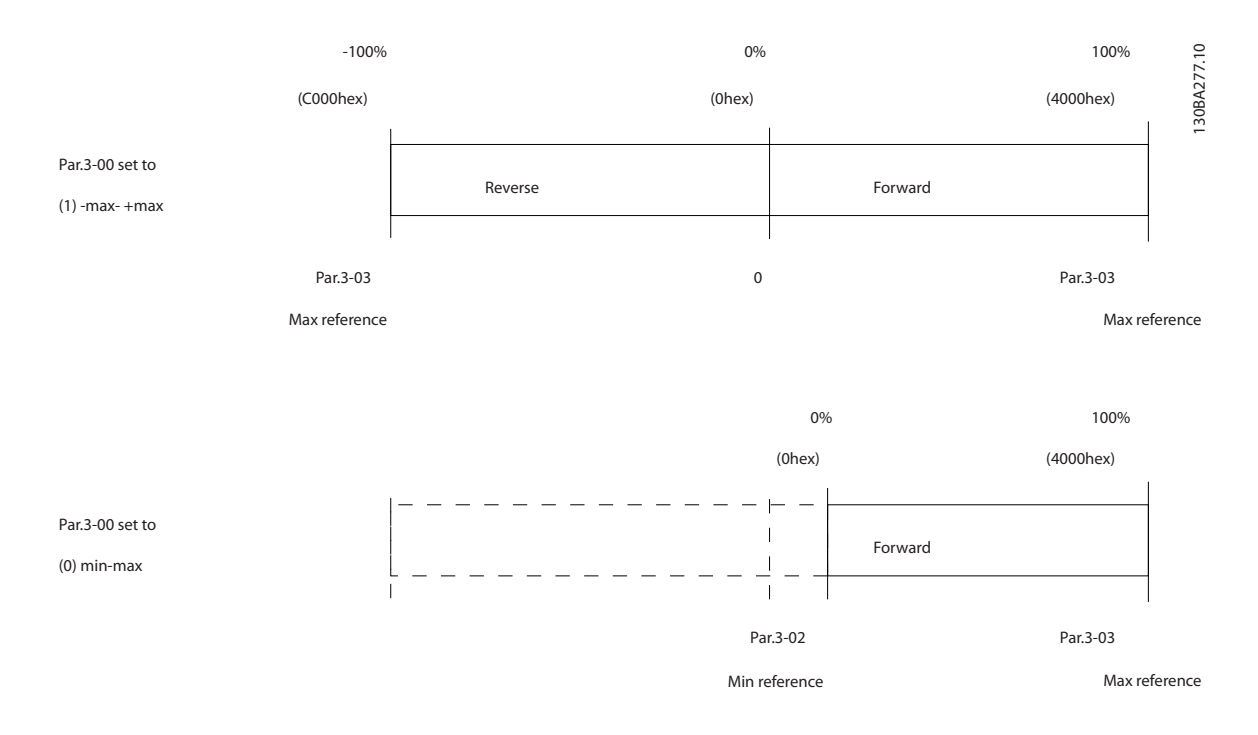

Danfoss

Danfoss

# 9 Spécifications

## 9.1 Spécifications

### 9.1.1 Alimentation secteur 1 x 200-240 V CA

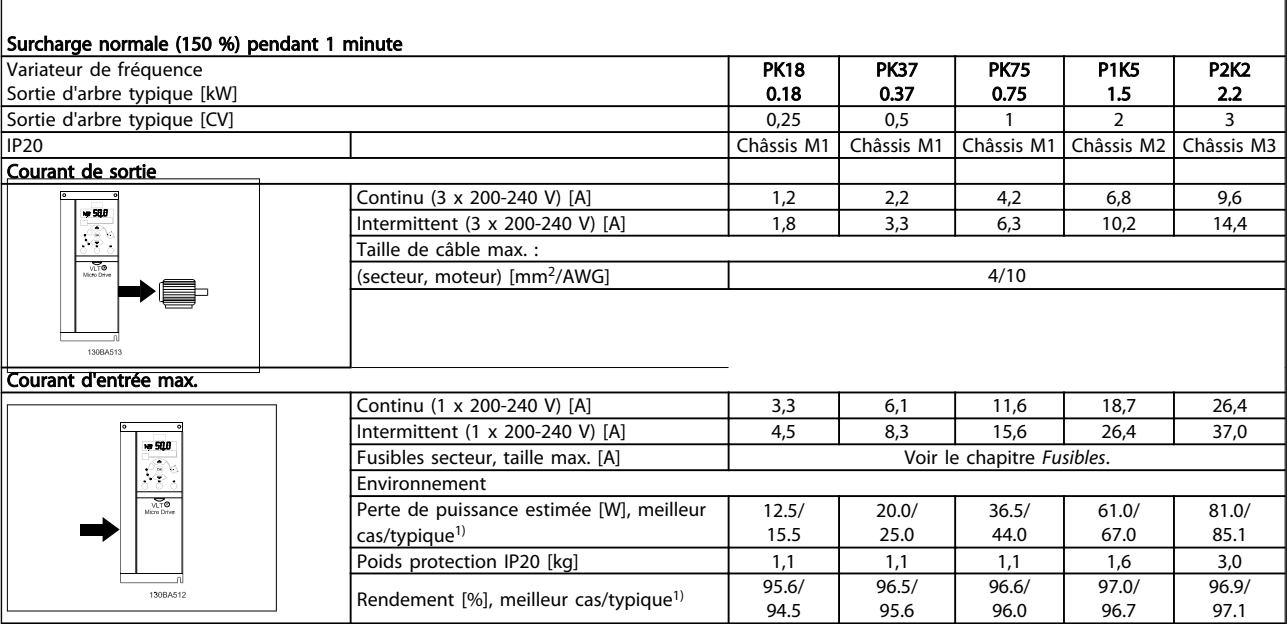

#### Tableau 9.1 Alimentation secteur 1 x 200-240 V CA

*1. Dans des conditions de charge nominale.*

### 9.1.2 Alimentation secteur 3 x 200-240 V CA

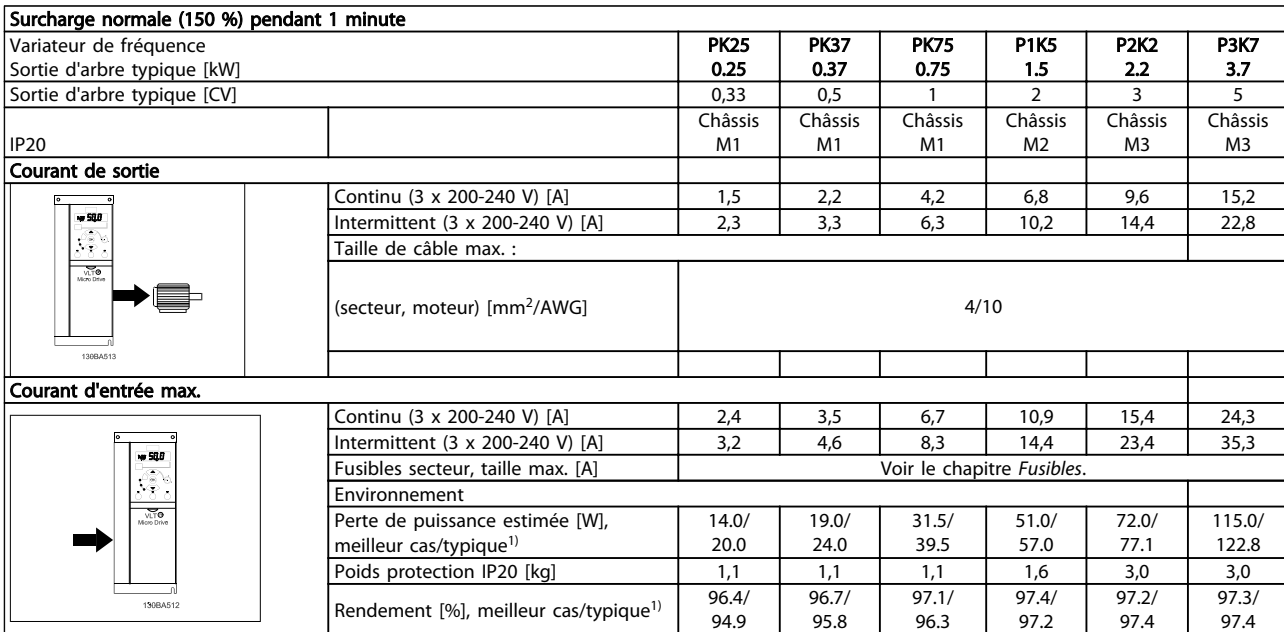

#### Tableau 9.2 Alimentation secteur 3 x 200-240 V CA

*1. Dans des conditions de charge nominale.*

Danfoss

Danfoss

### 9.1.3 Alimentation secteur 3 x 380-480 V CA

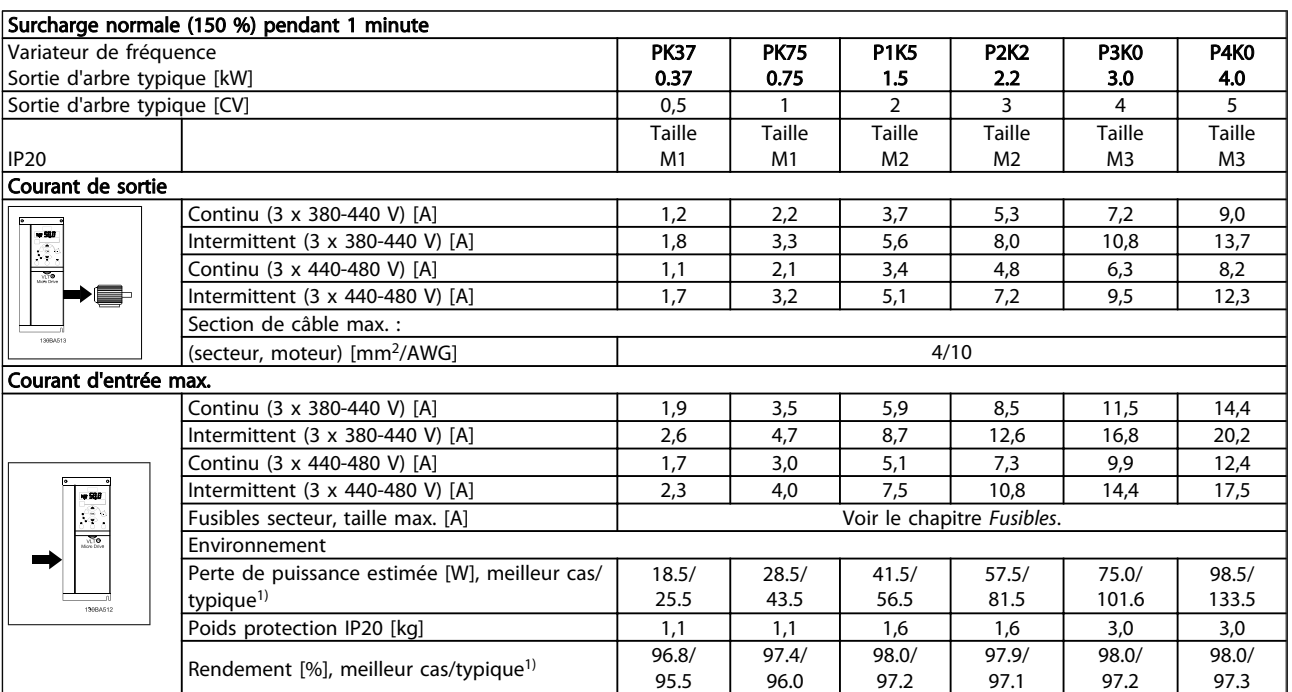

#### Tableau 9.3 Alimentation secteur 3 x 380-480 V CA

*1. Dans des conditions de charge nominale.*

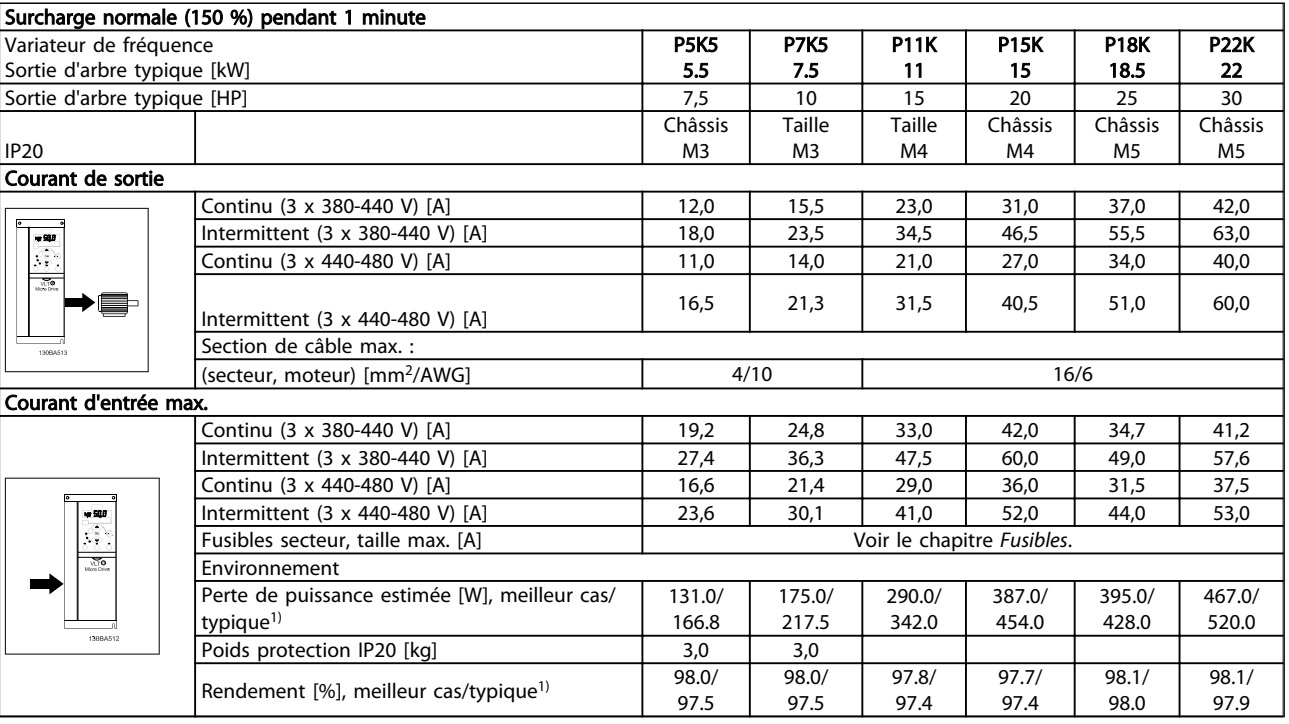

#### Tableau 9.4 Alimentation secteur 3 x 380-480 V CA

*1. Dans des conditions de charge nominale.*

Spécifications Manuel de configuration du variateur VLT Micro Drive

Protection et caractéristiques

- Protection du moteur thermique électronique contre les surcharges
- La surveillance de la température du radiateur assure l'arrêt du variateur de fréquence en cas de surtempérature.
- Le variateur de fréquence est protégé contre les courts-circuits entre les bornes U, V, W du moteur.
- En cas d'absence de l'une des phases moteur, le variateur de fréquence s'arrête et émet une alarme.
- En cas d'absence de l'une des phases secteur, le variateur de fréquence s'arrête ou émet un avertissement (en fonction de la charge).
- Le contrôle de la tension du circuit intermédiaire garantit l'arrêt du variateur de fréquence si la tension du circuit intermédiaire est trop basse ou trop élevée.
- Le variateur de fréquence est protégé contre des défauts de mise à la terre aux bornes du moteur U, V, W.

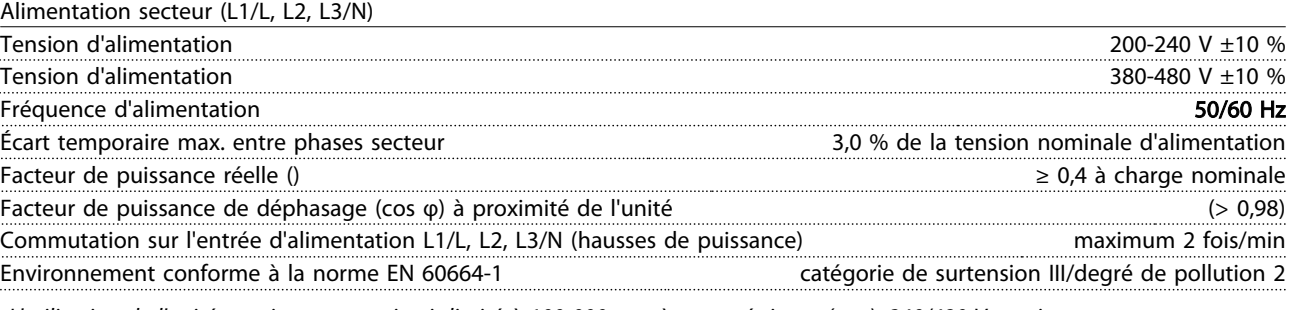

*L'utilisation de l'unité convient sur un circuit limité à 100 000 ampères symétriques (rms), 240/480 V maximum.*

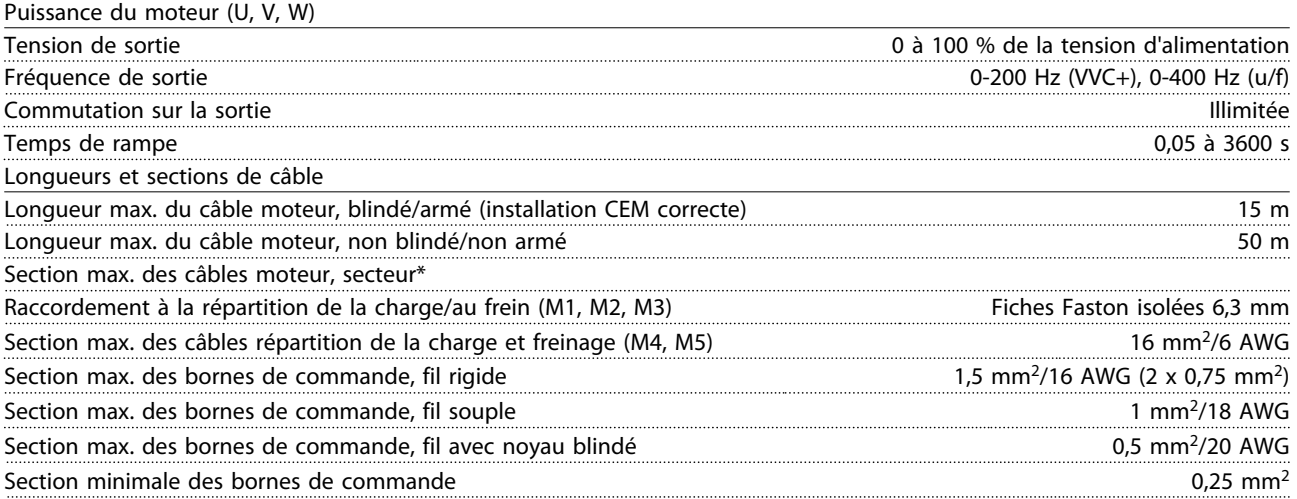

*\* Se reporter aux tableaux concernant l'alimentation secteur pour plus d'informations !*

Entrées digitales (entrées codeur/impulsions)

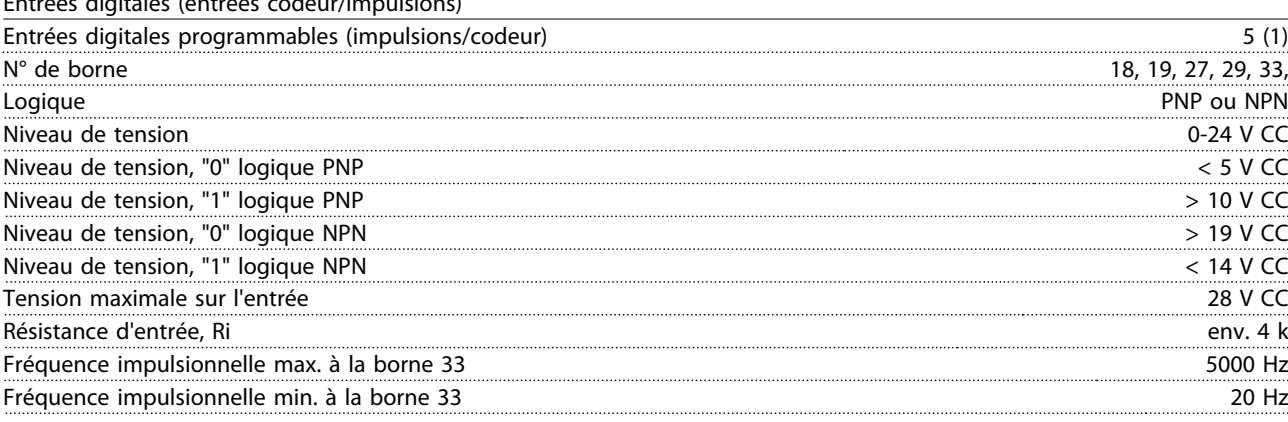

Danfoss

#### Spécifications Manuel de configuration du variateur VLT Micro Drive

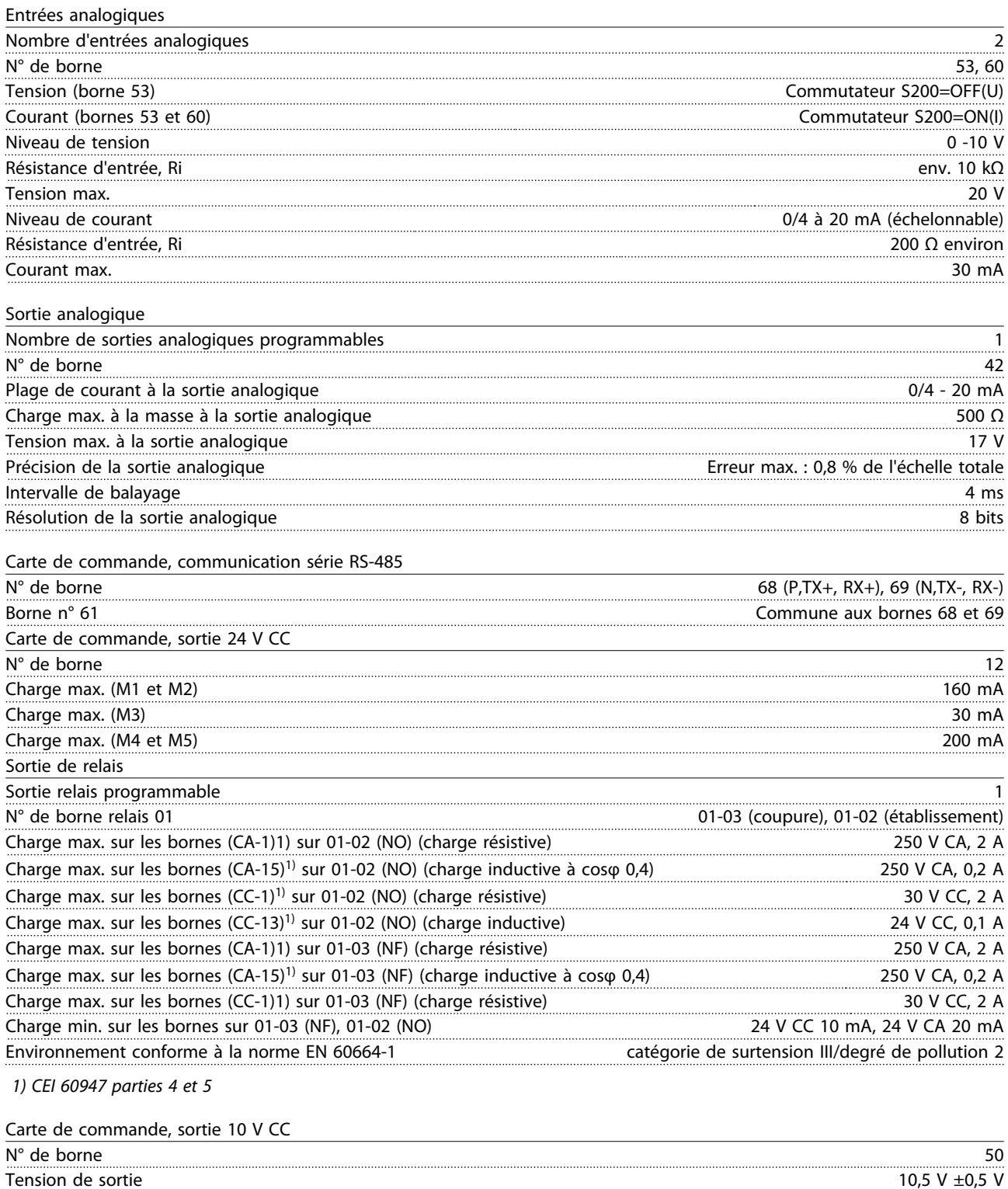

### Charge max. 25 mA REMARQUE!

*La totalité des entrées, sorties, circuits, alimentations CC et contacts de relais sont isolés galvaniquement de la tension d'alimentation (PELV) et d'autres bornes haute tension.*

# Danfoss

### Spécifications Manuel de configuration du variateur VLT Micro Drive

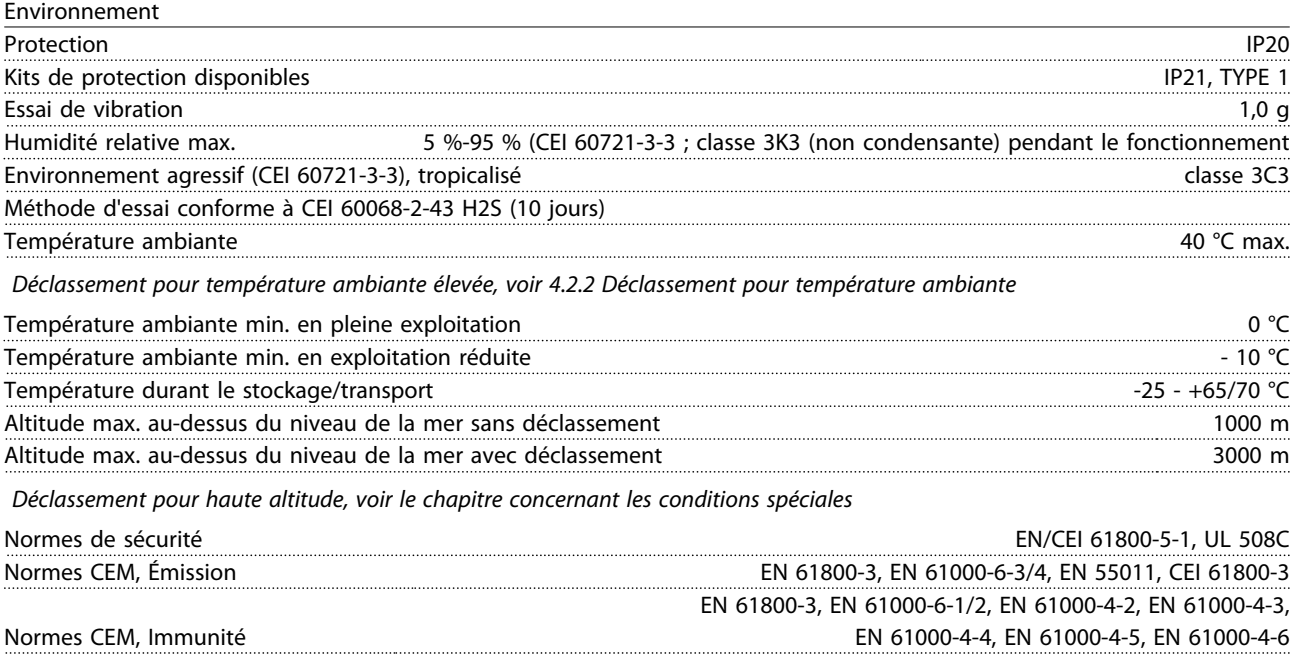

*Voir 4.2 Condition spéciale*

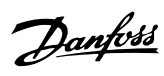

## Indice

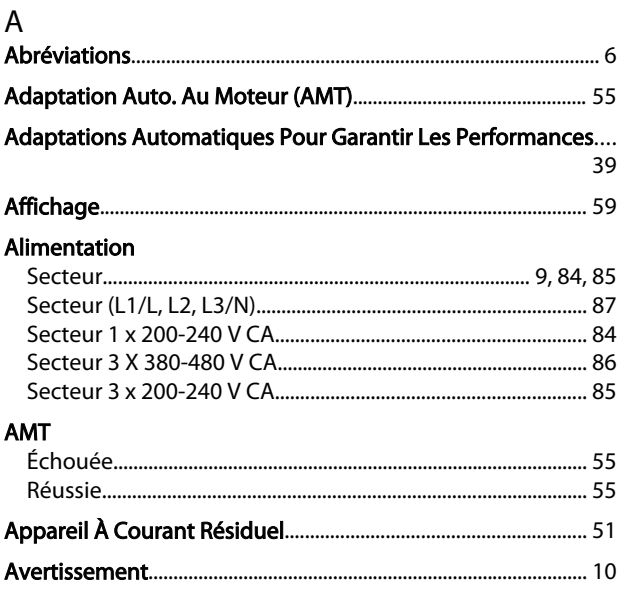

### $\overline{B}$

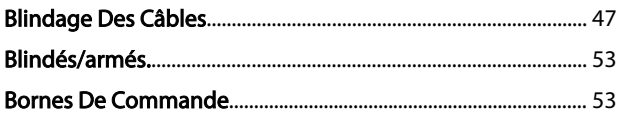

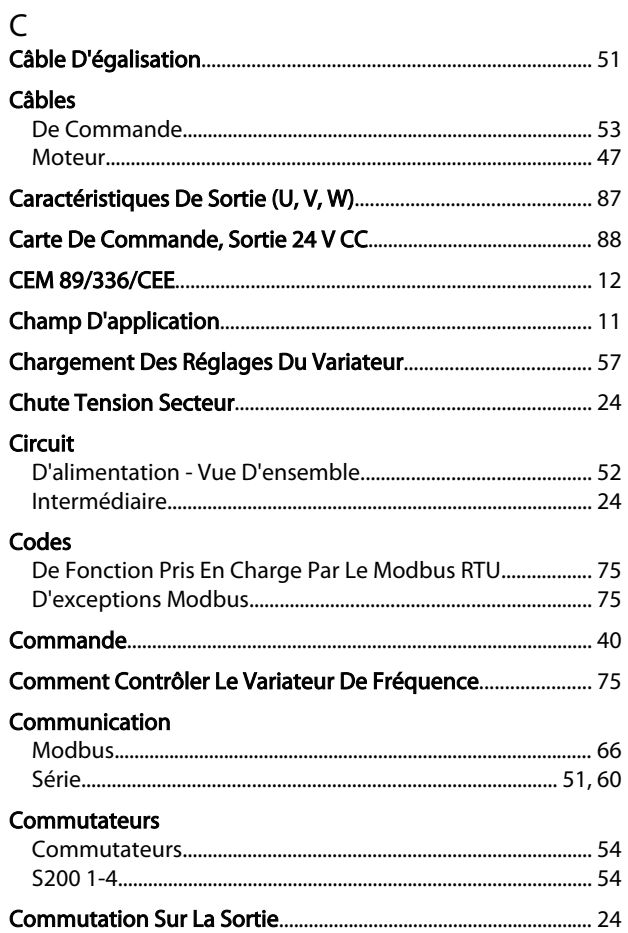

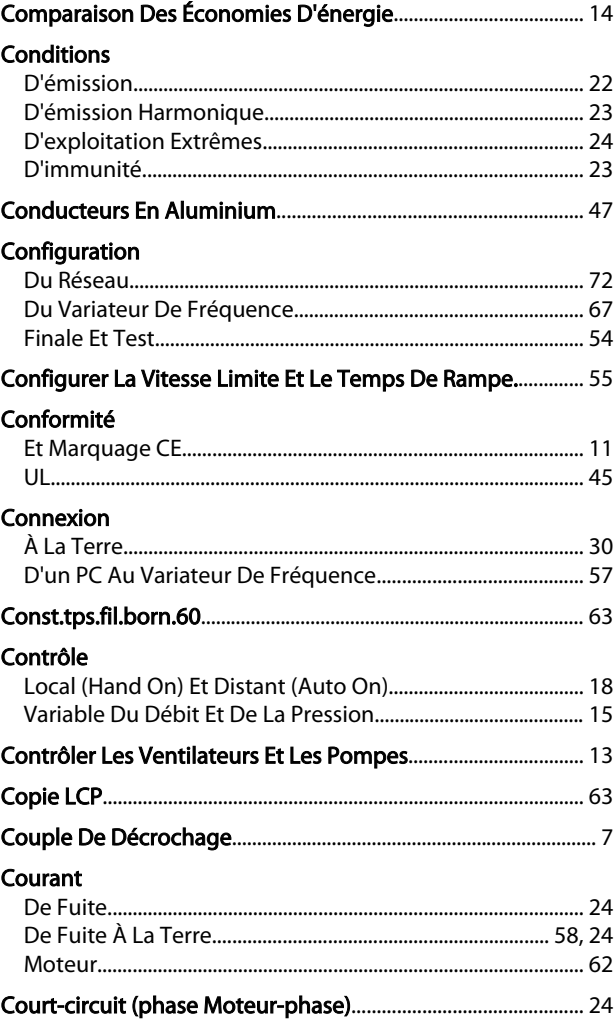

### $\overline{D}$

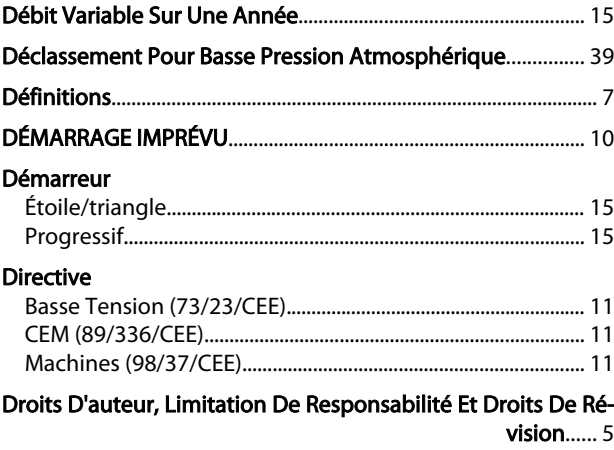

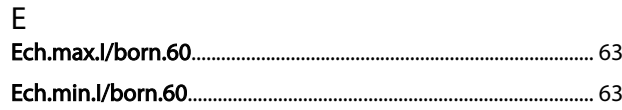

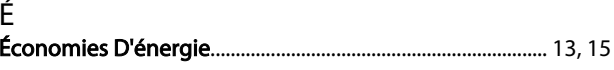

### $\mathsf E$

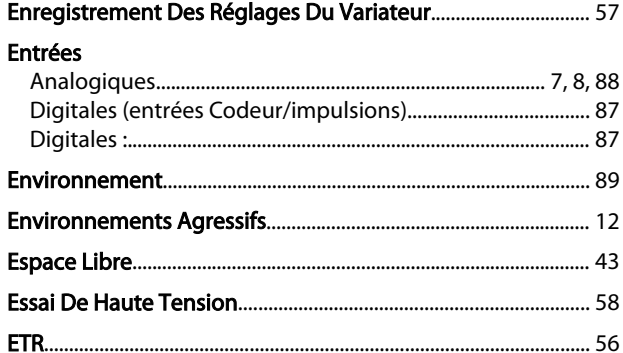

### É

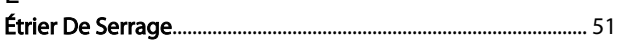

### F

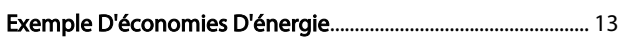

#### F  $\mathbf{r}$  and  $\mathbf{r}$

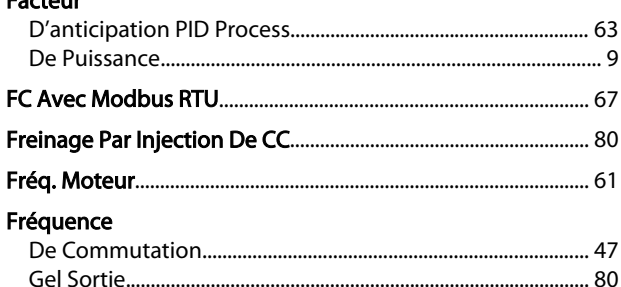

### G

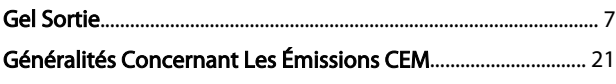

#### $H$

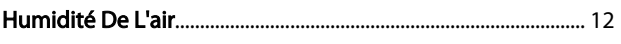

### $\overline{1}$

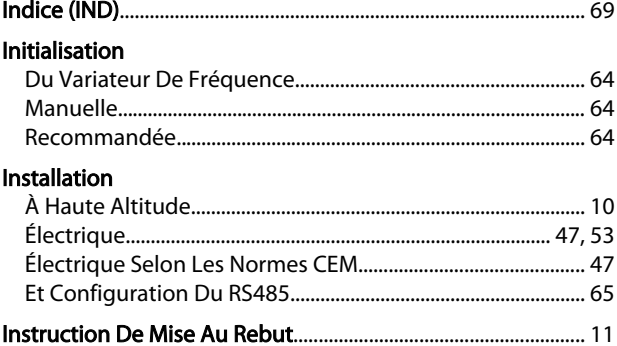

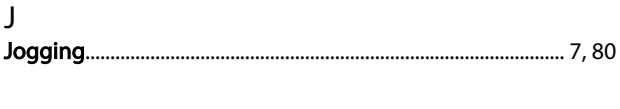

### K

## $\frac{1}{1}$

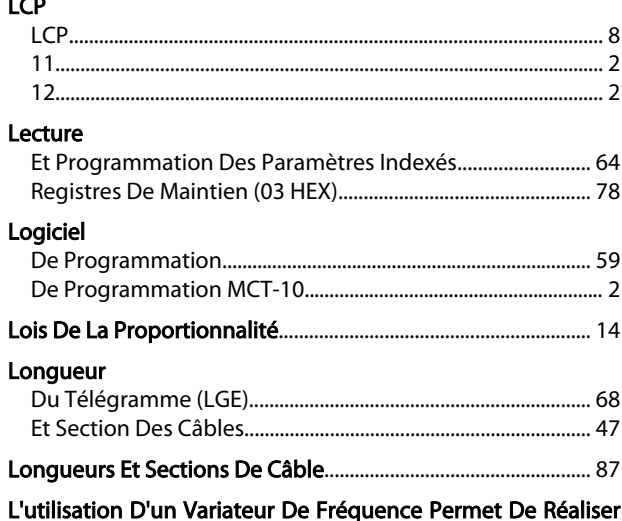

### Des Économies...... 16

### M

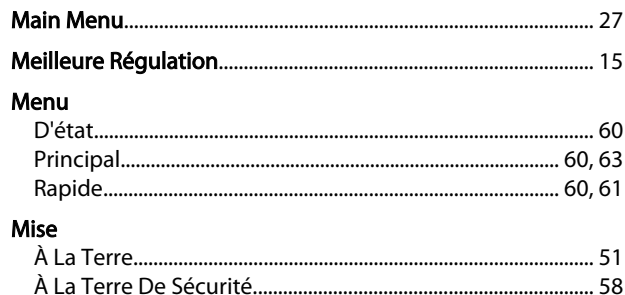

### À La Terre Des Câbles De Commande Blindés/armés........ 51 Mode Mot

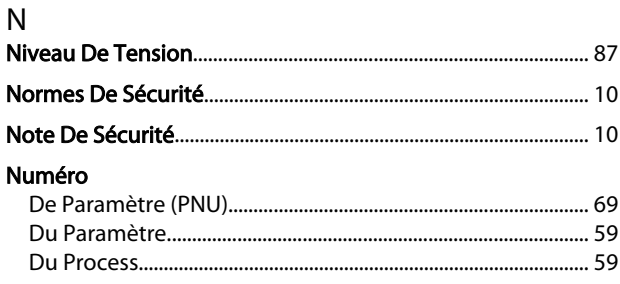

### $\circ$

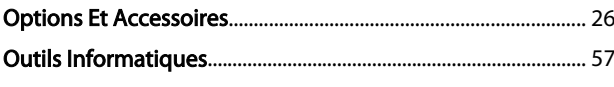

### $\overline{P}$

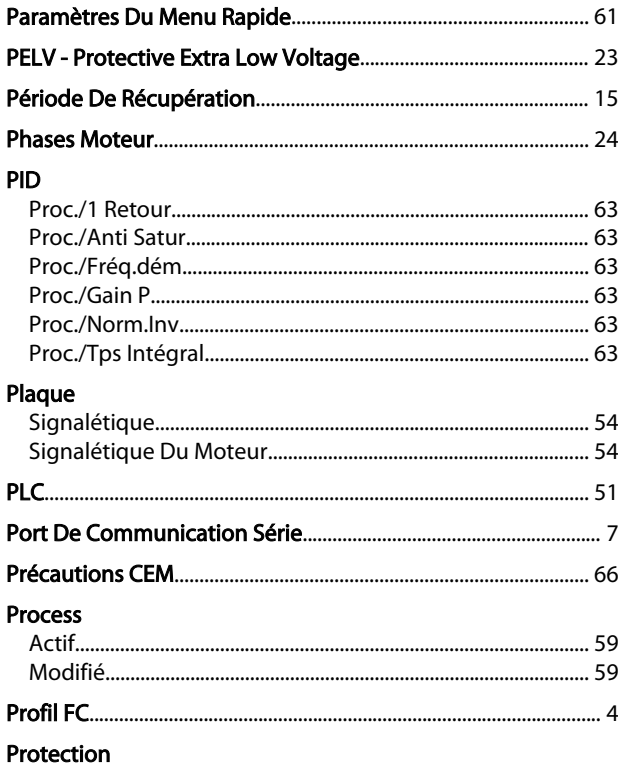

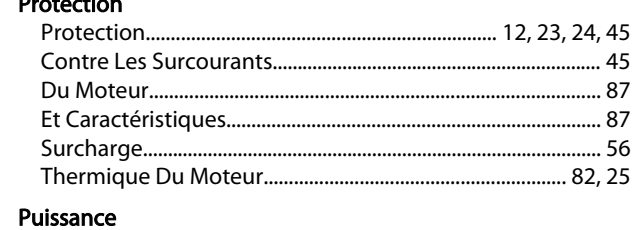

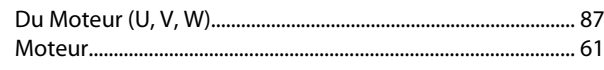

## $\mathsf Q$

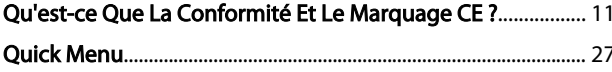

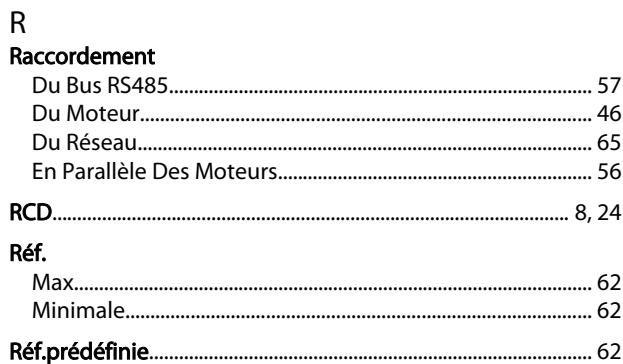

### Référence

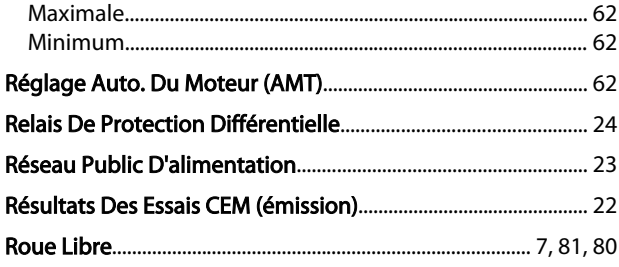

Danfoss

### $\mathsf{S}$

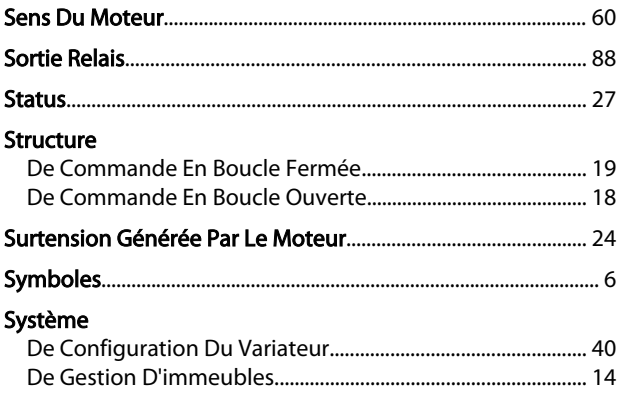

## $\top$

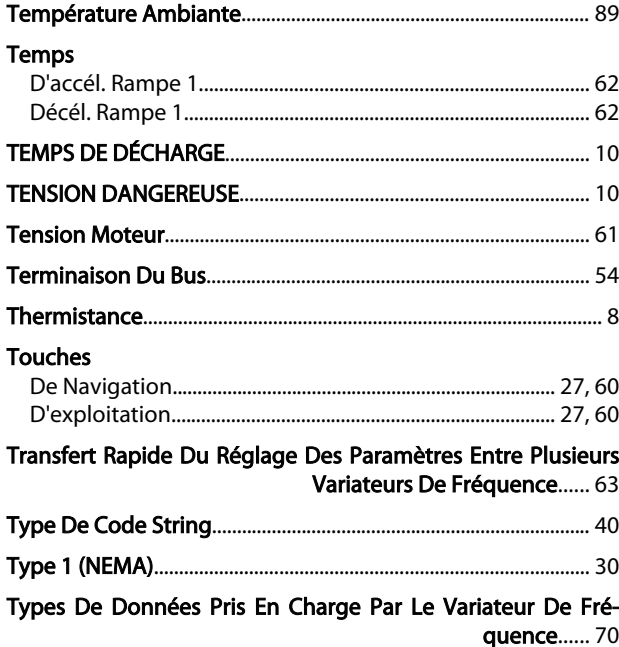

# U<br>Unité.

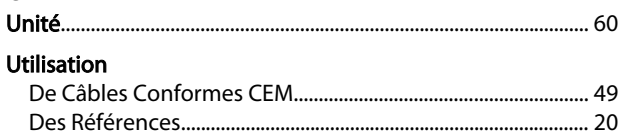

### $\vee$

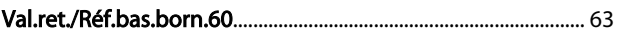

### Indice

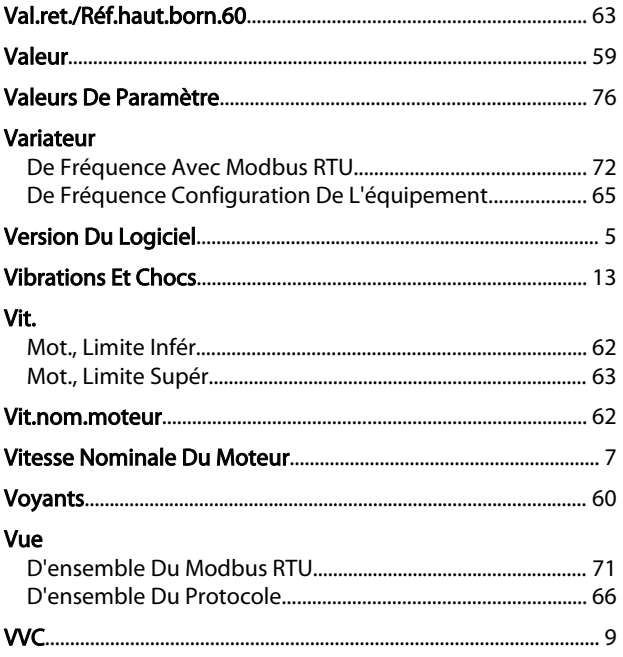

Danfoss